## Accela Civic Platform®

# Scripting Guide

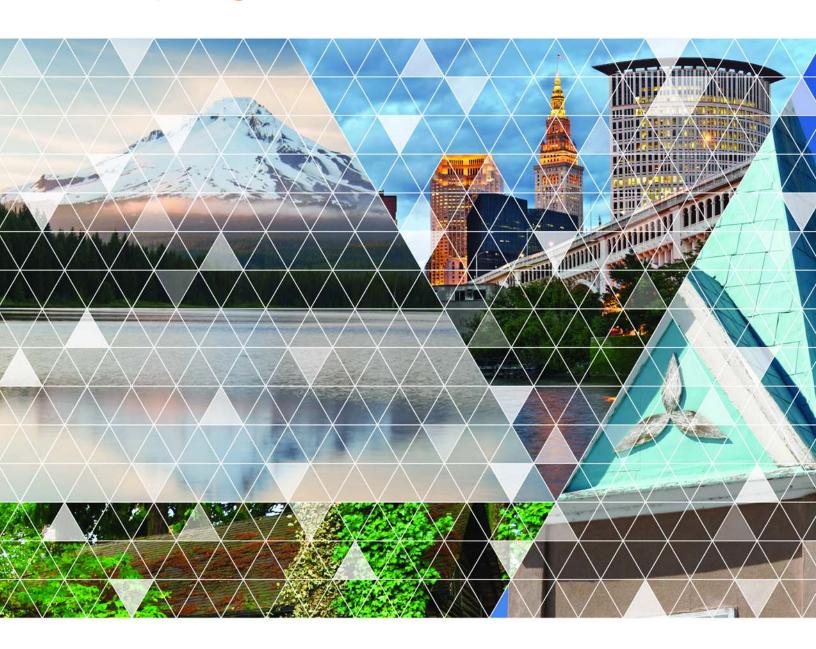

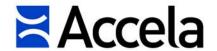

## Accela Civic Platform Scripting Guide

© 2017 Accela, Inc. All rights reserved.

Accela, the Accela logo, the Accela logo with "Government Software" notation, Accela Automation, Accela Asset Management, Accela Citizen Access, Accela Mobile Citizen Access, Accela ERS, Accela GIS, Accela IVR, Accela Land Management, Accela Licensing, Accela Mobile Office, Accela Public Health and Safety, Accela Service Request, Accela Wireless, Kiva DMS, Kiva Development Management System, 'PERMITS' Plus, SiteSynch, Tidemark Advantage, Civic Platform, Civic Cloud, Civic Hero, E-Boardroom, EnvisionConnect, Envista, GEOTMS, IQM2, Mediatraq, Minutetraq, PublicStuff, Trusted To Do More, VelocityHall, Vantage360, and other Accela logos, devices, product names, and service names are trademarks or service marks of Accela, Inc. Brava! Viewer is a trademark of Informative Graphics Corporation. Windows is a registered trademark of Microsoft Corporation. Acrobat is a trademark of Adobe Systems Incorporated. Portions copyright 2009 Ching-Lan 'digdog' Huang and digdog software. All other company names, product names, and designs mentioned herein are held by their respective owners.

Version 9.1.0 June 2017

## Corporate Headquarters

2633 Camino Ramon Suite 500 Bishop Ranch 3 San Ramon, CA 94583

Tel: (888) 722-2352 Fax: (925) 659-3201

www.accela.com

## **Contents**

| Introduction                                   | 11 |
|------------------------------------------------|----|
| Understanding Events                           | 12 |
| Understanding Master Scripts                   | 17 |
| Understanding JavaScript Scripting Framework   | 18 |
| Understanding Standard Choice Script Controls  | 19 |
| Understanding Expression Builder Scripting     | 20 |
| Event and Script Setup                         | 22 |
| Listing of Events and Master Scripts           | 22 |
| Managing Events                                | 36 |
| Triggering Events                              | 40 |
| Managing Scripts                               | 42 |
| Associating Events with Scripts                | 44 |
| Master Scripts                                 | 45 |
| Viewing Master Scripts                         | 46 |
| Understanding the EMSE Execution Path          | 47 |
| Creating a New Script                          | 48 |
| Configuring the Universal Script               | 50 |
| Configuring Global Variables                   | 51 |
| Adding Custom Functions                        | 52 |
| JavaScript Scripting Framework                 | 54 |
| Configuration                                  | 56 |
| Script Repository Setup                        | 58 |
| Script Development and Testing                 | 61 |
| Script Deployment Using the EMSE Tool          | 62 |
| New Functions in Master Scripts 3.0            | 68 |
| Script Controls                                | 73 |
| Understanding Script Controls                  | 73 |
| Understanding Script Control Syntax            | 74 |
| Understanding Criteria (the If Clause)         | 75 |
| Understanding Actions (the Then Clause)        | 77 |
| Specifying Script Controls as Standard Choices | 78 |
| Understanding Script Control Branching         | 79 |
| Naming Inspection Result Events                | 88 |
| Exploring an Object                            | 88 |

| Citizen Access Page Flow Scripts               | 90  |
|------------------------------------------------|-----|
| Understanding Citizen Access Page Flow Scripts | 91  |
| Using Model Objects                            |     |
| Creating a Page Flow Master Script             |     |
| Batch Job Scripting                            | 94  |
| Script Testing                                 |     |
| Understanding the Script Test Tool             |     |
| Testing an Event and Script Association        |     |
| Running a Script Test                          |     |
| Troubleshooting                                | 100 |
| Civic Platform Object Model                    | 107 |
| Discussing the Civic Platform Object Model     | 107 |
| Understanding Script Return Values             | 116 |
| Master Script Function List                    | 118 |
| activateTask                                   | 118 |
| addAddressCondition                            | 119 |
| addAddressStdCondition                         | 119 |
| addAllFees                                     | 120 |
| addAppCondition                                | 120 |
| addASITable                                    | 120 |
| addASITable4ACAPageFlow                        | 121 |
| addContactStdCondition                         | 121 |
| addCustomFee                                   | 122 |
| addFee                                         | 122 |
| addFeeWithExtraData                            | 123 |
| addLicenseCondition                            | 123 |
| addLicenseStdCondition                         |     |
| addLookup                                      |     |
| addParcelAndOwnerFromRefAddress                |     |
| addParcelCondition                             |     |
| addParcelDistrict                              |     |
| addParent                                      |     |
| addrAddCondition                               |     |
| addReferenceContactByName                      |     |
| addressExistsOnCap                             |     |
| addStdCondition                                |     |
| addTask                                        |     |
| addTimeAccountingRecord                        | 128 |

| addTimeAccountingRecordToWorkflow   | 129 |
|-------------------------------------|-----|
| addToASITable                       | 129 |
| allTasksComplete                    | 130 |
| appHasCondition                     | 130 |
| applyPayments                       | 131 |
| appMatch                            | 131 |
| appNameIsUnique                     | 131 |
| assignCap                           | 132 |
| assignInspection                    | 132 |
| assignTask                          | 132 |
| autoAssignInspection                | 133 |
| branch                              | 133 |
| branchTask                          | 133 |
| capHasExpiredLicProf                | 134 |
| capIdsFilterByFileDate              | 134 |
| capIdsGetByAddr                     | 135 |
| capIdsGetByParcel                   | 136 |
| capSet                              | 136 |
| checkCapForLicensedProfessionalType | 137 |
| checkInspectionResult               | 137 |
| childGetByCapType                   | 137 |
| closeCap                            | 138 |
| closeSubWorkflow                    | 138 |
| closeTask                           | 139 |
| comment                             | 139 |
| comparePeopleGeneric                | 140 |
| completeCAP                         | 140 |
| contactAddFromUser                  | 140 |
| contactSetPrimary                   | 141 |
| contactSetRelation                  | 141 |
| convertDate                         | 141 |
| convertStringToPhone                | 141 |
| copyAddresses                       | 142 |
| copyAppSpecific                     | 142 |
| copyASIFields                       | 142 |
| copyASITables                       | 143 |
| copyCalcVal                         | 143 |
| copyConditions                      | 143 |
| convConditionsFromParcel            | 143 |

| copyContacts                            | . 144 |
|-----------------------------------------|-------|
| copyContactsByType                      | . 144 |
| copyFees                                | 144   |
| copyLicensedProf                        | 145   |
| copyOwner                               | . 145 |
| copyOwnersByParcel                      | .145  |
| copyParcelGisObjects                    | .145  |
| copyParcels                             | 146   |
| copySchedInspections                    | . 146 |
| countActiveTasks                        | .146  |
| countIdenticalInspections               | .147  |
| createAddresses                         | . 147 |
| createCap                               | 147   |
| createCapComment                        | .148  |
| createChild                             | .148  |
| createParent                            | 148   |
| createPendingInspection                 | 149   |
| createPendingInspFromReqd               | . 149 |
| createPublicUserFromContact             | . 150 |
| createRefContactsFromCapContactsAndLink | . 150 |
| createRefLicProf                        | . 151 |
| createRefLicProfFromLicProf             | .152  |
| dateAdd                                 | .152  |
| dateAddMonths                           | . 152 |
| dateFormatted                           | .153  |
| dateNextOccur                           | . 153 |
| deactivateTask                          | . 153 |
| deleteTask                              | 154   |
| editAppName                             | . 154 |
| editAppSpecific                         | . 154 |
| editBuildingCount                       | . 155 |
| editCapContactAttribute                 | . 155 |
| editChannelReported                     | . 155 |
| editContactType                         | . 156 |
| editHouseCount                          | . 156 |
| editInspectionRequiredFlag              | . 156 |
| editLookup                              | . 157 |
| editPriority                            | . 157 |
| aditPafLicProfAttributa                 | 157   |

| editReportedChannel                      | 157 |
|------------------------------------------|-----|
| editScheduledDate                        | 158 |
| editTaskComment                          | 158 |
| editTaskDueDate                          | 158 |
| editTaskSpecific                         | 159 |
| email                                    | 159 |
| emailContact                             | 159 |
| endBranch                                | 160 |
| executeASITable                          | 160 |
| exists                                   | 160 |
| externalLP_CA                            | 161 |
| feeAmount                                | 161 |
| feeAmountExcept                          | 162 |
| feeBalance                               | 162 |
| feeCopyByDateRange                       | 162 |
| feeExists                                | 163 |
| feeGetTotByDateRange                     | 163 |
| feeQty                                   | 163 |
| getAddressConditions                     | 164 |
| getAppIdByASI                            | 164 |
| getAppIdByName                           | 164 |
| getApplication                           | 165 |
| getAppSpecific                           | 165 |
| getCapByAddress                          | 165 |
| getCAPConditions                         | 166 |
| getCapId                                 | 166 |
| getCapsWithConditionsRelatedByRefContact | 166 |
| getChildren                              | 167 |
| getChildTasks                            | 167 |
| getConditions                            | 168 |
| getContactArray                          | 168 |
| getContactConditions                     | 169 |
| getCSLBInfo                              | 169 |
| getDepartmentName                        | 170 |
| getGISBufferInfo                         | 170 |
| getGISInfo                               | 171 |
| getGISInfoArray                          | 171 |
| getGuideSheetObjects                     | 172 |
| getInspector                             | 173 |

| getLastInspector            | 172 |
|-----------------------------|-----|
| getLastScheduledInspector   | 172 |
| getLicenseConditions        | 173 |
| getLicenseProfessional      | 173 |
| getParcelConditions         | 173 |
| getParent                   | 174 |
| getParents                  | 174 |
| getRefLicenseProf           | 174 |
| getRelatedCapsByAddress     | 175 |
| getRelatedCapsByParcel      | 175 |
| getReportedChannel          | 175 |
| getScheduledInspld          | 176 |
| getShortNotes               | 176 |
| getTaskDueDate              | 176 |
| getTaskStatusForEmail       | 177 |
| hasPrimaryAddressInCap      | 177 |
| insertSubProcess            | 177 |
| inspCancelAll               | 178 |
| invoiceFee                  | 178 |
| isScheduled                 | 178 |
| isTaskActive                | 178 |
| isTaskComplete              | 179 |
| isTaskStatus                | 179 |
| jsDateToASIDate             | 180 |
| jsDateToMMDDYYYY            | 180 |
| licEditExpInfo              | 180 |
| loadAddressAttributes       | 181 |
| loadAppSpecific[4ACA]       | 181 |
| loadASITable                | 181 |
| loadASITables[4ACA][Before] | 182 |
| loadFees                    | 183 |
| loadGuideSheetItems         | 183 |
| loadParcelAttributes        | 184 |
| loadTasks                   | 184 |
| loadTaskSpecific            | 185 |
| logDebug                    | 185 |
| lookup                      | 185 |
| lookupDateRange             | 186 |
| lookunFeesBvValuation       | 187 |

| lookupFeesByValuationSlidingScale |     |
|-----------------------------------|-----|
| loopTask                          | 189 |
| Master Script Function List       | 189 |
| matches                           | 190 |
| nextWorkDay                       | 190 |
| openUrlInNewWindow                | 191 |
| parcelConditionExists             | 191 |
| parcelExistsOnCap                 | 191 |
| paymentByTrustAccount             | 191 |
| paymentGetNotAppliedTot           | 192 |
| proximity                         | 192 |
| proximityToAttribute              | 193 |
| refLicProfGetAttribute            | 193 |
| refLicProfGetDate                 | 193 |
| removeAllFees                     | 194 |
| removeASITable                    | 194 |
| removeCapCondition                | 195 |
| removeFee                         | 195 |
| removeParcelCondition             | 195 |
| removeTask                        | 195 |
| replaceMessageTokens              | 196 |
| resultInspection                  | 196 |
| scheduleInspectDate               | 197 |
| scheduleInspection                | 197 |
| searchProject                     | 198 |
| setIVR                            | 198 |
| setTask                           | 198 |
| stripNN                           | 199 |
| taskCloseAllExcept                | 199 |
| taskStatus                        | 199 |
| taskStatusDate                    | 200 |
| transferFunds                     | 200 |
| updateAddresses                   | 200 |
| updateAppStatus                   | 201 |
| updateFee                         | 201 |
| updateRefParcelToCap              | 202 |
| updateShortNotes                  | 202 |
| updateTask                        | 202 |
| undateTaskAssignedDate            | 203 |

| updateTaskDepartment                    | 203 |
|-----------------------------------------|-----|
| updateWorkDesc                          | 204 |
| validateGisObjects                      | 204 |
| workDescGet                             | 204 |
| zeroPad                                 | 204 |
| Master Script Object List               | 206 |
| Fee                                     | 206 |
| genericTemplateObject                   | 206 |
| guideSheetObject                        | 207 |
| licenseProfObject                       | 208 |
| licenseObject                           | 214 |
| Task                                    | 216 |
| Example Expression Script               | 217 |
| Example External Document Review Script | 222 |
| JavaScript Primer                       | 227 |
| Understanding Scripts                   | 227 |
| Using Variables                         |     |
| Using Expressions                       |     |
| Controlling What Happens Next           |     |
| Using Functions                         |     |
| Using Objects, Properties, and Methods  |     |

Civic Platform scripting offers an extensive amount of customization opportunities across the Civic Platform user interface, workflows, and processes. The Civic Platform scripting architecture consists of the following components:

- Custom scripts and custom functions that interact with the master scripts and EMSE API to implement custom business logic
- JavaScript scripting framework which allows script developers to use standard JavaScript syntax, code repository, testing and deployment tools
- Standard Choice script controls which comprise a legacy mechanism for customizing the master scripts. Accela recommends the use of the JavaScript framework instead of the Standard choice script controls.
- Master Scripts that provide an environment in which the JavaScript or Standard Choice scripts
  execute. Civic Platform provides master scripts for most comment events.
- Event Manager Scripting Engine (EMSE) and EMSE API are at the heart of the Civic Platform
  scripting platform that provide the scripting interface with Civic Platform objects. Civic Platform stores
  the master script files, written in JavaScript, in the Civic Platform database. Civic Platform uses the
  Rhino open source JavaScript engine to convert scripts into Java classes that Civic Platform executes
  through the EMSE API.
- **Expression Builder** interface for scripting form-based interactions (auto-populating data fields based on user-selected values, for example) that occur before you trigger an event activity.

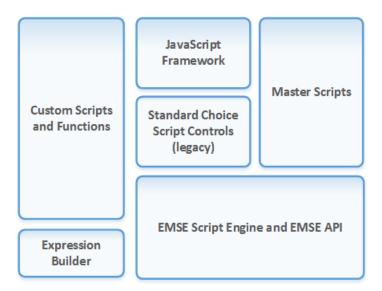

Figure 1: Civic Platform Scripting

Civic Platform launches scripts when the events that you associate with the script occur. You can use these event-triggered scripts to:

- Automate business processes
- · Help save mouse-clicks

- Assess fees
- Update workflow
- Enforce business rules
- · Custom data validation
- · Confirm event pre-requisites
- Communicate
- Send event driven email
- Support Event / Batch driven data collection
- Communicate/access web services, email, and interact with the file system

Master Script Flow of Execution shows the flow when you trigger an event with an associated master script.

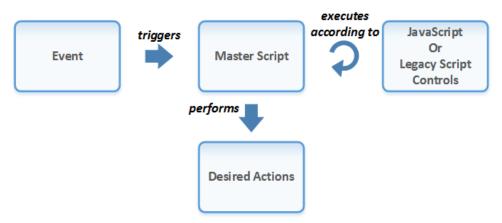

Figure 2: Master Script Flow of Execution

#### **Related Links**

**Understanding Events** 

**Understanding Master Scripts** 

**Understanding Standard Choice Script Controls** 

**Understanding Expression Builder Scripting** 

#### **Next Topic**

**Event and Script Setup** 

## **Understanding Events**

An action that a user performs through the Civic Platform user interface, clicking the **Submit** button to create a new record for example, constitutes an event (Launching a Civic Platform Event). These events initiate some sort of reaction that may affect other parts of your system. For example, when you create a new record and save it, Civic Platform updates information on your system, as required.

Figure 3: Launching a Civic Platform Event

Other possible events include finding a record, assessing a fee, scheduling an inspection, and so forth. Civic Platform provides more than 200 events with which you can associate scripts. You cannot create new events, but you can choose the events to set up for your agency and disable the events that you do not use.

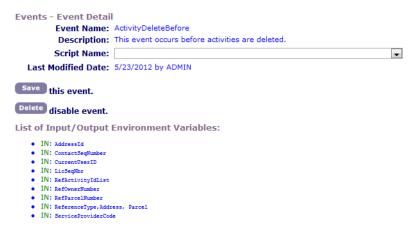

Figure 4: Scriptable Event and Event Variables

Each of the events includes a predefined set of variables that contain values about the event trigger. The associated master script can access these values.

You can trigger events from Civic Platform clients, such as Mobile Office, IVR, and Citizen Access, or from integrated third-party products.

Civic Platform provides before and after event types (Triggered event process flow).

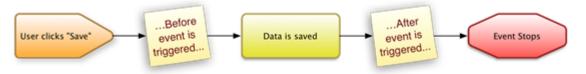

Figure 5: Triggered event process flow

A before event occurs before you save any data to the database. Scripts associated with before event types typically validate data to ensure the process saves clean and accurate data to the database. Civic Platform provides the word "before" in the suffix of before event names.

An after event occurs directly after Civic Platform saves submitted data to the database. Scripts associated with an after event implement automation of an action for the user. Civic Platform provides the word "after" in the suffix of after event names.

## **Example Use Cases**

The following provides example use cases for scripting.

## Scheduling

The following provides some example use cases that relate to scheduling. You can:

- Automatically update the task status in an inspection workflow when you schedule an inspection.
- Schedule an investigation inspection for the next business day after filing of a complaint.
- Check to ensure that all required inspections have passed, before scheduling a final inspection.

## **Assessing Fees**

The following provides some example use cases for assessing fees. You can:

- · Assess and invoice standard fees or assess and invoice application dependent fees.
- Check to ensure that the balance due for a record (permit or license, for example) is less than or equal to zero before issuance

## **Processing Documents**

The following provides some example use cases that relate to document processing. You can:

- Email a PDF copy of a license, to the license holder, upon issuance or renewal.
- Check to ensure submission of all required documents, before processing an application.

## Initiating and Configuring Communications

The following provides some example use cases that relate to initiating communications and configuring communications. You can:

- Initiate any kind of communication with events and scripts.
- Configure the title/subject and content of communication, by the event or action that initiates the communication.
- Configure each communication with a different title/subject and with different content according to the event or action that initiate the communication.
- Configure communications to have a different title/subject and content according to the recipients.
- Configure communications to have a different title/subject and content according to the type of communication (i.e. email, text message, or Civic Platform/Citizen Access announcement).
- Configure communications to have a different title/subject and content according to a custom set of agency-defined criteria. Examples include:
  - Record type (4 level hierarchy or alias)
  - Standard fields
  - · Template fields
  - ASI

· Property information

## **Attaching Communications to Records**

Civic Platform automatically attaches any outgoing emails to the license or case from which it originated. Civic Platform tracks the date and user that sent the correspondence along with the comments.

You can define whether the message subject, message body, bcc field, cc field, etc. dictates which emails Civic Platform retrieves, stores in the database, and attaches to corresponding records.

## **Configuring Communication Recipients**

You can configure who receives communications, based on any of the following:

- Configuring communication recipients based on initiating event
   You can configure communications to have different recipients according to the event or action that initiates the communication.
- Configuring recipients based on type of communication
   You can configure communications to have different recipients according to the type of communication (i.e. email, text message, or Civic Platform/Citizen Access announcement).
- Configuring communication recipients based on Civic Platform user profiles
   You configure scripts to send communications to one or more recipients based on their user profile in Civic Platform, including:
  - Agency
  - Organization (agency > bureau > division > section > group > office (department alias)
  - User Group
  - · Individual users
  - Users with inspector status enabled (vs. disabled)
- Configuring communication recipients based on APO owners

You can configure scripts to send communications to one or more recipients based on being in the reference APO database as an owner.

- Configuring communication recipients based on APO owners on a record
   You can configure scripts to send communications to one or more recipients based on being a property owner on a record (including a Work Order).
- Configuring communication recipients based on reference contacts
   You can configure scripts to send communications to one or more recipients based on their contact type as a reference contact.
- Configuring communication recipients based on transaction contacts
   You can configure scripts to send communications to one or more recipients based on their contact type as a contact on a record (including a Work Order).
   Civic Platform prompts the user to email recipient(s) from a list of contacts associated with the license or case record.
- Configuring communication recipients based on reference licensed professionals

- All licensed professionals
- Licensed professionals of one or more licensed professional types
- Configuring communication recipients based on licensed professionals associated with a record
  You can configure scripts to send communications to one or more recipients based on being a licensed
  professional on a record (including a Work Order).
- Configuring communication recipients based on Citizen Access public user permissions
   You can configure scripts to send communications to one or more recipients based on their Citizen Access public user permissions:
  - All public users
  - · Anonymous public users
  - Registered public users
  - · Record creator
  - Contact
  - Owner
  - Licensed Professional (any or specific)
- Configuring communication recipients based on their association with an inspection
   You can configure scripts to send communications to one or more recipients based on their association with an inspection:
  - Requestor
  - Contact
  - Inspector
- Configuring recipients based on their association with a workflow task

You can configure scripts to send communications to one or more recipients based on their association to a workflow task:

- Action By Department
- Action By User
- · Assigned to Department
- Assigned to User
- Configuring recipients based on their association with a condition assessment

You can configure scripts to send communications to one or more recipients based on their association with a condition assessment:

- Department
- Inspector

- Configuring recipients based on their assignment to an activity
   You can configure communications to be send to one or more recipients assigned to an activity.
- Configuring recipients of the communication by agency-defined criteria (i.e. set)
   You can configure scripts to send communications to a set of recipients according to agency-defined criteria.

Examples of criteria that you can use to create a set include:

- All contacts on records of a designated record type (4 level hierarchy or alias)
- All licensed professionals associated with records that contain designated values in standard fields, template fields or ASI fields
- All owners of property according to some selection criteria such as range of addresses or proximity to a location
- · Any other set of recipients as defined by the agency

## **Preventing Duplicate Communications**

When you properly configure the communication event script, for each type of communication with the same subject and same content, a single person can receive only one of each type of communication, even if they are members of more than one group of recipients.

For example: A person may be part of an agency organization (agency > bureau > division > section > group > office) and also part of an agency group (building clerk).

- If you configure an email to announce scheduled maintenance to members of this organization and also this group, the person only receives one email.
- If you configure an email and a text message for members of this organization and also this group, the
  person receives one email and one text message.

## **Configuring Email and Text Message Sent-from Values**

You can configure emails and text messages to have different "from" values, according to the initiating event/action, type of communication, or other agency-defined criteria.

## **Understanding Master Scripts**

Master scripts are out-of-the-box scripts that provide custom scripts the framework for extending standard event processing. For the most common events, Civic Platform provides a master script file unique to that event. For the other events, Civic Platform provides a universal master script that you can use as a template for development of a custom event script. Civic Platform also provides global master script files that contain the standard, global master script functions. To see a list of the master scripts, see Master Scripts.

Do not modify the master scripts. Customizations are implemented in custom scripts and custom functions.

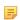

#### Note:

Civic Platform does not support changes to or overrides of master script files, especially the functions that three global master scripts include.

You can trigger a script from:

Events - see Event and Script Setup

- Citizen Access page flow see Citizen Access Page Flow Scripts
- Batch jobs see Batch Job Scripting
- Script tests see Script Testing
- Set scripts see Civic Platform Administration Guide > Extending Set Functionality

## **Understanding JavaScript Scripting Framework**

Starting with Civic Platform 8.0.1, master scripts (version 3.0) allow customizations using a JavaScriptbased framework instead of the legacy Standard Choice Script Controls. With the JavaScript framework, script developers can leverage the following features:

- Use of standard JavaScript syntax
  - Faster development times
  - Decreased learning curve for new Accela developers
  - Cleaner, more readable code
  - · Support for IDE tools and syntax highlighting
- Improved error-handling and debugging
  - Errors reference appropriate lines in code
  - · Improved script tester code
  - Use of try/catch for error handling
  - Debugging is 10x faster
- **EMSE** Tool integration
  - EMSE Tool integrates with version control systems (SVN and Git)
  - Enables standards based configuration management of script code
  - Custom functions and event scripts can be contained in individual files for better organization
  - Easy migration of scripts between environmentsBasic set of scripting variables, standard functions, flow of execution

The following diagram illustrates a typical script development process using the JavaScript framework with the master scripts:

## **Understanding Standard Choice Script Controls**

Note: The use of Standard Choice Script Controls is a legacy scripting mechanism for customizing and interacting with the master scripts. Instead of using Standard Choice Script Controls, Accela recommends the use of the JavaScript Scripting Framework. It simplifies script development by using the standard JavaScript syntax without the restrictions of Standard Choice script controls.

You connect an event to a script through a comparably named Standard Choice script control. The script control calls functions from the global master script files, included in each script file, and passes parameters to these functions to control how the script interacts with the event (Standard Choice Script Control).

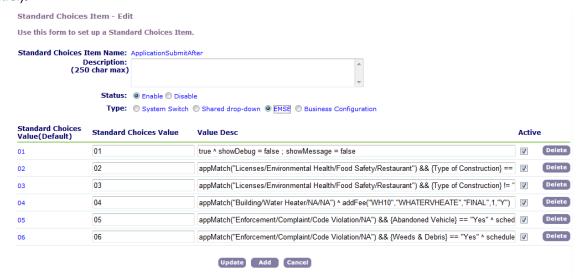

Figure 6: Standard Choice Script Control

## **Understanding Expression Builder Scripting**

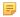

#### Note:

Civic Platform uses the Event Manager and Scripting Engine (EMSE) to handle default form and portlet data fields.

Expression Builder provides an interface to script client side interactions (or expressions) before triggering an event type. For example, you can use Expression Builder to define expressions that trigger when a form loads, or when a user selects or enters a value in an individual form field. You can use expressions to perform calculations, provide drop-down lists, or auto-populate data fields based on user-selected values.

For information about how to use Expression Builder, see *Civic Platform Administration Guide* > Configuring Agency Business Objects > Using Expression Builder.

## **Example Use Case**

A user selects a value from a drop-down list in ASI. You create a script for an expression that makes the selected value affect other fields in the form to:

- Mark fields as required.
- Mark fields as read-only or hidden as they are no longer required.
- Pre-populate them based on a calculation or lookup table.
- Trigger an alert pop-up window or alert message next to other fields.

### **Example Use Case**

A user enters a permit number or license number in an ASI text field. Civic Platform provides a message about the validity of the permit or license number before the user submits the form.

Expressions implement business rules that require users to receive immediate feedback in the user interface before they submit a form. You can use "before" events in the master script framework to perform a similar type of form validation. However, with the master script framework, the user must complete the entire form and submit it before receiving feedback. With expressions, the user receives feedback immediately upon completing an individual field on the form.

Expression Builder provides a wizard to create expressions (see *Civic Platform Administrator's Guide*) and Civic Platform generates scripts to implement the expressions that you create through the wizard. You can view and edit the generated expression scripts in an Expression Builder window when you toggle Expression Builder from wizard mode to script mode (Expression Builder Portlet). You can select whether to execute the expressions for Civic Platform only, Citizen Access only, or both.

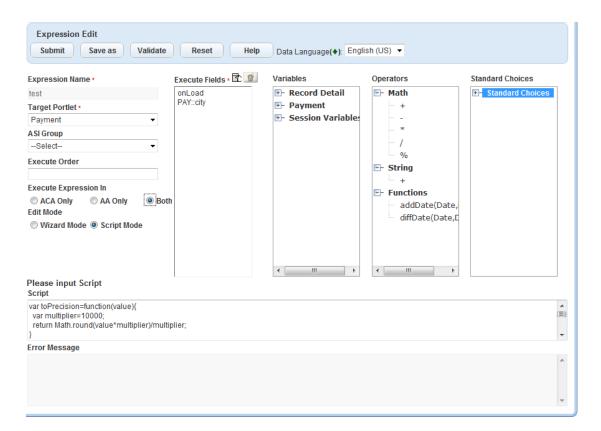

**Figure 7: Expression Builder Portlet** 

You can use a combination of field level and form level data validation, depending on your business needs. You can trigger an master script from an expression. See the discussion thread on Accela Community for more information about Expression Builder.

You can configure an expression script to populate form data from an external data source, through an external web services. When connected to an external web service, administrators can generate expressions that use data elements, from an external web service, as variables or data items.

### **Example Use Case**

An agency administrator uses Expression Builder to build and execute an expression for the License Professional portlet. The script interacts with an external web service, such as the State Licensing Board, to check for the current status of a license and whether the Licensed Professional selected in a new application is valid.

## **Event and Script Setup**

### **Related Links**

Listing of Events and Master Scripts Working with Events

Working with Scripts

Associating Events with Scripts

## **Previous Topic**

Introduction

## **Next Topic**

**Master Scripts** 

## **Listing of Events and Master Scripts**

The Events Manager on the Civic Platform Administration's **Events** portal shows the Civic Platform events and their associated scripts:

| Events - Event List |                                  |                                 |  |
|---------------------|----------------------------------|---------------------------------|--|
| Edit                | Event                            | Associated Script               |  |
| •                   | AAAddressUpdateAfter             |                                 |  |
| •                   | ActivityDeleteAfter              |                                 |  |
| •                   | ActivityDeleteBefore             |                                 |  |
| •                   | ActivityInsertAfter              |                                 |  |
| •                   | ActivityInsertBefore             |                                 |  |
| •                   | ActivityUpdateAfter              |                                 |  |
| •                   | ActivityUpdateBefore             |                                 |  |
| •                   | AddressLookUpAfter               | AddressLookUpAfter              |  |
| •                   | AddressLookUpBefore              | amendmentcopyscript             |  |
| •                   | ApplicationConditionAddAfter     | AppConditionAddAfter            |  |
| •                   | ApplicationConditionAddBefore    | AppConditionAddAfter            |  |
| •                   | ApplicationConditionDeleteAfter  | ApplicationConditionDeleteAfter |  |
| •                   | ApplicationConditionDeleteBefore | ApplicationConditionDeleteAfter |  |
| •                   | ApplicationConditionUpdateAfter  | ApplicationConditionUpdateAfter |  |
| •                   | ApplicationConditionUpdateBefore | ApplicationConditionUpdateAfter |  |

Figure 8: Events and Associated Scripts

The following table lists the scriptable Civic Platform events and their associated master scripts:

Table 1: Event and Master Script List

| Event Name              | Description                                                         | Master Script |
|-------------------------|---------------------------------------------------------------------|---------------|
| AAAddressUpdateAfter    | The after event for when a user updates a daily address.            |               |
| AAAddressUpdateBefore   | The before event for when a user updates a daily address.           |               |
| AddContractLicenseAfter | The after event for when agency administrators associate a licensed |               |

| Event Name                      | Description                                                                                                    | Master Script              |
|---------------------------------|----------------------------------------------------------------------------------------------------|----------------------------|
|                                 | professional with the public user account for an external inspector.                                                                      |                            |
| AddContractLicenseBefore        | The before event for when agency administrators associate a licensed professional with the public user account for an external inspector. |                            |
| AAOwnerUpdateAfter              | The after event for when a user updates a daily owner.                                                                                    |                            |
| AAOwnerUpdateBefore             | The before event for when a user updates a daily owner.                                                                                   |                            |
| ActivityDeleteAfter             | The after event for when a user deletes an activity.                                                                                      |                            |
| ActivityDeleteBefore            | The before event for when a user deletes an activity.                                                                                     |                            |
| ActivityInsertAfter             | The after event for when a user inserts an activity.                                                                                      |                            |
| ActivityInsertBefore            | The before event for when a user inserts an activity.                                                                                     |                            |
| ActivityNewBefore               | The before event for when a user creates an activity.                                                                                     |                            |
| ActivityNewAfter                | The after event for when a user creates an activity.                                                                                      |                            |
| ActivityUpdateAfter             | The after event for when a user updates an activity.                                                                                      |                            |
| ActivityUpdateBefore            | The before event for when a user updates an activity.                                                                                     |                            |
| AddAgendaAfter                  | The after event for when a user adds an agenda.                                                                                           |                            |
| AddAgendaBefore                 | The before event for when a user adds an agenda.                                                                                          |                            |
| AdditionalInfoUpdateAfter       | The after event for when a user updates additional information.                                                                           | AdditionalInfoUpdateAfter  |
| AdditionalInfoUpdateBefore      | The before event for when a user updates additional information.                                                                          | AdditionalInfoUpdateBefore |
| AddLicenseToPublicUserAfter4ACA | Citizen Access - The after event for when a user adds a license to a public user.                                                         |                            |
| AddLicenseValidation4ACA        | Citizen Access - The after event for when a user adds a license to a user account.                                                        |                            |
| AddressAddAfter                 | The after event for when a user creates an address.                                                                                       |                            |
| AddressAddBefore                | The before event for when a user creates an address.                                                                                      |                            |
| AddressConditionAddAfter        | The after event for when a user adds a condition to an address.                                                                           |                            |
| AddressLookUpAfter              | The after event for when a user creates a reference address after looking up an address from reference.                                   |                            |
| AddressLookUpBefore             | The before event for when a user creates a reference address after looking up an address from reference.                                  |                            |

| Event Name                           | Description                                                                                                    | Master Script                    |
|--------------------------------------|----------------------------------------------------------------------------------------------------|----------------------------------|
| AddressRemoveAfter                   | The after event for when a user removes an address from the daily side.                                        |                                  |
| AddressRemoveBefore                  | The before event for when a user removes an address from the daily side.                                       |                                  |
| AddressSelectOnSpearFormAfter        | The after event for when a user attaches selected addresses on the ref addresses look up result list portlet.  |                                  |
| AddressSelectOnSpearFormBefore       | The before event for when a user attaches selected addresses on the ref addresses look up result list portlet. |                                  |
| AddressSetDetailUserExecuteAfter     | The after event for when a user executes an address set script.                                                |                                  |
| AddressUpdateAfter                   | The after event for when a user updates an address.                                                            |                                  |
| AddressUpdateBefore                  | The before event for when a user updates an address.                                                           |                                  |
| AppHierarchyAddAfter                 |                                                                                                    |                                  |
| AppHierarchyAddBefore                |                                                                                                    |                                  |
| AppHierarchyDeleteAfter              |                                                                                                    |                                  |
| AppHierarchyDeleteBefore             |                                                                                                    |                                  |
| ApplicationConditionAddAfter         | The after event for when a user adds an application condition task                                             | ApplicationConditionAddAfter     |
| ApplicationConditionAddBefore        | The before event for when a user adds an application condition task.                                           |                                  |
| ApplicationConditionBatchUpdateAfter | The after event for when a user updates conditions of approvals.                                               |                                  |
| ApplicationConditionDeleteAfter      | The after event for when a user deletes an application condition task.                                         |                                  |
| ApplicationConditionDeleteBefore     | The before event for when a user deletes an application condition task.                                        | ApplicationConditionDeleteBefore |
| ApplicationConditionUpdateAfter      | The after event for when a user updates an application condition task.                                         | ApplicationConditionUpdateAfter  |
| ApplicationConditionUpdateBefore     | The before event for when a user updates an application condition task.                                        | ApplicationConditionUpdateBefore |
| ApplicationDeleteAfter               | The after event for when a user deletes a record.                                                              |                                  |
| ApplicationDeleteBefore              | The before event for when a user deletes a record.                                                             |                                  |
| ApplicationDetailNewAfter            | The after event for when a user creates an application detail.                                                 |                                  |
| ApplicationDetailNewBefore           | The before event for when a user creates an application detail.                                                |                                  |
| ApplicationDetailUpdateAfter         | The after event for when a user updates an application detail.                                                 |                                  |
| ApplicationDetailUpdateBefore        | The before event for when a user updates an application detail.                                                |                                  |
| ApplicationGISGovXMLSubmitAfter      | The after event for when a user creates an application through GIS GovXML.                                     |                                  |

| Event Name                                                                     | Description                                                                                                    | Master Script                      |
|--------------------------------------------------------------------------------|----------------------------------------------------------------------------------------------------|------------------------------------|
| ApplicationSelectAfter                                                         | The after event for when a user selects an application.                                                                                                    |                                    |
| ApplicationSelectBefore                                                        | The before event for when a user selects an application.                                                                                                    |                                    |
| ApplicationSpecificInfoUpdateAfter                                             | The after event for when a user updates application specific information.                                                                                                    | ApplicationSpecificInfoUpdateAfter |
| ApplicationSpecificInfoUpdateBefore                                            | The before event for when a user updates application specific information.                                                                                                    | ApplicationSpecificInfoUpdateBefor |
| ApplicationStatusUpdateAfter                                                   | The after event, that adds a history record, when a user updates application status.                                                                                                    | ApplicationStatusUpdateAfter       |
| ApplicationStatusUpdateBefore                                                  | The before event for when a user updates application status.                                                                                                    | ApplicationStatusUpdateBefore      |
| ApplicationSubmitAfter                                                         | The after event for when a user creates a record according to the following scenarios:The createCap web service operationThe initiateCAP GovXML operationThe user interface of Civic Platform, Citizen Access, Mobile Office, Accela Wireless, and IVR | ApplicationSubmitAfter             |
| ApplicationSubmitBefore                                                        | The before event for when a user creates a record in the following scenarios: The createCap web service operationThe initiateCAP GovXML operationThe user interface of Civic Platform, Citizen Access, Mobile Office, Accela Wireless, and IVR         | ApplicationSubmitBefore            |
| AssetSubmitAfter                                                               | The after event for when a user creates an asset.                                                                                                    | _                                  |
| AssetSubmitBefore                                                              | The before event for when a user updates an asset.                                                                                                    | _                                  |
| AssetUpdateAfter                                                               | The after event for when a user updates an asset.                                                                                                    |                                    |
| AssetUpdateBefore                                                              | The before event for when a user updates an asset.                                                                                                    |                                    |
| AssociateAssetToWorkOrderAfter                                                 | The after event for when a user associates an asset to a work order.                                                                                                    |                                    |
| AssociateAssetToWorkOrderBefore                                                | The before event for when a user associates an asset to a work order.                                                                                                    |                                    |
| AuditSetDetailUserExecuteAfter                                                 | The after event for when a user executes a script on a random audit set.                                                                                                    |                                    |
| AutoApproveExams AutoApproveCEHs AutoApproveEducations AutoApproveRequiredCEHs | Enables auto-approval of exams, continuing education entries, and education entries in a given record. Also, enables auto-association of existing education or exam data with a record or a contact during license renewal.                            |                                    |
| AutoApproveRequiredExam AutoPayAfter                                           | The after event for when a user submits an auto payment.                                                                                                    |                                    |
| AutoPayBefore                                                                  | The before event for when a user submits an auto payment.                                                                                                    |                                    |
| BatchResultInspectionByCSVAfter                                                | The after event for when external inspectors upload CSV files that contain                                                                                                    |                                    |

| Event Name                                                                                                   | Description                                                                                                    | Master Script    |
|----------------------------------------------------------------------------------------------------|----------------------------------------------------------------------------------------------------|------------------|
|                                                                                                    | inspection results or when agency users update a batch of inspection results according to the inspection result CSV file that a contract inspector or a self-certified inspector submits. This event triggers in both Civic Platform and Citizen Access.                                                                                                    |                  |
| BatchResultInspectionByCSVBefore                                                                             | The before event for when external inspectors upload CSV files that contain inspection results or when agency users update a batch of inspection result CSV file according to the inspection result CSV file that a contract inspector or a self-certified inspector submits. This event triggers in both Civic Platform and Citizen Access.                                    |                  |
| CAEConditionAddAfter                                                                                         | The after event for when a user adds a condition to a CAE.                                                                                                    |                  |
| CapSetDetailUserExecuteAfter                                                                                 | Occurs after the record set script executes.                                                                                                    |                  |
| CapSetProcessing                                                                                             | For processing a set of records.                                                                                                    | CapSetProcessing |
| CommunicationReceivingEmailBefore                                                                            | The before event for when Civic Platform receives an email from the email server.                                                                                                    |                  |
| CommunicationReceivingEmailAfter                                                                             | The after event for when Civic Platform receives an email from the email server.                                                                                                    |                  |
| CommunicationSendingEmailBefore                                                                              | The before event for when Civic Platform sends an email.                                                                                                    |                  |
| CommunicationSendingEmailAfter                                                                               | The after event for when Civic Platform sends an email.                                                                                                    |                  |
| ConditionAssessmentSubmitAfter                                                                               | The after event for when a user creates a condition assessment.                                                                                                    |                  |
| ConditionAssessmentSubmitBefore                                                                              | The before event for when a user creates a condition assessment.                                                                                                    |                  |
| ConditionAssessmentUpdateAfter                                                                               | The after event for when a user updates a condition assessment.                                                                                                    |                  |
| ConditionAssessmentUpdateBefore                                                                              | The before event for when a user updates a condition assessment.                                                                                                    |                  |
| ContactAddAfter                                                                                              | The after event for when a user adds a contact.                                                                                                    | ContactAddAfter  |
| ContactAddBefore                                                                                             | The before event for when a user adds a contact.                                                                                                    | ContactAddBefore |
| ContactAddressDeactivateAfter                                                                                | The after event for when a user deactivates a contact address.                                                                                                    |                  |
| ContactAddressDeactivateBefore                                                                               | The before event for when a user deactivates a contact address.                                                                                                    |                  |
| ContactAddressEditAfter                                                                                      | The after event for when a user edits a contact address.                                                                                                    |                  |
| ContactAddressEditBefore                                                                                     | The before event for when a user edits a contact address.                                                                                                    |                  |
| ContactAddressLookUpAfter                                                                                    | The after event for when a user looks up a contact address.                                                                                                    |                  |
| ContactAddressLookUpBefore                                                                                   | The before event for when a user looks up a contact address.                                                                                                    |                  |
| ContactAddressDeactivateBefore  ContactAddressEditAfter  ContactAddressEditBefore  ContactAddressLookUpAfter | The after event for when a user deactivates a contact address.  The before event for when a user deactivates a contact address.  The after event for when a user edits a contact address.  The before event for when a user edits a contact address.  The after event for when a user looks up a contact address.  The before event for when a user looks up a contact address. |                  |

| Event Name                     | Description                                                                                                    | Master Script         |
|--------------------------------|----------------------------------------------------------------------------------------------------|-----------------------|
| ContactAddressNewAfter         | The after event for when a user adds a contact address.                                                                                      |                       |
| ContactAddressNewBefore        | The before event for when a user adds a contact address.                                                                                     |                       |
| ContactEditAfter               | The after event for when a user edits a contact.                                                                                             | ContactEditAfter      |
| ContactEditBefore              | The before event for when a user edits a contact.                                                                                            | ContactEditBefore     |
| ContactLookUpAfter             | The after event for when a user adds a reference contact to a record.                                                                        |                       |
| ContactLookUpBefore            | The before event for when a user adds a reference contact to a record.                                                                       |                       |
| ContactRelatedByPublicAfter    | The after event for when a public user submits a request to associate a contact to their account.                                            |                       |
| ContactRemoveAfter             | The after event for when a user removes a contact.                                                                                           | ContactRemoveAfter    |
| ContactRemoveBefore            | The before event for when a user removes a contact.                                                                                          | ContactRemoveBefore   |
| ContactUpdateAfter             | The before event for when a user updates a contact.                                                                                          |                       |
| ContactUpdateBefore            | The before event for when a user updates a contact.                                                                                          |                       |
| ContinuingEducationUpdateAfter | The after event for when a user commits continuing education.                                                                                |                       |
| ConvertToRealCAPAfter          | Citizen Access - The after event for converting a partial record ID to a real record ID.                                                     | ConvertToRealCapAfter |
| ConvertToRealCAPBefore         | Citizen Access - The before event for converting a partial record ID to a real record ID.                                                    |                       |
| DeleteContractLicenseAfter     | The after event for when agency administrators disassociate a licensed professional with the public user account for an external inspector.  |                       |
| DeleteContractLicenseBefore    | The before event for when agency administrators disassociate a licensed professional with the public user account for an external inspector. |                       |
| DocumentDeleteAfter            | The after event for when a user deletes one or more documents.                                                                               |                       |
| DocumentDeleteBefore           | The before event for when a user deletes one or more documents.                                                                              |                       |
| DocumentReviewAddAfter         | The after event for when a user assigns one or more document reviewers.                                                                      |                       |
| DocumentReviewAddBefore        | The before event for when a user assigns one or more document reviewers.                                                                     |                       |
| DocumentReviewDeleteAfter      | The after event for when a user deletes one or more document reviewers.                                                                      |                       |
| DocumentReviewDeleteBefore     | The before event for when a user deletes one or more document reviewers.                                                                     |                       |

Script.

| Event Name                      | Description                                                                                                    | Master Script     |
|---------------------------------|----------------------------------------------------------------------------------------------------|-------------------|
| OnLoginEventBefore4ACA          | Citizen Access - Occurs before the login validation.                                                                 |                   |
| OwnerLookUpAfter                | The after event for when a user creates a reference owner after looking up the owner from reference.                 |                   |
| OwnerLookUpBefore               | The before event for when a user creates a reference owner after looking up the owner from reference.                |                   |
| OwnerRemoveAfter                | The after event for when a daily user removes an owner.                                                              |                   |
| OwnerRemoveBefore               | The before event for when a daily user removes an owner.                                                             |                   |
| OwnerSelectOnSpearFormAfter     | The after event for when a user attaches selected addresses on the reference addresses look up result list portlet.  |                   |
| OwnerSelectOnSpearFormBefore    | The before event for when a user attaches selected addresses on the reference addresses look up result list portlet. |                   |
| ParcelAddAfter                  | The after event for when a user creates a parcel.                                                                    | ParcelAddAfter    |
| ParcelAddBefore                 | The before event for when a user creates a parcel.                                                                   | ParcelAddBefore   |
| ParcelConditionAddAfter         | The after event for when a user adds a condition to a parcel.                                                        |                   |
| ParcelLookUpBefore              | The before event for when a user creates a reference parcel after looking up the parcel from reference.              |                   |
| ParcelMergeAfter                | The after event for when a user merges parcels.                                                                      |                   |
| ParcelMergeBefore               | The before event for when a user merges parcels.                                                                     |                   |
| ParcelRemoveAfter               | The after event for when a daily user removes a parcel.                                                              |                   |
| ParcelRemoveBefore              | The before event for when a daily user removes a parcel.                                                             |                   |
| ParcelSelectOnSpearFormAfter    | The after event for when a user attaches selected parcels on the reference parcels look up result list portlet.      |                   |
| ParcelSelectOnSpearFormBefore   | The before event for when a user attaches selected parcels on the reference parcels look up result list portlet.     |                   |
| ParcelSetDetailUserExecuteAfter | The after event for the parcel set execute script.                                                                   |                   |
| ParcelSplitAfter                | The after event for when a user splits parcels.                                                                      |                   |
| ParcelSplitBefore               | The before event for when a user splits parcels.                                                                     |                   |
| ParcelUpdateAfter               | The after event for when a user updates a parcel.                                                                    | ParcelUpdateAfter |
| ParcelUpdateBefore              | The before event for when a user updates a parcel.                                                                   |                   |

| Event Name                  | Description                                                                                                    | Master Script          |
|-----------------------------|----------------------------------------------------------------------------------------------------|------------------------|
| RefContactNewBefore         | The before event for when a user creates a contact in reference side.                                                                                          |                        |
| RefExamUpdateAfter          | The after event for when a user updates a reference examination.                                                                                               |                        |
| RefExamUpdateBefore         | The before event for when a user updates a reference examination.                                                                                              |                        |
| RefLicProfAddAfter          | The after event for when a user adds a reference licensed professional.                                                                                        |                        |
| RefLicProfAddBefore         | The before event for when a user adds a reference licensed professional.                                                                                       |                        |
| RefLicProfUpdateAfter       | The after event for when a user updates a reference licensed professional.                                                                                     |                        |
| RefLicProfUpdateBefore      | The before event for when a user updates a reference licensed professional.                                                                                    |                        |
| RegistrationSubmitAfter     | Citizen Access - The after event for when a public user submits a registration or when a public user associates a licensed professional with his user account. |                        |
| RegistrationSubmitBefore    | Citizen Access - The before event for when a user submits a registration.                                                                                      |                        |
| RelatedCapUpdateAfter       | The after event for when a user updates related records.                                                                                                    |                        |
| RelatedCapUpdateBefore      | The before event for when a user updates related records.                                                                                                    |                        |
| RemoveAgendaAfter           | The after event for when a user removes an agenda from a meeting.                                                                                              |                        |
| RemoveAgendaBefore          | The before event for when a user removes an agenda from a meeting.                                                                                             |                        |
| RenewalInfoUpdateAfter      | The after event for when a user creates a permit printout.                                                                                                    | RenewalInfoUpdateAfter |
| ReportServiceRunAfter       | The after event for when a user runs a report service.                                                                                                    |                        |
| ReportServiceRunBefore      | The before event for when a user runs a report service.                                                                                                    |                        |
| SaveAndResumeAfter4ACA      | Citizen Access - The after event for when a user saves and resume .                                                                                            |                        |
| SearchMultiSeriveAfter      | The after event for when a user searches a service.                                                                                                    |                        |
| SelectLicenseValidation4ACA | Citizen Access - Occurs when the user selects a license by the license drop-down list.                                                                         |                        |
| StrucEstLookUpAfter         | The after event for when a user creates a reference structure or establishment, after looking up the owner from reference.                                     |                        |
| StrucEstLookUpBefore        | The before event for when a user creates a reference structure or establishment after looking up the owner from reference.                                     |                        |
| StrucEstRemoveAfter         | The after event for when a daily user removes a structure or establishment.                                                                                    |                        |

| Event Name                 | Description                                                                                                    | Maste | r Script                                                                                                    |
|----------------------------|----------------------------------------------------------------------------------------------------|-------|----------------------------------------------------------------------------------------------------|
| StrucEstRemoveBefore       | The before event for when a daily user removes a structure or establishment.                                                                                                  |       |                                                                                                    |
| StructureAddAfter          | The after event for when a user adds a structure.                                                                                                    |       |                                                                                                    |
| StructureAddBefore         | The before event for when a user adds a structure.                                                                                                    |       |                                                                                                    |
| StructureUpdateAfter       | The after event for when a user updates a structure.                                                                                                    |       |                                                                                                    |
| StructureUpdateBefore      | The before event for when a user updates a structure.                                                                                                    |       |                                                                                                    |
| taskEditActionFormBefore   | The before event for when a user updates a workflow task.                                                                                                    |       |                                                                                                    |
| TimeAccountingAddAfter     | Executes when time accounting entries are about to be added.                                                                                                    | TimeA | CountingAddAfter  Note:  The script can synchronize the cost items in time accountings into the costs list in the related entities, such as work orders.    |
| TimeAccountingAddBefore    | Executes when time accounting entries are about to be added.                                                                                                    |       |                                                                                                    |
| TimeAccountingDeleteAfter  | Executes when time accounting entries are about to be removed.                                                                                                    | TimeA | CountingDeleteAfter  Note:  The script can synchronize the cost items in time accountings into the costs list in the related entities, such as work orders. |
| TimeAccountingDeleteBefore | Executes when time accounting entries are about to be removed.                                                                                                    |       |                                                                                                    |
| TimeAccountingUpdateAfter  | Executes when time accounting entries are about to be updated.                                                                                                    | TimeA | Note: The script can synchronize the cost items in time accountings into the costs list in the related entities, such as work orders.                       |
| TimeAccountingUpdateBefore | Executes when time accounting entries are about to be updated.                                                                                                    |       |                                                                                                    |
| TrustAccountSubmitAfter    | The after event for when an agency user creates a trust account for a contractor and sends the account information and the deposit amount to the finance system in real-time. |       |                                                                                                    |
| TrustAccountSubmitBefore   | The before event for when an agency user creates a trust account for a contractor                                                                                             |       |                                                                                                    |

| Event Name                       | Description                                                                                  | Master Script                  |
|----------------------------------|----------------------------------------------------------------------------------------------|--------------------------------|
|                                  | and sends the account information and the deposit amount to the finance system in real-time. |                                |
| V360InspectionResultSubmitAfter  | The after event for when a user results an inspection.                                       | V360InspectionResultSubmitAfte |
| V360InspectionResultSubmitBefore | The before event for when a user results an inspection                                       | V360InspectionResultSubmitBef  |
| V360ParcelAddAfter               |                                                                                              | V360ParcelAddAfter             |
| VoidFeeAfter                     | The after event for when a user voids a (manually or automatically)                          |                                |
| VoidFeeBefore                    | The before event for when a user voids a fee (manually or automatically)                     |                                |
| VoidPaymentAfter                 | The after event for when a user voids a payment.                                             | VoidPaymentAfter               |
| VoidPaymentBefore                | The before event for when a user voids a payment.                                            | VoidPaymentBefore              |
| WorkflowAdhocTaskAddAfter        | The after event for when a user adds a workflow task.                                        |                                |
| WorkflowAdhocTaskAddBefore       | The before event for when a user adds a workflow task.                                       |                                |
| WorkflowAdhocTaskUpdateAfter     | The after event for when a user updates an adhoc workflow task.                              |                                |
| WorkflowAdhocTaskUpdateBefore    | The before event for when a user updates an adhoc workflow task.                             |                                |
| WorkflowTaskUpdateAfter          | The after event for when a user updates a workflow task.                                     | WorkflowTaskUpdateAfter        |
| WorkflowTaskUpdateBefore         | The before event for when a user updates a workflow task.                                    | WorkflowTaskUpdateBefore       |
| XRefContactAddressEditAfter      | The after event for when a user edits the cross reference contact address.                   |                                |
| XRefContactAddressEditBefore     | The before event for when a user edits the cross reference contact address.                  |                                |
| XRefContactAddressLookUpAfter    | The after event for when a user looks up a cross reference contact address.                  |                                |
| XRefContactAddressLookUpBefore   | The before event for when a user looks up a cross reference contact address.                 |                                |
| XRefContactAddressNewAfter       | The after event for when a user creates a cross reference contact address.                   |                                |
| XRefContactAddressNewBefore      | The before event for when a user creates a cross reference contact address.                  |                                |
| XRefContactAddressRemoveAfter    | The after event for when a user removes a cross reference contact address.                   |                                |
| XRefContactAddressRemoveBefore   | The before event for when a user removes a cross reference contact address.                  |                                |

This section provides basic topics for working with events.

## Topics:

- · Searching for an Active Event
- Viewing the Full List of Available Events
- Enabling an Event
- Disabling an Event

## **Searching for an Active Event**

Before you can view or edit an active event, you must first locate it. You must also search for an event to associate a script with it. You can search for any enabled event.

#### To search for an event

1. Choose AA Classic > Admin Tools > Events > Events.

Civic Platform displays the Event Search window.

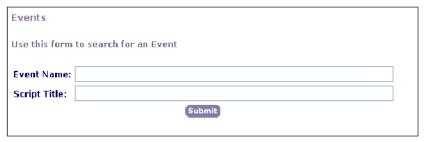

2. Complete these fields:

Event Name Enter the name of the event that you want to find.

Script Title Enter the name or title of the script associated with the event that you want to

find.

#### 3. Click Submit.

Civic Platform displays the Event List window.

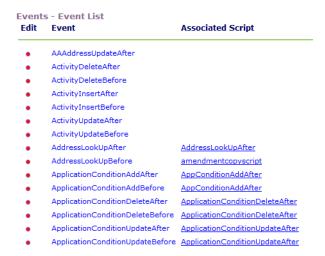

**4.** Click the red dot that appears to the left of the event that you want. Civic Platform displays the Event Detail window.

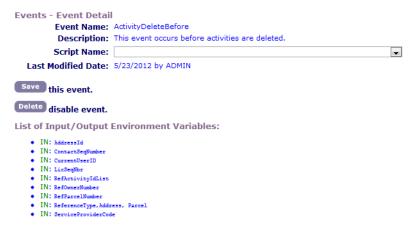

# Viewing the Full List of Available Events

You can view the entire list of available events, including active events and disabled events.

#### To view the full list of Civic Platform events

Choose AA Classic > Admin Tools > Events > Events.
 Civic Platform displays the Event Search window.

| vents                                |  |  |  |  |
|--------------------------------------|--|--|--|--|
| Use this form to search for an Event |  |  |  |  |
| vent Name:                           |  |  |  |  |
| cript Title:                         |  |  |  |  |
| Submit                               |  |  |  |  |
|                                      |  |  |  |  |

Leave the fields blank and click Submit.Civic Platform displays the Event List window.

#### 3. Click Add.

Civic Platform displays the Add New Event window.

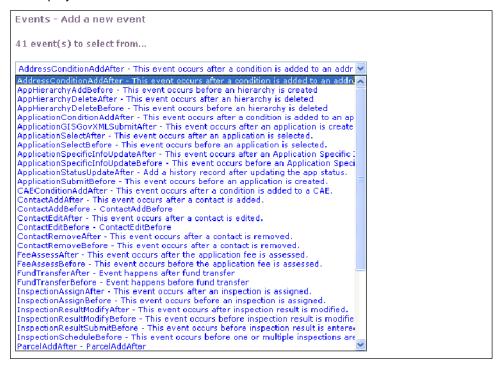

4. Click the drop-down menu to expand the list. This list contains all of available events.

# **Enabling an Event**

Before you can use an event, you must enable it for your agency. Depending on the events that you choose to enable and the script that you associate with each event, you can customize Civic Platform to automatically perform various transactions.

## To enable an event

1. Choose AA Classic > Admin Tools > Events > Events.

Civic Platform displays the Event Search window.

| Events                               |        |  |  |
|--------------------------------------|--------|--|--|
| Use this form to search for an Event |        |  |  |
| Event Name:                          |        |  |  |
| Script Title:                        |        |  |  |
|                                      | Submit |  |  |
|                                      |        |  |  |

**2.** Click **Submit** to see a list of events enabled for your agency. Civic Platform displays the Event List window.

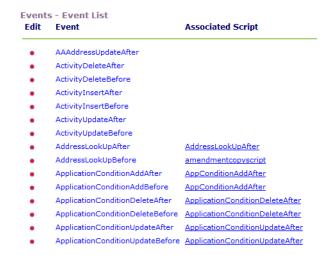

#### 3. Click Add.

Civic Platform displays the Add New Event window.

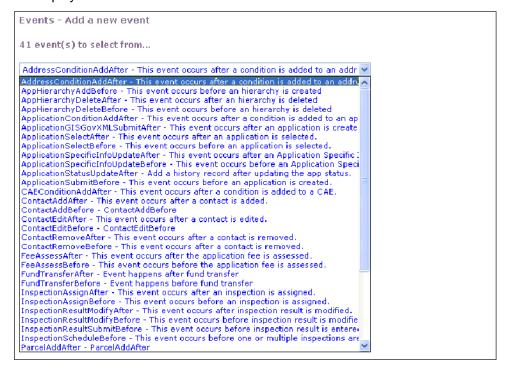

4. Use the drop-down list to choose from the available events.

- 5. Click Add.
- 6. Associate a script with the event. For details, see Associating Events with Scripts.

# Disabling an Event

You can disable any currently enabled event. When you disable an event, Event Manager no longer tracks the event or executes any script associated with it.

## To disable an event for your agency

1. Choose AA Classic > Admin Tools > Events > Events.

Civic Platform displays the Event Search window.

Search for the event that you want or click the Submit button to see a list of events enabled for your agency.

Civic Platform displays the Event List.

3. Click the red dot that appears next to the event you want to disable.

Civic Platform displays the Event Detail window.

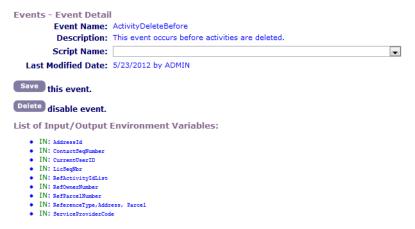

- 4. Click Delete.
- 5. Click OK to confirm your choice.

Civic Platform disables the event.

# **Triggering Events**

This section provides details on before and after event triggers.

#### **Topics**

- Triggering Meeting Agenda Events
- Triggering Meeting Schedule Events

# **Triggering Meeting Agenda Events**

Civic Platform provides six events related to meeting agendas (records).

AddAgendaBefore

- AddAgendaAfter
- MoveAgendaBefore
- MoveAgendaAfter
- RemoveAgendaBefore
- RemoveAgendaAfter

The same user action triggers the before and after version of an event.

- Click Select to trigger the AddAgendaBefore and AddAgendaAfter events.
- Click **Submit** to trigger the MoveAgendaBefore and MoveAgendaAfter events.
- Click Remove to trigger the RemoveAgendaBefore and RemoveAgendaAfter events.

## To trigger a before or after agenda-related event

- 1. Use one of the five Civic Platform portlets to access meeting details
  - Select a meeting calendar as an administrator (Admin > Setup > Calendars > Calendar > Calendar by Type > Meeting > select a meeting calendar > select a meeting).
  - Select a meeting calendar as a daily user (**Calendars** > **Calendar by Type** > **Meeting** > select a meeting calendar > select a meeting).
  - Select a meeting calendar from the MyTasks portlet (My Tasks > Meetings > select a meeting).
  - Select a meeting calendar from the Task Management portlet (**Task Management** > select a record of the meeting task type).
  - Select a meeting calendar from the Record portlet (**Record** > **Calendar** tab > select a meeting in calendar view).
- 2. Click the Agenda & Vote tab.
- 3. Trigger a before or after AddAgenda event.
  - a. Click Add.
  - **b.** Enter search criteria for the record(s) to add and click **Submit**.
  - c. Select the record(s) you want to add and click Select (should be Submit according to IST) to trigger the event.
- 4. Trigger a before or after MoveAgenda event.
  - a. Select one or more records to move.
  - b. Click Move.
  - c. Enter search criteria for the meeting to which you want to move the records and click Submit.
  - d. Select the meeting to which you want to move the agenda and click Submit to trigger the event.
- 5. Trigger a before or after add remove event.
  - a. Select one or more records to remove and click **Remove** to trigger the event.

# Triggering Meeting Schedule Events

Civic Platform provides four events related to meeting schedules.

- MeetingScheduleBefore
- MeetingScheduleAfter
- MeetingCancelBefore
- MeetingCancelAfter

The same user action triggers the before and after version of an event.

- Click Submit to trigger the MeetingScheduleBefore and MeetingScheduleAfter events.
- Click Cancel to trigger the MeetingCancelBefore and MeetingCancelAfter events.

#### To trigger a before or after schedule-related event

- 1. Access the Records portlet.
- 2. Select a record for which you want to trigger the schedule-related event.
- 3. Click the **Meetings** tab.
- 4. Select the meeting you want to schedule or cancel.
- Trigger a before or after MeetingCancel event by clicking the Manage Meeting > Cancel Meeting submenu.
- Trigger a before or after MeetingSchedule event.
  - 1. Click the Manage Meeting > Schedule Meeting submenu.
  - 2. Enter search criteria for the meeting to which you want to schedule the record and click **Submit**.
  - **3.** Select the meeting for which you want to schedule the record and click **Submit** to trigger the event.

# **Managing Scripts**

This section provides general topics for working with custom scripts.

#### Topics:

- Adding a Script
- Searching for a Script
- Editing a Script
- Deleting a Script

# Adding a Script

Scripts allow you to make specific changes to your database based on the event that occurs. For each predefined and enabled event, you can determine the script that you want to run for that event. In addition to associating standard scripts with standard events, you can write custom scripts that you want to assign to certain events.

- 1. Choose AA Classic > Admin Tools > Events > Script.
  - Civic Platform displays the Scripts search window.
- 2. Click Submit to see a list of scripts enabled for your agency.
- 3. Click Add.

Civic Platform displays the Add a new script page.

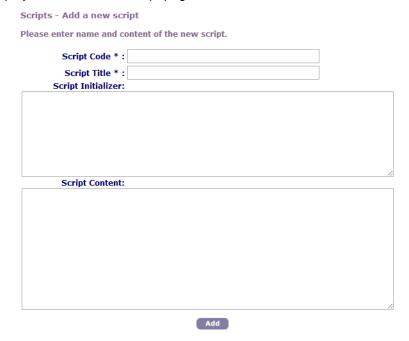

- 4. Complete the necessary fields as described in Script Details.
- 5. Click Add.

**Table 2: Script Details** 

| Script Code         | Enter the code or abbreviation that identifies the script.                                                                                            |
|---------------------|----------------------------------------------------------------------------------------------------|
| Script Title        | Enter the name or title of the script.                                                                                                    |
| Script Initializer  | If the script requires an initializer, enter it here. The initializer may be necessary to start certain scripts and contain certain input parameters. |
| Script Content/Text | Enter the script text here. You can also copy and paste the script into this text area.                                                               |

# **Searching for a Script**

You can search for a script to view or edit it.

#### To search for a script

- 1. Choose AA Classic > Admin Tools > Events > Script.
- 2. Complete the necessary fields as described in Script Details.
- 3. Click Submit.
- 4. Click the red dot that appears to the left of the script that you want.

# **Editing a Script**

For each pre-defined and enabled event, you can determine the script that you want to run for that event. Accela provides several standard scripts. In addition to writing original scripts, you can modify standard scripts. You can make changes to any existing script that is currently on your system.

#### To edit a script

- 1. Choose Administrator Tools > Events > Script.
- 2. Search for the script that you want.
- 3. Complete the necessary fields as described in Script Details.
- **4.** If you want to test the script, click the **Script Test** button.
- 5. Click Save.

## **Deleting a Script**

You can delete any script.

#### To delete a script

- 1. Choose Administrator Tools > Events > Script.
- 2. Search for the script that you want.
- 3. Click Delete.
- 4. Click **OK** to confirm your choice.

# Associating Events with Scripts

After you enable an event and add a script to your system, you can associate a script with an event. Associating a script with an event allows Civic Platform to execute or run the script when the event occurs.

To associate an event with a script, the script must already exist. For information on adding a script to your system, see Working with Scripts.

#### **Example Use Case**

Someone applies for a permit and you want Civic Platform to check the license expiration date to confirm that the license has not expired. You select an event such as ApplicationSubmitBefore and then associate a script that compares license expiration dates with the current date.

## To associate an event with a script

- 1. Choose Administrator Tools > Events > Script.
- 2. Search for the event that you want. For details, see Searching for an Active Event.
- 3. Use the **Script Name** drop-down list to choose the script that you want to associate with this event.
- 4. Click Save.

# **Master Scripts**

Civic Platform provides some Out-Of-The-Box master scripts. For most of these master scripts, Civic Platform defines a 1-1 relationship between the master script and the event which triggers master script execution. Civic Platform uses the same base name for the master script and the associated trigger event. The following lists these master scripts.

AdditionalInfoUpdateAfter
ApplicationConditionAddAfter
ApplicationConditionUpdateAfter
ApplicationConditionUpdateAfter
ApplicationSpecificInfoUpdateAfter
ApplicationSpecificInfoUpdateAfter
ApplicationStatusUpdateAfter
ApplicationStatusUpdateAfter
ApplicationStatusUpdateAfter
ApplicationStatusUpdateAfter

ApplicationSubmitAfter ApplicationSubmitBefore

CapSetProcessingContactAddAfterContactAddBeforeContactEditAfterContactEditBeforeContactRemoveAfterContactRemoveBeforeConvertToRealCapAfterDocumentUploadAfterDocumentUploadBefore

FeeAssessAfter FeeAssessBefore

FeeEstimateAfter4ACA InspectionMultipleScheduleAfter
InspectionMultipleScheduleBefore InspectionResultModifyAfter
InspectionResultModifyBefore InspectionResultSubmitAfter
InspectionResultSubmitBefore InspectionScheduleAfter

InspectionScheduleBefore InvoiceFeeAfter

LicProfLookupSubmitAfter LicProfLookupSubmitBefore

LicProfUpdateAfterLicProfUpdateBeforeParcelAddAfterParcelAddBefore

ParcelUpdateAfter PaymentProcessingAfter
PaymentProcessingBefore PaymentReceiveAfter
PaymentReceiveBefore RenewalInfoUpdateAfter
TimeAccountingAddAfter TimeAccountingUpdateAfter

V360InspectionResultSubmitAfter V360InspectionResultSubmitBefore

V360ParcelAddAfter VoidPaymentAfter

VoidPaymentBefore WorkflowTaskUpdateAfter

WorkflowTaskUpdateBefore

In addition to event-specific master scripts, Civic Platform provides the following master script files:

UniversalMasterScript Provides a template for creating additional event-specific master scripts.

ScriptTester Enables you to test script controls without triggering an event from the user

interface.

INCLUDES\_ACCELA\_ Included by each master script during runtime. Contains all global functions

FUNCTIONS provided by Accela. Do not modify this file outside of official Accela master script

releases.

INCLUDES\_ACCELA\_ Included by each master script during runtime. Similar to

FUNCTIONS\_ASB INCLUDES\_ACCELA\_FUNCTIONS but contains Accela provided functions specific

to the ApplicationSubmitBefore event in which a current record is not available.

INCLUDES\_ACCELA\_ GLOBALS Included by each master script during runtime. Contains global flags that are responsible for the setup the EMSE master script environment. Each master script file, from previous framework versions, set these flags individually in the master script file. Some examples of these global settings are enableVariableBranching, showDebug, showMessage, and useAppSpecificGroupName.

INCLUDES\_CUSTOM

Contains customizations made to the master script framework. Every executed master script evaluates the script code in this file. Segregation of customizations in this file enables you to upgrade and maintain the EMSE master script framework without an impact to your customizations.

Accela recommends the use of the custom function JavaScript files within the JavaScript framework to implement customizations to the master scripts. See JavaScript Scripting Framework.

#### **Related Links**

Understanding the EMSE Execution Path
Creating a New Script
Configuring the Universal Script
Configuring Global Variables
Adding Custom Functions

## **Previous Topic**

**Event and Script Setup** 

## **Next Topic**

JavaScript Scripting Framework

# **Viewing Master Scripts**

Civic Platform provides the Master Scripts and Custom Script administration tools as part of the Event administration tools. These tools enable you to view available master scripts, and to view or edit the custom script.

The custom script, INCLUDES\_CUSTOM, is a placeholder master script that contains custom functions. Instead of modifying standard functions provided by Accela, create custom functions and save them in INCLUDES\_CUSTOM. At runtime, the master scripts can call the custom functions in INCLUDES\_CUSTOM.

#### To view a master script

- Choose AA Classic > Admin Tools > Events > Master Scripts.
   Civic Platform displays the Master Scripts search window.
- 2. In the Master Script Version drop-down list, select the Master Script Version you want to view.

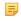

#### Note:

You can upgrade the master script version when you upgrade Civic Platform. Civic Platform makes all versions of the master scripts available at the same time. Administrators can set the Standard Choice MASTER\_SCRIPT\_DEFAULT\_VERSION to continuously apply a specific version of master scripts, regardless of the master script upgrades.

Click the Submit button to see the list of master scripts provided in the version. Civic Platform displays the master script list. For the complete master script list, see Viewing Master Scripts.

**4.** Click the red dot that appears next to the master script you want to view. Civic Platform displays the master script detail.

## To view and edit a custom script

- Choose AA Classic > Admin Tools > Events > Custom Script.
   Civic Platform displays the custom script detail.
   The script name of the custom script is INCLUDES\_CUSTOM.
- 2. Edit the script code of the custom script in the **Master Script Text** field.

  For more information on editing custom script, see Adding Custom Functions.

# **Understanding the EMSE Execution Path**

EMSE Execution Path shows that the master script execution process leverages four script include files.

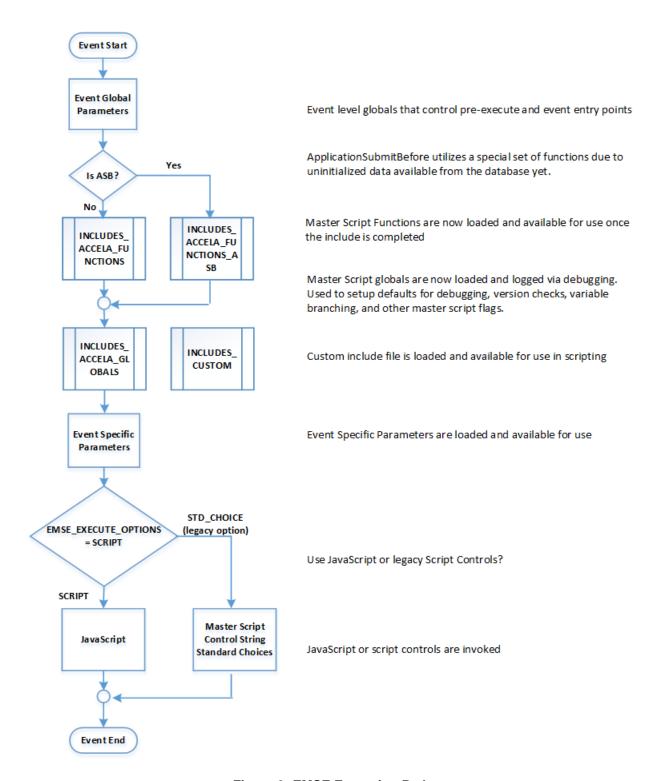

Figure 9: EMSE Execution Path

# **Creating a New Script**

Civic Platform provides master scripts for most of the events. You use the UniversalMasterScript as a template to create scripts for the remaining events.

Civic Platform requires a separate script per event to:

- Identify the entry point Standard Choice that contains the script controls for that event's desired actions (for scripts using the legacy Standard Choice script controls)
- Identify the scripted business logic for a module, application type, and sub-type (for scripts using the JavaScript framework).
- To create and populate event-specific variables needed for each specific event (eg. wfTask, inspType)

A traditional practice to create custom scripts is to use the legacy Standard Choice script controls, as described in Using the Legacy Standard Choice Script Controls. A better way to create custom scripts is by Using the JavaScript Framework.

# **Using the JavaScript Framework**

Instead of using Standard Choices and script controls in your custom scripts, Accela recommends the use of the JavaScript Scripting Framework. It simplifies script development by using the standard JavaScript syntax without the restrictions of Standard Choice script controls. The following summarizes the process:

- 1. Setup a script repository, which includes a scripts folder organized by trigger mechanisms such as events, batch, expressions, etc.
- 2. Copy the contents of the UniversalMasterScript file and paste the contents into your script editor.
- 3. Modify the configurable parameters, as described in Configuring the Universal Script.
- 4. Implement your business logic using JavaScript syntax.
  - Note: A custom script using the JavaScript framework no longer requires the legacy Standard Choice script controls. See Comparing the JavaScript Framework with Legacy Script Controls for details.
- 5. Save the JavaScript file using the script file naming convention.
- 6. Deploy the custom script using the EMSE tool.

## **Using the Legacy Standard Choice Script Controls**

To create a new script:

- 1. Copy the contents of the UniversalMasterScript file and paste the contents into your script development environment (text editor or IDE).
- 2. Save the new script file with the same base name as the event to which you plan to associate the new script.
- 3. Create a new standard choice with the same name as the event. This standard choice becomes the entry point standard choice for this event (Script Controls).
- 4. Modify the new script file as required (Configuring the Universal Script).
- 5. Install the script file (Event and Script Setup).

# **Configuring the Universal Script**

When you create a new script file, you copy the contents of the UniversalMasterScript file into your new script file (Creating a New Script). You then need to modify this copied content to configure it for your particular application.

#### To configure the universal script

- 1. Locate the START Configurable Parameters section of the master script.
- 2. Set the value of the controlString variable to the name of the Standard Choice. The Standard Choice name must match the name of the event for which the Standard Choice contains the script controls.

```
var controlString = "<Standard
Choice>"
```

3. Set the value of the preExecute variable to indicate whether to trigger the script before or after the event.

```
var preExecute = "<before
or after>"
```

#### where:

<before or after> is PreExecuteForBeforeEvents for before events and PreExecuteForAfterEventsfor after events.

**4.** Set the documentOnly variable to specify whether or not to display the hierarchy of standard choice steps.

```
var documentOnly = false
```

- 5. Configure the remaining sections as required.
  - The following section of the master script configures the internal version of the master script file and the global master scripts to include during runtime.

```
var SCRIPT_VERSION = 2.0
eval(getScriptText("INCLUDES_ACCELA_FUNCTIONS"));
eval(getScriptText("INCLUDES_ACCELA_GLOBALS"));
eval(getScriptText("INCLUDES_CUSTOM"));
```

#### =

#### Note:

The ApplicationSubmitBefore event includes the INCLUDES\_ACCELA\_FUNCTIONS\_ASB master script instead of the INCLUDES\_ACCELA\_FUNCTIONS master script

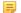

#### Note:

The master script files include the INCLUDES\_CUSTOM master script as a placeholder to incorporate customizations to the master script. Civic Platform does not provide the INCLUDES\_CUSTOM master script so as not to overwrite existing master script customizations during system upgrades.

 This section includes the scripting to evaluate the value of the documentOnly variable configured in the previous section.

```
if (documentOnly) {
    doStandardChoiceActions(controlString, false, 0);
    aa.env.setValue("ScriptReturnCode", "0");
```

```
aa.env.setValue("ScriptReturnMessage", "Documentation Successful. No
actions executed.");
   aa.abortScript();
}
```

• The BEGIN Event Specific Variables section loads the values for the variables of the associated event (AdditionalInfoUpdateAfter Variables).

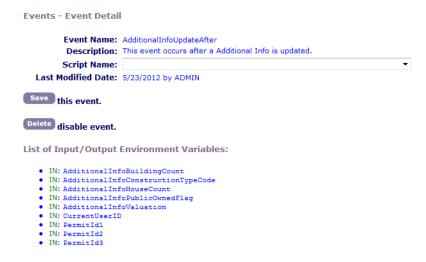

Figure 10: AdditionalInfoUpdateAfter Variables

For example, Civic Platform uses the following variables for the AdditionalInfoUpdateAfter event.

```
var aiBuildingCount = aa.env.getValue("AdditionalInfoBuildingCount");
var aiConstructionTypeCode =
   aa.env.getValue("AdditionalInfoConstructionTypeCode");
var aiHouseCount = aa.env.getValue("AdditionalInfoHouseCount");
var aiPublicOwnedFlag = aa.env.getValue("AdditionalInfoPublicOwnedFlag");
var aiValuation = aa.env.getValue("AdditionalInfoValuation");
This variable list corresponds to the default set of variables defined for the event.
```

#### Note:

The INCLUDES\_ACCELA\_FUNCTIONS master scripts resolves the CurrentUserID, PermitId1, PermitId2, and PermitId3 global variables.

• After logging event specific variable, the master script executes the Main Loop by performing the actions prescribed by the applicable Standard Choice script controls.

```
doStandardChoiceActions(controlString, true, 0);
```

# **Configuring Global Variables**

The following table provides parameters you can configure in the INCLUDES\_ACCELA\_GLOBALS file.

**Table 3: Configurable Global Parameters** 

| Parameter Name | Default Value | Description                                                                   |
|----------------|---------------|-------------------------------------------------------------------------------|
| showMessage    | false         | Controls whether or not to show the messages added by the comment() function. |

| efault Value | Description                                                                                                    |
|--------------|----------------------------------------------------------------------------------------------------|
| llse         | Controls whether to show the debug messages during script execution.                                                                                                    |
| llse         | Controls whether to spool out standard choices to the debug window.                                                                                                    |
| llse         | Enables or disabled the token substitution                                                                                                    |
| llse         | Enables or disables use of group name when populating and referring to ASI. When enabled, the ASI subgroup name prepends to all ASI field names, which ensures the uniqueness of ASI field names required by script controls. |
| ılse         | Enables or disables use of group name when populating and referring to TSI                                                                                                    |
| ue           | Enables the use of variable branching in the branch function                                                                                                    |
| 9            | Specifies the maximum number of script controls in a single standard choice branch                                                                                                    |
|              | lse<br>lse<br>lse<br>lse                                                                                                    |

# **Adding Custom Functions**

Civic Platform master scripts provide a placeholder to include the INCLUDES CUSTOM master script file.

```
eval(getScriptText("INCLUDES CUSTOM"));
```

Custom functions are stored in the INCLUDES\_CUSTOM.js file. The practice used with the legacy Standard Choice script controls was to manually add the custom functions into the INCLUDES\_CUSTOM script, as described in Manually Updating INCLUDES\_CUSTOM. A better way to create custom functions is by Using the JavaScript Framework to Create Custom Functions.

# Using the JavaScript Framework to Create Custom Functions

Instead of manually adding all custom functions into the INCLUDES\_CUSTOM file, Accela recommends the use of separate custom function JavaScript files within the JavaScript Scripting Framework to implement customizations to the master scripts. The use of separate JavaScript files facilitates easier creating, storing, and managing of the custom functions. The following summarizes the process:

- Setup a script repository, which includes a folder named INCLUDES\_CUSTOM.
- **2.** For each custom function, create a JavaScript file in the INCLUDES\_CUSTOM folder. Use the name of the function as the JavaScript filename.
  - Note: A custom function using the JavaScript framework no longer requires the branch() function used with the legacy Standard Choice script controls. See Comparing the JavaScript Framework with Legacy Script Controls for details.
- 3. Build and deploy the INCLUDES CUSTOM script using the EMSE tool.

# Manually Updating INCLUDES\_CUSTOM

This section describes the legacy process of adding new custom functions by manually updating the INCLUDES\_CUSTOM file. To create new functions, save your customizations in a file named INCLUDES\_CUSTOM.js.

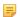

#### Note:

To prevent the Civic Platform installer from overwriting existing customizations during a product upgrade, Civic Platform does not provide the INCLUDES\_CUSTOM master script file as part of the Civic Platform installer.

If the INCLUDES\_ACCELA\_FUNCTIONS and INCLUDES\_CUSTOM contain a function with the same name, the function in the INCLUDES\_CUSTOM file overwrites the function in the INCLUDES\_ACCELA\_FUNCTIONS file.

Do not modify functions in the INCLUDES\_ACCELA\_FUNCTIONS file. If you want to modify a function from the INCLUDES\_ACCELA\_FUNCTIONS file, create a same named function with the different functionality in the INCLUDES\_CUSTOM file.

As a best practice, use a commenting structure in your INCLUDES\_CUSTOM file to keep it organized and easy to interpret. The following provides and example.

# **JavaScript Scripting Framework**

Starting with Civic Platform 8.0.1, master scripts (version 3.0) allow customizations using a JavaScriptbased framework instead of the legacy Standard Choice Script Controls. With the JavaScript framework, script developers can leverage the following features:

- Use of standard JavaScript syntax
  - Faster development times
  - Decreased learning curve for new Accela developers
  - Cleaner, more readable code
  - Support for IDE tools and syntax highlighting
- Improved error-handling and debugging
  - · Errors reference appropriate lines in code
  - Improved script tester code
  - Use of try/catch for error handling
  - · Debugging is 10x faster
- **EMSE** Tool integration
  - EMSE Tool integrates with version control systems (SVN and Git)
  - · Enables standards based configuration management of script code
  - Custom functions and event scripts can be contained in individual files for better organization
  - Easy migration of scripts between environmentsBasic set of scripting variables, standard functions, flow of execution

The following diagram illustrates a typical script development process using the JavaScript framework with the master scripts:

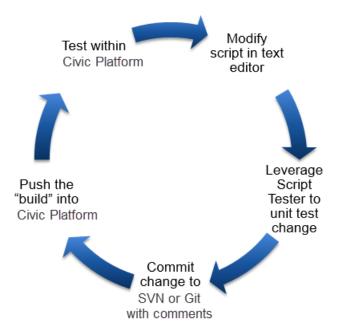

# Comparing the JavaScript Framework with Legacy Script Controls

The JavaScript framework eliminates the legacy coding mechanism required by the legacy Standard Choice script controls:

No more Standard Choice script controls: Earlier Master Scripts relied on several shortcuts, primarily in an attempt to make the code easier to read in the compressed space in Standard Choices. The JavaScript scripting framework does away with these shortcuts and uses pure JavaScript instead.

No more Standard Choice line numbers: Scripts using the JavaScript framework are stored in the scripts area instead of Standard Choices. There is no longer a need to indicate the order of execution with a line number. Instead the JavaScript code is evaluated top-to-bottom.

No more "Carets" as if/then/else: Probably the most prominent difference is the elimination of the caret ^ to separate if/then/else clauses. JavaScript has a different purpose for the caret, so this notation is no longer allowed.

**Using legacy Script Controls:** 

```
wfStatus== "Issued" ^ editAppStatus("Issued", ""); ^ editAppStatus("Not
 Issued","");
```

Using JavaScript:

```
if (wfStatus== "Issued") {
 editAppStatus("Issued", "");
} else {
 editAppStatus("Not Issued", "");
}
```

No more branch() function: The legacy branch() function was used to shift code execution to a different Standard Choice, much like a subroutine in other programming languages. Instead of calling the branch function, call a custom JavaScript function.

Using legacy Script Controls:

```
branch("EMSE:AddBuildingFees");
```

```
addBuildingFees();
```

**No more curly braces around custom ("ASI") fields:** Earlier master scripts used curly braces { } surrounding an ASI / TSI / Parcel Attribute label to substitute the value of that field. Instead, place the custom field name in a JavaScript string array called AInfo.

Using legacy Script Controls:

```
{Square Footage} > 10
```

Using JavaScript:

```
AInfo["Square Footage"] > 10
```

If you are new with JavaScript, see JavaScript Primer or any JavaScript tutorial and reference on the internet.

# **Previous Topic**

**Master Scripts** 

## **Next Topic**

**Script Controls** 

# Configuration

#### Topics:

- Standard Choice Configuration
- Custom Global Variables
- Linking Events to Master Scripts 3.0

# **Standard Choice Configuration**

To enable the JavaScript scripting framework with Master Scripts 3.0, configure the following standard choices:

MASTER\_SCRIPT\_DEFAULT\_VERSION - Defines the version of master scripts to apply in the scripts.

| Standard Choice Value | Value Desc               | Description                                                                                         |
|-----------------------|--------------------------|----------------------------------------------------------------------------------------------------|
| 8.0.1.0.0             | <leave blank=""></leave> | Civic Platform 8.0.1.0.0 provides<br>Master Scripts 3.0 which supports<br>the JavaScript framework. |

EMSE\_EXECUTE\_OPTIONS - Specifies whether to invoke JavaScript or Script Control scripts.

| Standard Choice Value | Value Desc               | Description                       |
|-----------------------|--------------------------|-----------------------------------|
| SCRIPT                | <leave blank=""></leave> | Invokes scripts using JavaScript. |
|                       |                          | Mark the <b>Active</b> checkbox.  |

| Standard Choice Value | Value Desc               | Description                                                                                                    |
|-----------------------|--------------------------|----------------------------------------------------------------------------------------------------|
| STD_CHOICE            | <leave blank=""></leave> | Invokes scripts using Standard Choice script controls. Although Accela recommends the use of JavaScript, If you intend to maintain scripts using the Standard Choice script controls as well as JavaScript, you can add the STD_CHOICE value. >>QUESTION: What happens if both SCRIPT and STD_CHOICE are configured and activated? |

EMSE\_VARIABLE\_BRANCH\_PREFIX - Specifies a list of events with their corresponding abbreviation prefixes. Use the specified abbreviation to prefix the event's script filename.

| Standard Choice Value                                             | Value Desc                                                  | Description                                                                                                    |
|-------------------------------------------------------------------|-------------------------------------------------------------|----------------------------------------------------------------------------------------------------|
| <eventname> For example, ApplicationConditionAddAfter</eventname> | <abbreviationprefix> For example, ACAA</abbreviationprefix> | The Value Desc specifies the prefix used by the JavaScript filename. For details about the file naming convention, see Event Script File Naming Convention. |

**MULTI\_SERVICE\_SETTINGS** - Applies to multi-agency administration.

| Standard Choice Value       | Value Desc                          | Description                                                   |
|-----------------------------|-------------------------------------|---------------------------------------------------------------|
| SUPER_AGENCY_FOR_EMSE       | <superagencyname></superagencyname> | The name of the superagency which is used by EMSE scripts.    |
| SUPER_AGENCY_INCLUDE_SCRIPT | INCLUDES_CUSTOM_ENTERPRI            | Optional includes file for all agencies within a superagency. |

# **Custom Global Variables**

To store custom global variable declarations, in Civic Platform Admin Tool > Events > Scripts, add the INCLUDES\_CUSTOM\_GLOBALS script. For example:

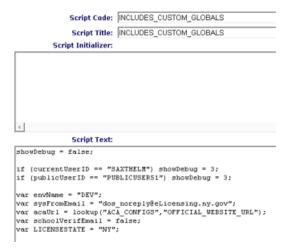

# **Linking Events to Master Scripts 3.0**

Master Scripts 3.0 are included with Civic Platform release 8.0.1.0.0 and later. To link a Civic Platform event to one of the Master Scripts 3.0:

- 1. Go to Civic Platform Admin Tools > Events > Events.
- 2. Search for the event you want to configure.
- 3. Select the event to edit it.
- 4. On the Script Name dropdown list, scroll down to find its corresponding Master Script 8.0.1.0.0. The following example shows the ContactAddBefore event linked to the ContactAddBefore Master Script 8.0.1.0.0:

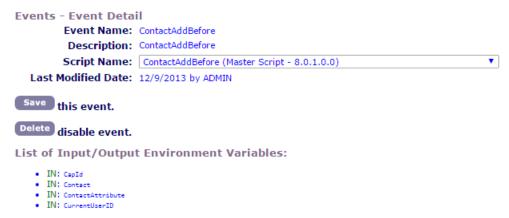

# **Script Repository Setup**

#### Topics:

- Script Directory Structure
- Event Script File Naming Convention
- Custom Function Files in the INCLUDES CUSTOM folder
- Managed Code Repository

# **Script Directory Structure**

To help organize your JavaScript files in a source code repository, Accela recommends the following directory structure:

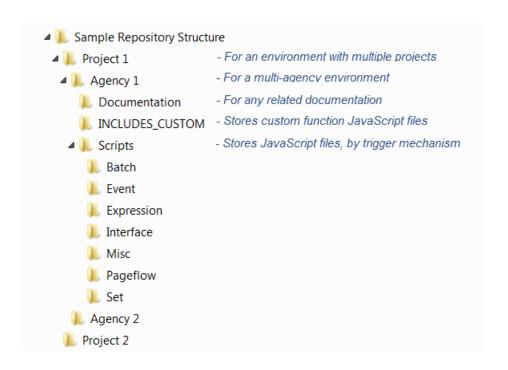

# **Event Script File Naming Convention**

To easily manage and and allow EMSE to locate event scripts, use the following naming convention for the JavaScript filenames:

```
AAAA;B!C!D!E.js
```

Where (use capital letters):

- AAAA = Event Prefix (see EMSE VARIABLE BRANCH PREFIX standard choice, examples are WTUA, CRCA, ASA)
- B = Module (e.g., LICENSES)
- C = Application Type, or tilde (~) for wildcard
- D = Sub-type, or tilde (~) for wildcard

#### For example:

```
ASA; CASEMANAGEMENT! CASE!~!~.js
ASA; LICENSES! AMENDMENT! AE BARB BUSINESS! CLOSE BUSINESS. js
ASIUA; CASEMANAGEMENT! CONSUMER COMPLAINT!~!~.js
RIUA; LICENSES!~!~!~.js
```

When the script files are deployed from your local repository into Civic Platform using the EMSE tool, the script filenames are converted into script names that show variable branching. For example:

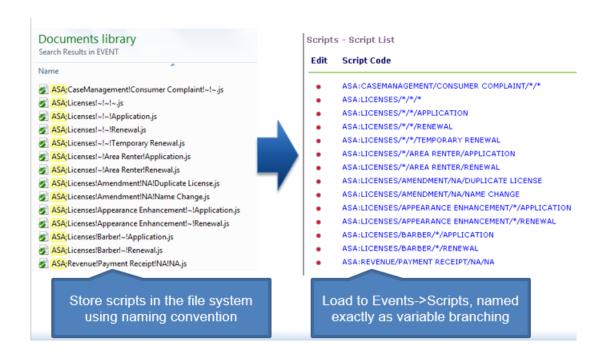

## Custom Function Files in the INCLUDES CUSTOM folder

Instead of storing multiple custom functions in one INCLUDES\_CUSTOM file, Master Scripts 3.0 allows you to easily create and manage custom functions in individual JavaScript files. The only requirement is that you store the JavaScript files in a folder named INCLUDES CUSTOM. Use the custom JavaScript function name as the filename. For example:

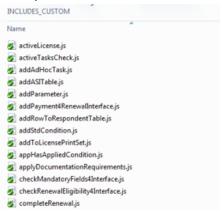

When the custom function files are ready for deployment into Civic Platform, use the EMSE Tool to build them into the INCLUDES\_CUSTOM script and upload it into Civic Platform. See Deploying Custom Functions.

# Managed Code Repository

After you have created JavaScript files in your local file structure, Accela recommends that you upload the file structure into a managed code repository to help you manage and share the scripts across your team or across environments (for example, Development to Production environments). Open-source cloud code repository systems are available such as Github or Assembla. You can also use traditional source code control systems such as Subversion SVN.

The following procedure summarizes how you would setup your scripts in a code repository:

Create a repository in an online or enterprise code repository system such as Github or SVN.

- Synchronize the repository with your local folder.
- If not done yet, populate the folder with the script file structure, as described in Script Directory Structure.
- Commit or check-in the initial revision into the repository.

# **Script Development and Testing**

## Topics:

- Converting Legacy Scripts
- Testing Scripts

# **Converting Legacy Scripts**

To leverage existing business logic in legacy scripts, you can use a conversion utility called **Bizdomain to Script Converter.js**, which helps you convert Standard Choice script controls to JavaScript.

The **Bizdomain to Script Converter.js** conversion utility is available on Accela Community. The **Bizdomain to Script Converter.js** file is located in the Misc folder within the **Master Script Enterprise Scripts release distribution.zip** download file.

The conversion process involves the following general steps:

- Run the contents of Bizdomain to Script Converter.js in Civic Platform Admin Tool > Events >
  Script Test
- · Review each script output
- Convert existing business rules
- Convert branch() statements to functions
- Convert existing functions

The Upgrading to Master Scripts 3.0 and the EMSE Tool Webinar on Accela Community includes a walkthrough of converting a legacy script using the Script Converter.

# **Testing Scripts**

To debug and test your scripts, you can use a script test utility called **Script Tester.js**, which allows you to call and test your scripts within the context of EMSE.

The **Script Tester.js** test utility is available on Accela Community. The **Script Tester.js** file is located in the Misc folder within the **Master Script Enterprise Scripts release distribution.zip** download file.

The following diagram illustrates how to use the Script Tester:

The Upgrading to Master Scripts 3.0 and the EMSE Tool Webinar on Accela Community includes a walkthrough of using the Script Tester.

# Script Deployment Using the EMSE Tool

## Topics:

- Overview
- Configuration
- Pulling Scripts from Civic Platform
- Deploying Scripts
- Deploying Custom Functions
- Comparing Scripts

#### Overview

The EMSE Tool leverages third-party Source Code Control Systems (SCCS) such as Subversion and Github to facilitate easier storage, management, and deployment of EMSE scripts. Script developers can use their choice of script editor and SCCS to edit and manage their scripts, and use the EMSE Tool to deploy them into Civic Platform. The EMSE Tool provides the following capabilities:

Connects to the SCCS via the Accela Gateway

- Supports two popular SCCS: Github and Subversion (SVN)
- Compares scripts between the SCCS and Civic Platform
- Pushes scripts into Civic Platform from the SCCS, builds, and deploys them. Building a script consolidates multiple custom scripts within the INCLUDES\_CUSTOM directory into a single script file in Civic Platform. Deploying a script replaces the current script entry in the Civic Platform database with the new script from the SCCS.
- Pulls scripts from Civic Platform into the SCCS. This capability can be used to begin a new repository or refresh scripts that may have been corrupted in the SCCS.
- Validates script syntax before building or deploying a script
- Integrates with EMSE scripts and Expression Builder scripts
- Applies Accela's standard naming and file structure conventions when deploying scripts to Civic Platform

# Configuration

An administrator must configure the EMSE Tool to connect to the appropriate SCCS repository. Although the EMSE Tool supports both Github and TortoiseSVN SCCS repositories, it only supports one SCCS per configuration.

To configure the SCCS repository and connection settings, configure the following standard choice:

• EMSEToolsConfig - Specifies source code control settings.

| Standard Choice Value | Value Desc                  | Description                                                                                                    |
|-----------------------|-----------------------------|----------------------------------------------------------------------------------------------------|
| agency_repo_username  | <auserid></auserid>         | An agency user's username for the SCCS repository containing agency scripts. Civic Platform connects to the SCCS repository using this username.  Note: The specified username must have permission to access the agency script SCCS repository. |
| agency_repo_password  | <apassword></apassword>     | An agency user's password for the SCCS repository containing agency scripts. Civic Platform connects to the SCCS repository using this password.                                                                                                 |
| agency_url_svn        | <https: svnurl=""></https:> | For SVN: The SVN URL for the agency script repository. You can get the SVN URL from your repository's SVN folder properties.  Note: If you specified agency_url_svn, do not specify agency_url_git.                                              |
| agency_url_git        | <https: giturl=""></https:> | For Github: The Github URL for the agency script repository. You can get the Github URL from the HTTPS Clone URL on your agency script repository's Github page.  Note: If you specified agency_url_git, do not specify agency_url_svn.          |
| master_repo_username  | <auserid></auserid>         | An agency user's username for the SCCS repository containing Civic Platform master scripts. Civic Platform connects to the SCCS repository using this username.                                                                                  |

| Standard Choice Value | Value Desc                  | Description                                                                                                    |
|-----------------------|-----------------------------|----------------------------------------------------------------------------------------------------|
|                       |                             | Note: The specified username must have permission to access the master script SCCS repository.                                                                                                    |
| master_repo_password  | <apassword></apassword>     | An agency user's password for the SCCS repository containing Civic Platform master scripts. Civic Platform connects to the SCCS repository using this password.                                                                         |
| master_url_svn        | <https: svnurl=""></https:> | For SVN: The SVN URL for the master script repository. You can get the SVN URL from your repository's SVN folder properties.  Note: If you specified master_url_svn, do not specify master_url_git.                                     |
| master_url_git        | <https: giturl=""></https:> | For Github: The Github URL for the master script repository. You can get the Github URL from the HTTPS Clone URL on your master script repository's Github page.  Note: If you specified master_url_git, do not specify master_url_svn. |

Ensure that the Active checkbox is enabled for each of the Standard Choice values you entered.

#### The EMSE Tool Portlet

To access the EMSE Tool via Civic Platform Administration, click the EMSE Tool main link from the Civic Platform home page.

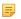

Note: To provide agency users and EMSE script developers access to the EMSE Tool within Civic Platform Administration, an administrator must configure a main link that opens the EMSE Tool portlet. For information about how to add a main link in Civic Platform, see "Adding a Main Link" in Civic Platform Administrator Guide.

The EMSE Tool portlet shows a tree structure of the Master scripts and Agency scripts from the SCCS repository which have not been synchronized with the scripts in the Civic Platform database. The following example shows the Agency scripts in the SCCS repository that have not been deployed into or synchronized with Civic Platform:

# **Pulling Scripts from Civic Platform**

INCLUDES ACCELA GLOBALS.js

The EMSE Tool enables an agency user to initially populate or refresh an SCCS repository with the scripts stored in Civic Platform.

#### Pulling a repository

The EMSE Tool automatically detects if a configured master or agency repository in the SCCS is empty. When you click the EMSE Tool link while the agency or master repository is empty, the EMSE Tool manager prompts you to pull all the scripts. Click **OK** to confirm that you want to pull all the scripts from the Civic Platform repository into your SCCS repository. After the EMSE Tool has pulled all scripts, both repositories are synchronized.

#### Pulling a script

If a script has been updated within Civic Platform, you can select that script in the EMSE Tool to see the highlighted modifications on the AA script pane and pull the modified script into your SCCS repository. To pull the script from Civic Platform into your SCCS repository, click the **Pull** button under the AA script pane. After the EMSE Tool has pulled the script from Civic Platform into the SCCS repository, both repositories are synchronized and the script is no longer displayed under the EMSE repository tree structure.

## **Deploying Scripts**

When you deploy one or more scripts, the EMSE Tool validates each script and uploads the script(s) to the Civic Platform database.

To deploy one or more scripts:

1. Select the script(s) from the EMSE Repository tree structure.

The EMSE Tool uses the JavaScript engine to validate script syntax such as missing keyword, incomplete loop or branch, undefined variable, unmatched symbol pairs, and others. For each script validation failure, the EMSE Tool displays the script line number where the syntax error occurred. Fix the error in your script editor, check-in your modifications in your SCCS repository, and deploy the script again in EMSE Tool. After a script has been deployed, it is stored in the Civic Platform database, and is no longer displayed in the EMSE Repository tree structure.

## **Deploying Custom Functions**

Deploying custom functions consists of:

- Building the INCLUDES\_CUSTOM script by concatenating all custom function JavaScript files in the INCLUDES\_CUSTOM folder into one INCLUDES\_CUSTOM.js file.
- Deploying the INCLUDES\_CUSTOM script into Civic Platform

#### To build the INCLUDES\_CUSTOM script:

1. Select the INCLUDES\_CUSTOM folder from the EMSE Repository tree structure. The left script pane lists the custom scripts in the Includes Custom folder.

#### 2. Click Build.

The right script pane displays the Includes Custom script file containing all custom scripts.

#### To deploy the Includes Custom script into Civic Platform:

1. Select the INCLUDES\_CUSTOM folder from the EMSE Repository tree structure. The left script pane lists the custom scripts in the Includes Custom folder.

#### 2. Click Deploy.

The right script pane displays the Includes Custom script file containing all custom scripts.

To find the INCLUDES\_CUSTOM script in Civic Platform:

- 1. Go to Civic Platform Admin Tools.
- 2. Select Events > Custom Scripts.

The following shows a sample INCLUDES\_CUSTOM script in Civic Platform:

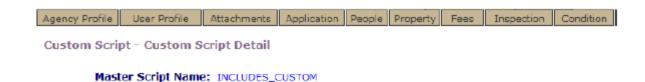

#### Master Script Text:

```
| Accela Automation
Accela, Inc.
| Copyright (C): 2012
| Program : INCLUDES CUSTOM.js
| Event : N/A
| Usage : Custom Script Include. Insert custom EMSE Function below and they w
          available to all master scripts
| Notes :
function getLatestScheduledDate()
       var inspResultObj = aa.inspection.getInspections(capId);
       if (inspResultOb).getSuccess())
               inspList = inspResultObj.getOutput();
       var array-new Array();
       var j=0;
 <
```

Last Modified Date: 8/18/2014 by ADMIN

# **Comparing Scripts**

You can compare scripts in your SCCS repository with the deployed scripts in Civic Platform to determine what has been modified.

To compare a script between Civic Platform and SCCS:

- 1. Select the script in the EMSE Repository tree structure.
- 2. The EMSE Tool displays the script from the SCCS repository on the left pane and the script from Civic Platform on the right pane, counts the number of differences, and highlights the differences. For example:

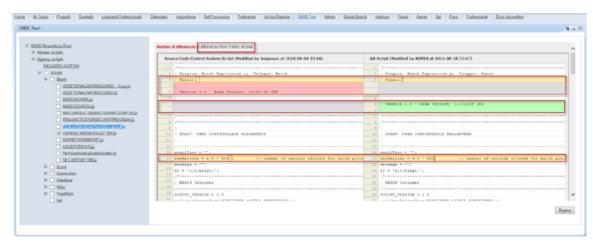

Right-click, and choose Diff.

# **New Functions in Master Scripts 3.0**

Master Scripts 3.0 includes the following new functions in INCLUDES\_ACCELA\_FUNCTIONS and INCLUDES\_ACCELA\_FUNCTIONS\_ASB:

- activeLicense
- activeTasksCheck
- addAddressDistrict
- addAdHocTask
- addFeeByDate
- add Fee With Extra Data By Dat
- addGuideSheet
- addParameter
- addPublicUserLPsToRecord
- asiTableValObj
- associate Ref Contact Address To Record Contact
- CallWebService
- checkRequiredASIFields
- comparePeopleStandard
- contactObj
- convert Contact Address Model Arr
- copyAppSpecific4ACA
- copyEducation

- createLicense
- createRecord
- createRefContactAddressFromAddress
- createRefLP4Lookup
- dateDiff
- deactivateActiveTasks
- decode64
- deleteLicensedProfessional
- describe
- docWrite
- doScriptActions
- doStandardChoiceActions
- editAppSpecific4ACA
- editCapConditionStatus
- editConstTypeCode
- editCreatedBy
- editEstimatedJobValue
- editFirstIssuedDate
- editTaskACAVisibility
- encode64
- externalLP\_CA\_3\_2
- feeBalanceFromDate
- generateReport
- generateReport4Workflow
- genericTemplateObject
- getACADocDownloadParam4Notification
- getACADocumentDownloadUrl
- getACARecordParam4Notification
- getACARecordURL
- getACAUrl
- getAddressCountyByAddressType

- getAddressLineByAddressType
- getAppConditions
- getContactArrayBefore
- getContactByType
- getContactObj
- getContactObjBySeqNbr
- getContactObjs
- getContactObjsByCap
- getContactParams4Notification
- getDateDiff
- getDocumentList
- getParentByCapId
- getParentCapID4Renewal
- getParentLicenseCapID
- getPartialCapID
- getPeople
- getPrimaryAddressLineParam4Notification
- getPrimaryOwnerParams4Notification
- getProp
- getRecordParams4Notification
- getRenewalCapByParentCapIDForReview
- getRootNode
- getRoots
- getScriptAction
- getScriptAction\_v\_1\_6
- getScriptText
- getURLToNewRecord
- getUserEmail
- getUserFullName
- guideSheetObject
- handleError

- htmlEncode
- include
- insertTask
- isBlank
- isEmpty
- isMatchPeople
- isReadyRenew
- isRenewProcess
- isSameNode
- licenseObject
- licenseProfObject
- linkPublicUserToContact
- loadAddressAttributes4ACA
- loadAppSpecific
- loadAppSpecific4Contact
- loadASITables
- loadASITables4ACA
- loadASITablesBefore
- logGlobals
- logMessage
- IpSet
- pairObj
- paymentByTrustAccount\_V5
- prepareRenewal
- removeRefContactAddressFromRecordContact
- replaceNode
- runEvent
- runReport4Email
- runReport4EmailOrPrint
- runReportAttach
- scheduleInspect

- sendNotificatio
- setContactTypeFlagByType
- setLicExpirationDate
- stringPrototypes
- token
- transferFeesAndPayments
- transferReceiptAndApply
- updateEnfOfficer
- updateFeeItemInvoiceFlag
- updateGuidesheetASIField
- updateGuidesheetID
- verhoeff

### **Script Controls**

#### **Related Links**

**Understanding Script Controls** 

**Understanding Script Control Syntax** 

Understanding Criteria (the If Clause)

**Understanding Actions (the Then Clause)** 

Specifying Script Controls as Standard Choices

**Understanding Script Control Branching** 

Naming Inspection Result Events

**Exploring an Object** 

#### **Previous Topic**

JavaScript Scripting Framework

#### **Next Topic**

Citizen Access Page Flow Scripts

### **Understanding Script Controls**

This section describes the legacy process of using Standard Choice script controls to instruct Civic Platform how to perform before and after event activities.

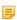

**Note:** For more efficient script development and deployment, Accela recommends the use of the JavaScript framework (provided in Civic Platform 8.0.1) to implement customizations to the master scripts. See JavaScript Scripting Framework.

Each script control provides parameters to master script functions (Master Script Function List) within a framework of conditional (if-then-else) expressions. A single Standard Choice can contain multiple script controls. The master script evaluates the script controls in the order that the Standard Choice numbering specifies.

Script controls use the caret (^) symbol to delimit the if clause (predicate) from the then clause (consequent) and the else clause (alternative) in a single conditional expression. Civic Platform interprets the first clause as the if clause, the second clause as the then clause, and the third (optional) clause as the else clause.

Each clause in a script control calls a master script function and provides parameter values required by that function. The variables associated with the scriptable event () determine the scope of possible variables that the script control provides to the master script function.

Enclose master script function parameters in parenthesis. Use a comma to delimit master script function parameters. Enclose string parameters in double straight quotes. JavaScript Primer provides additional Javascript syntax elements you can use in script controls.

### **Example Use Case**

Script Control Syntax shows a single script control. This script control says, "If the current record type is not a Building/Reroof type, then assess but do not invoice all of the fees from the fee schedule called BLDCR05." The master script function that the script control calls,

for example, provides a return value, in this case true or false, to determine whether to perform the function in the then clause.

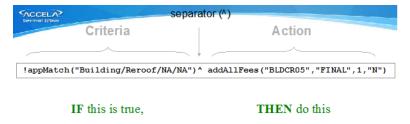

Figure 11: Script Control Syntax

### **Example Use Case**

Script Control Structure (if/then/else) says, "If Acres Disturbed is less than 5 then assess but do not invoice the SMALLACRE fee, else assess but do not invoice the BIGACRE fee."

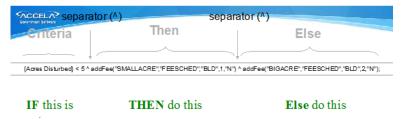

Figure 12: Script Control Structure (if/then/else)

### **Understanding Script Control Syntax**

The following topics address the syntax for script controls.

#### Topics:

- Understanding Case Sensitivity
- Understanding Variable and Function Names
- Understanding Curly Brackets
- Understanding Argument Types

### **Understanding Case Sensitivity**

The master scripts and underlying JavaScript require case sensitivity for function calls or when referring to a variable. For example in Script Control Structure (if/then/else) you see the function addFee called in both the then and else action. If you write the same script control but call the function AddFee, the script returns an error that the function AddFee does not exist. The script considers addFee and AddFee two different function names.

### **Understanding Variable and Function Names**

Variables and function names in the master scripts follow the camelCase practice. For example totalSquareFeet, taxiNumber, addFee(), etc. Always be aware of case sensitivity as it many times could be the culprit of causing script errors.

### **Understanding Curly Brackets**

We already saw the usage of the caret (^) to form conditional statements, another master script specific syntax is the usage of curly brackets { }. When a user triggers an event, Civic Platform calls the associated master script. Before EMSE evaluates the first line of script controls, the master script does some prework to initialize and set the value of several global and event-specific variables that the script controls can reference. Some of this pre-work loads application information, task information, and parcel attributes into individual variables. The script control encloses each of these variables between two curly brackets (Script Control Structure (if/then/else)). For example, {Acres Disturbed} in the script control condition indicates an application specific Information field.

### **Understanding Argument Types**

Always enclose strings in double quotes. For example:

- the criteria -- {Land Use} == "Farming"
- setting the value of a variable -- layerName = "Zoning"
- a function call that accepts string parameters addFee("AppFee","BLD 11","FINAL",1,"Y")

Do not enclose numeric fields in double quotes.

Script controls must be valid JavaScript. If a script control deviates from JavaScript syntax, outside of that which is unique to the master scripts, syntax errors occur.

### **Understanding Criteria (the If Clause)**

Criteria must always evaluate to either true or false. A criteria statement can contain logical operators, such as ==, >, >=, <, <=, or != to evaluate if a statement is true or false, and can also call functions that return true or false (Criteria Examples with Single Operators).

Table 4: Criteria Examples with Single Operators

| Criteria                                                                                    | Description                                                                                                    |
|---------------------------------------------------------------------------------------------|----------------------------------------------------------------------------------------------------|
| true                                                                                        | If you use a true as the if clause, the specified action always executes.                                                                                                    |
| appMatch("Building/Commercial/*/*")                                                         | The appMatch function returns true or false depending on whether the current record type matches the record type in the function parameter. The asterisks (*) indicate a wildcard. In this example, any record types that start with Building/Commercial return a true. |
| <pre>!appMatch("Building/Commercial/*/*") appMatch("Building/Commercial/*/*") != true</pre> | These two examples mean the same thing, with different syntax.Both say, if the current record type is not under Building/Commercial do the action.                                                                                                    |
| <pre>inspType == "Final Inspection"</pre>                                                   | Use double equals (==) check whether a value equals another variable or a string. In the example, if the value for the                                                                                                    |
|                                                                                             | inspType                                                                                                    |

| Criteria                                                            | Description                                                                                                    |
|---------------------------------------------------------------------|----------------------------------------------------------------------------------------------------|
|                                                                     | variable of the triggered event equals "Final Inspection" then execute the associated action.                                                                                                    |
| {STRUCTURE DETAILS.Total Square Feet} >= 2000                       | You can use criteria to test the value of an Application Specific Information. In the example, if the value of the ASI field name Total Square Feet within the ASI subgroup STRUCTURE DETAILS equals or is greater than 2000, then execute the action. A period delimits the ASI subgroup name which precedes the ASI field name.              |
|                                                                     | Note:                                                                                                    |
|                                                                     | You can configure a global variable to precede all ASI field names with the ASI subgroup name.                                                                                                    |
| {ParcelAttribute.Neighborhood} == "Downtown Area"}                  | Similar to ASI fields, enclose a parcel attribute in curly brackets, and prepend it with ParcelAttribute and a period separator. In the example, if the parcel attribute Neighborhood equals Downtown Area then execute the associated action.                                                                                                 |
| <pre>proximity("GIS","Schools",parseInt({Number   of feet}));</pre> | Similar to the appMatch function example, the function proximity returns true or false. The function checks to see if the parcel for the current record falls within a buffered distance on a layer within GIS. The example checks whether the current record's parcel is within a certain number of feet (a value specified in an ASI field). |
| !taskStatus("Permit Issuance","Issued");                            | The taskStatus checks to see if a workflow task currently has a particular status. The example                                                                                                    |
|                                                                     | checks to see if the status of the permit issuance task updated to issued. You can use this type of check to prevent inspection scheduling before permit issuance.                                                                                                    |

### Topics:

• Understanding Criteria with Multiple Conditional Statements

### **Understanding Criteria with Multiple Conditional Statements**

Criteria (the if clause) can contain multiple conditional statements separated by the logical "and" operator (&&) and/or the logical "or" operator (||). All "and" conditions must be true in order for the criteria to be true. Only one "or" condition needs to be true in order for the criteria to be to true.

You can use as many logical operators in your criteria as you need to satisfy your business rules. You use parenthesis to specify the evaluation order of criteria with multiple conditions and multiple operators (Criteria Examples with Multiple Operators).

**Table 5: Criteria Examples with Multiple Operators** 

| Criteria                                                                           | Description                                                                                                    |
|------------------------------------------------------------------------------------|----------------------------------------------------------------------------------------------------|
| <pre>inspType == "Final Inspection"    &amp;&amp; !isScheduled("Electrical")</pre> | This condition occurs during an inspection event. The criteria checks whether the inspection type that triggered the event is a final inspection and whether Civic Platform scheduled |
|                                                                                    | an electrical inspection. You can use this criteria during an                                                                                                    |

| Criteria                                                                                                    | Description                                                                                                    |
|----------------------------------------------------------------------------------------------------|----------------------------------------------------------------------------------------------------|
|                                                                                                    | InspectionScheduledBefore event to prevent a final inspection before an electrical inspection.                                                                                                    |
| <pre>feeExists("LICFEE") &amp;&amp; balanceDue &lt;= 0</pre>                                                       | This condition checks to see if the fee item LICFEE exists on the current record and whether the balance due on that fee item is less than or equal to 0. You can use this condition to ensure that the license includes the required license fee and that the applicant does not owe any fees. Master scripts set the balanceDue variable before Civic Platform evaluates the script controls. |
| <pre>wfTask == "Supervisor Review"     &amp;&amp; (wfStatus == "Approved"        wfStatus == "Not Required")</pre> | This criteria uses parenthesis to evaluate the "or" clause before evaluating the "and" clauses. The criteria says, If you update the Supervisor Review task to Approved or Not Required, do the associated action.An alternative way to write this criteria is: wfTask == "Supervisor Review" && matches(wfStatus,"Approved","Not Required").                                                   |
|                                                                                                    | Note:                                                                                                    |
|                                                                                                    | The matches function works similarly to a SQL IN clause. It is checking to see if the value in the first parameter is equal to any of the following parameters.                                                                                                    |

### **Understanding Actions (the Then Clause)**

The right side of the script control (to the right of the caret) tells Civic Platform what to do if the criteria evaluates to true. In most cases the action portion calls a master script function to perform an action (Master Script Function List).

To execute multiple actions, you can write your script controls two ways; 1) list each action separated by a semicolon (;) on the same line (Table 6: Multiple Actions on Same Line), or 2) put each action on a different line (Table 7: Multiple Actions on Different Lines).

Table 6: Multiple Actions on Same Line

| #  | Value Description                                                                                                    |
|----|----------------------------------------------------------------------------------------------------|
| 01 | {Review Required} == "Yes" ^ addFee("REVIEWFEE","FEESCHEDULE","FINAL",1,"Y"); scheduleInspection("Special Review Inspection",1); //any additional action |

When you put multiple actions on different lines, start each new line with a caret (^).

**Table 7: Multiple Actions on Different Lines** 

| #  | Value Description                                                             |
|----|-------------------------------------------------------------------------------|
| 01 | {Review Required} == "Yes" ^ addFee("REVIEWFEE","FEESCHEDULE","FINAL",1,"Y"); |
| 02 | ^ scheduleInspection("Special Review Inspection",1);                          |
| 03 | ^ //any additional needs for the action                                       |

Best practice recommends the multiple line approach due to width limitations for Standard Choice item entries.

To maintain consistency, best practice recommends the use of semicolons at the end of each line, even for single action script controls (Table 8: Single Action Script Controls with Semicolons).

**Table 8: Single Action Script Controls with Semicolons** 

| Action                                                                              | Description                                                                                                   |
|-------------------------------------------------------------------------------------|----------------------------------------------------------------------------------------------------|
| activateTask("Plan Review");                                                        | Activates the workflow task on the current record specified by the first parameter.                           |
| addAppCondition("Permit","Applied","Re-Inspection Fee","Re-Inspection Fee","Hold"); | Applies a hold condition to the current record with the specific type, name, and description.                 |
| childApp = createChild("Building","Commercial","Plumbing","NA","New Walmart");      | Creates a child record for the Building/Commercial/<br>Plumbing/NA record type instance named New<br>Walmart. |
| editAppSpecific("Total Value",parseInt({Sq Ft}) * parseInt({Price per Sq Ft}));     | Updates the ASI field Total Value to the product of the ASI fields {Sq Ft} and {Price per Sq Ft}.             |

### **Specifying Script Controls as Standard Choices**

Standard Choice Annotated shows a Standard Choice script control named ApplicationSubmitAfter and Standard Choice Script Controls defines the components on the Standard Choice UI.

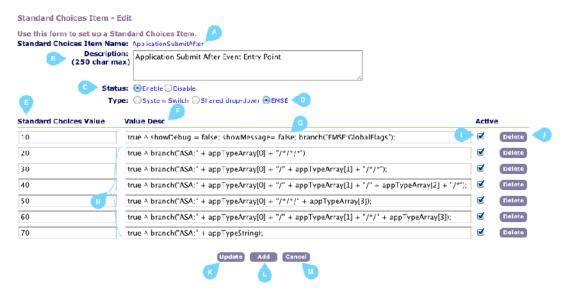

Figure 13: Standard Choice Annotated

**Table 9: Standard Choice Script Controls** 

| # | Name        | Description                                                                                                    |
|---|-------------|----------------------------------------------------------------------------------------------------|
| Α | Name        | Standard Choice name. The master script for each event designates the name of the standard choice that is the entry point for script execution. A script control can implement the branch function to refer to other script controls. |
| В | Description | Text area used to describe the purpose of the script controls that the Standard Choice contains. You can use this area to maintain a script control change log.                                                                       |
| С | Status      | You can designate a Standard Choice as Enabled or Disabled. When disabled, Civic Platform does not execute the script controls in the Standard Choice and does not return an error if a master script calls the Standard Choice.      |
| D | Туре        | Specifies the type of Standard Choice. Use EMSE for script controls. The EMSE type designation does not affect any Civic Platform functions.                                                                                          |

| # | Name                       | Description                                                                                                    |
|---|----------------------------|----------------------------------------------------------------------------------------------------|
| Е | Value                      | Best practice recommends that you increment script controls by ten (eg. 10, 20, 30) to leave room for inserted script controls in the future. As of version 2.0 of the master script framework does not require sequential script control numbering.                                            |
| F | Value Desc                 | Contains the script controls.                                                                                                    |
| G | Debug Options              | showMessage – when set to true, this option presents a pop-up window to the user with a custom message about script execution.showDebug – when set to true,1, 2 or 3, this option present a pop-up window that displays debug information including variable values and script control results. |
| Н | Script Controls<br>Example | Lines 20-70 contain script control examples. The master script evaluates script controls in the order the Standard Choice specifies.                                                                                                    |
| I | Active                     | You can set a script control to Active or Inactive. Select Update to enable a change. Civic Platform skips over script controls set to Inactive.                                                                                                    |
| J | Delete                     | You can delete a script control. After confirming a deletion, Civic Platform permanently removes the item. You cannot undo a delete operation.                                                                                                    |
| K | Update                     | Use to commit changes. This includes updating the description, status, type, value, value desc, and active flag.                                                                                                    |
| L | Add                        | Enables the addition of a new Standard Choice.                                                                                                    |
| М | Cancel                     | Enables you to navigate back to the page from which you came without committing changes.                                                                                                    |

Some additional standard choice details to be remember:

- Standard Choices do not have an auto-save feature. Update your Standard Choice often to ensure you
  do not lose your work.
- You cannot delete Standard Choices. Be careful when naming your Standard Choices.
- You cannot lock a Standard Choice. An update someone else makes to a Standard Choice refreshes
  the Standard Choice with their changes and wipes out any changes you might have made, but not yet
  committed.

### **Understanding Script Control Branching**

Each individual master script specifies the Standard Choice that provides the script controls for processing an event (Setting the controlString).

#### Figure 14: Setting the controlString

The master script represented in Setting the controlString is for the event ApplicationSubmitAfter event. The value of the controlString variable name of the Standard Choice. For most master scripts the controlString value matches the event name for which the Standard Choice contains the script controls.

Master script evaluation of script controls begins with the first line in the Standard Choice and ends with the last line in the Standard Choice.

You can branch a script control process from one Standard Choice to another Standard Choice. The branch script control action functions like a sub-routine in traditional programming.

When a master script encounters a branch script control action, the master script stops evaluation of the current standard choice and begins evaluation of the script controls in the branched to Standard Choice. Use the following syntax to specify a branch action:

branch("<Standard Choice Name>")

where: < Standard Choice Name> is the name of the Standard Choice containing the branched to script controls.

In the example branch action (Branch Action Example) the master script branches to the "Calculate Permitting Application Fees" Standard Choice when a workflow approves an application for processing. The master script then evaluates all the script controls in the "Calculate Permitting Application Fees" Standard Choice implement the application fees' business rules.

**Table 10: Branch Action Example** 

## # Value Description wfTask == "Application Acceptance" && wfStatus == "Approve for Processing" ^ branch("Calculate Permitting Application Fees");

After the master script evaluates all script controls in the branched to Standard Choice, the master script returns to the place that contains the originating branch action, evaluates anymore actions that remain on the same line, then moves onto the next line in that Standard Choice (Branching Flow).

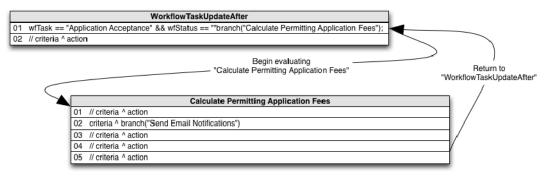

Figure 15: Branching Flow

You can branch to as many levels as required. The same rules that apply single level branching apply to multiple level branching. The master script completes evaluation of all script controls in the lowest level Standard Choice to which you branch first, and completes evaluation of all the script controls in the highest level Standard Choice, the Standard Choice that served as the entry point for the master script, last (Multiple Level Branching).

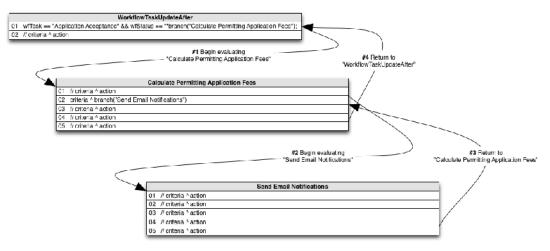

Figure 16: Multiple Level Branching

The flow of script control shown in Multiple Level Branching is as follows:

Begin script control evaluation with line 01 of "WorkflowTaskUpdateAfter"

- Branch line 01 of "WorkflowTaskUpdateAfter" to "Calculate Permitting Application Fees"
- Continue script control evaluation with line 01 of "Calculate Permitting Application Fees"
- Branch line 02 of "Calculate Permitting Application Fees" to "Send Email Notifications"
- Continue script control evaluation with line 01 of "Send Email Notifications", and continue script control
  evaluation through line 05
- Return to "Calculate Permitting Application Fees" and continue to evaluate script controls that follow the branch action, on line 02 through line 05
- Return to "WorkflowTaskUpdateAfter" and continue to evaluate script controls that follow the branch action, on line 01 through line 02
- End script control evaluation after evaluating line 02 of "WorkflowTaskUpdateAfter"

### Topics:

- Using Branching to Implement a For Loop
- Using Pop-Up Messages
- Using Data Validation
- Using Variable Branching
- Branching to the Same Standard Choice from Different Events

### **Using Branching to Implement a For Loop**

By default, JavaScript uses curly brackets { } to indicate the start and end of a unit of code for conditional statements or loops. In master script syntax, curly brackets indicate retrieval of a value (Understanding Curly Brackets) not the start and end of a unit of code. As a workaround, use branching to implement body of code functionality and loop functionality.

Incorrect Loop Using Curly Brackets provides an incorrect example of a loop implemented with curly brackets.

Table 11: Incorrect Loop Using Curly Brackets

| #  | Value Description                                                                                                    |
|----|----------------------------------------------------------------------------------------------------|
| 01 | contactArray.length > 0 ^ for (ca in contactArray) { thisContact = contactArray[ca];                                                 |
| 02 | ^ if (thisContact["email"] != "") email("noreply@accela.com",thisContact["email"],"Permit Update","Your permit has been issued."); } |

The master script returns several errors for these script controls due to incorrect use of curly brackets:

- Line 01 opens a curly bracket but does not close the curly bracket on the same line
- Line 02 closes a curly bracket but does not open the curly bracket on the same line

To workaround the syntax issue, you can use a branch action to designate a body of code for a loop (Branch Implementation for Body of Code Loop and Contact Email Loop).

Table 12: Branch Implementation for Body of Code Loop

| #  | Value Description                                                                |
|----|----------------------------------------------------------------------------------|
| 01 | contactArray.length > 0 ^ for (ca in contactArray) branch("Contact Email Loop"); |

Table 13: Contact Email Loop

| #  | Value Description                                                                                                    |
|----|----------------------------------------------------------------------------------------------------|
| 01 | true ^ thisContact = contactArray[ca];                                                                                             |
| 02 | ^ if (thisContact["email"] != "") email("noreply@accela.com",thisContact["email"],"Permit Update","Your permit has been issued."); |

When using the branch action for a body of code loop, best practice prescribes appending the word "loop" to the end of the Standard Choice name.

### **Using Pop-Up Messages**

Master scripts use two variables to specify whether or not to complete the transaction and the message contents to display in a pop-up window. The ScriptReturnCode variable specifies whether or not to complete the transaction.

```
aa.env.setValue("ScriptReturnCode", "<value>");
```

where: <value> can be 0 or 1 and:

- 0 indicates to proceed as normal
- 1 stop the user action and return to the previous page.

The ScriptReturnMessage variable specifies the content of a message to display in a pop-up window.

```
aa.env.setValue("ScriptReturnMessage", "<myMessage>");
```

where: <myMessage> contains the content of the message to display.

You can use the ScriptReturnMessage to:

- notify users of an additional required activity
- notify users of a completed an activity (sent an email and added a condition, for example)
- notify users of useful information (the current location of the application, for example).

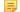

#### Note:

Civic Platform does not display an empty message.

Pop-Up Message Example shows and example of a pop-up message and the accompanying variables in the master script.

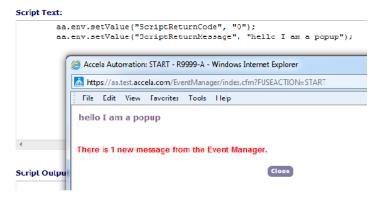

Figure 17: Pop-Up Message Example

You can call the comment function for different script control actions to generate message text specific to evaluation of particular master script functions. Each message returned from the comment function displays on a new line in the pop-up window.

To display a pop-up message after evaluation of the last script control, set the showMessage function to true. If you do not set the showMessage function to true, no message displays, regardless of the number of times you call the comment function.

Script Controls for Displaying Pop-up Messages shows how to call the comment and showMessage functions from a script control.

Table 14: Script Controls for Displaying Pop-up Messages

| #  | Value Description                                                                                                    |
|----|----------------------------------------------------------------------------------------------------|
| 10 | true ^ showMessage = true;                                                                                                    |
| 20 | true ^ comment("The service request submission is successful");                                                                       |
| 30 | true ^ comment("Please remind the citizen to sign up on Citizen Access to submit future requests and receive email status updates."); |

Message Window shows the resulting pop-up window generated by the script controls in Script Controls for Displaying Pop-up Messages resulting from submission of a service request in Civic Platform.

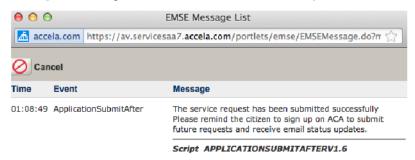

Figure 18: Message Window

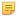

#### Note:

If you set the showMessage function to true in an early evaluated script control, but the pop-up message never appears, you can set the showMessage function to false in a later evaluated script control.

You can use HTML tags in the strings submitted to the comment function to add additional formatting (bold, underlined, additional blank lines, for example).

The EMSE\_DISABLE\_MESSAGES Standard Choice controls display of messages to internal and public users. If you set the entry for either InternalUsers or PublicUsers to "Yes", no pop-up messages display to the user.

### **Using Data Validation**

You can use a 'before' event type to validate submitted data, before saving to the database (Understanding Events), and cancel the transaction if the submitted data does not meet the data validation business rules that your scripts prescribe.

If a data submission attempt fails data validation, provide a message to the user as to why you cancelled the transaction (Using Pop-Up Messages). To stop the transaction, set the cancel variable in the script control to true.

cancel = true

Script Control for Data Validation provides script control example that cancels a transaction and tells the user why Civic Platform cancelled the transaction. Make sure that the message indicates the reason for cancelling the transaction so the user can correct the situation.

**Table 15: Script Control for Data Validation** 

# # Value Description O1 {Project Name} == "" ^ showMessage = true; comment("You must designate a 'Project Name' in the ASI prior to processing the application"); cancel = true;

Cancelled Transaction Message shows the message displayed to the user.

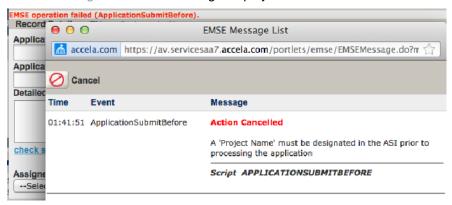

Figure 19: Cancelled Transaction Message

Data validation can be especially helpful for many events, including the following:

- ApplicationSubmitBefore
- WorkflowTaskUpdateBefore
- InspectionScheduleBefore
- InspectionResultSubmitBefore
- PaymentReceiveBefore
- ApplicationStatusUpdateBefore

### **Using Variable Branching**

To enable variable branching for all master scripts, set the enableVariablebranching variable in the "User Configurable Parameters" section of the INCLUDES ACCELA GLOBALS script to true.

enableVariablebranching = true;

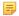

#### Note:

When you set variable branching to true, the documentOnly functionality does not work.

ApplicationSubmitAfter – Without Variable Branching shows an example of how the ApplicationSubmitAfter Standard Choice uses branching to organize scripts.

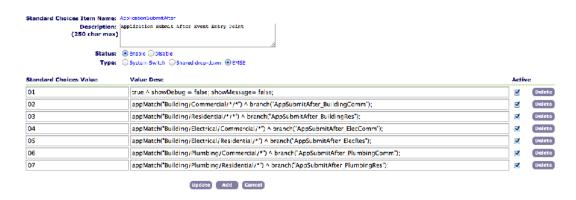

Figure 20: ApplicationSubmitAfter – Without Variable Branching

Without variable branching, you provide a separate script control branch action for each four level record type specification. If you have many unique record types in your implementation that require scripting, this approach involves many lines of script controls.

With variable branching, you use variables to specify the argument of the branch function instead of a literal string value. The master scripts resolve these variables and the branch function calls the appropriate Standard Choice.

Variable branching enables the branch function to accept string variables, in addition to hard coded strings concatenated together, as a single parameter. For example, with variable branching you can write the following:

```
true ^ branch("Assess Fees");
```

like the following:

```
true ^ variable1 = "Assess";
true ^ variable2 = "Fees";
true ^ branch(variable1 + " " + variable2);
```

You can use this principle to represent all possible four level record type specifications (Group/Type/Subtype/Category) with the following six variables:

```
branch(appTypeArray[0] + "/*/*/");
branch(appTypeArray[0] + "/" + appTypeArray[1] + "/*/");
branch(appTypeArray[0] + "/" + appTypeArray[1] + "/" + appTypeArray[2] + "/
*");
branch(appTypeArray[0] + "/*/*/" + appTypeArray[3]);
branch(appTypeArray[0] + "/" + appTypeArray[1] + "/*/" + appTypeArray[3]);
branch(appTypeArray[0];
```

where the appTypeArray number in square brackets represents the level, of the four-level record type specification, contained in the array. When an event triggers, the master script resolves these variables based on the record type specification for the selected record.

The following provides an example resolution for an instance of the Licenses/Business/Taxi/Application record type:

```
branch(Licenses/*/*/*)
branch(Licenses/Business/*/*)
branch(Licenses/Business/Taxi/*)
branch(Licenses/*/*/Application)
branch(Licenses/Business/*/Application)
branch(Licenses/Business/Taxi/Application)
tion)
```

The branched to Standard Choices contain the script controls for all records in the record type hierarchy level indicated in the branch argument. For example, the script controls in the "Licenses/\*/\*/\*" Standard Choice apply to all license record types, including the (Licenses/Business/Taxi/Application) record type, whereas the script controls in the "Licenses/Business/Taxi/Application" Standard Choice only apply to instances of the Licenses/Business/Taxi/Application record type.

The preceding example branches to the same Standard Choice, regardless of the event trigger. To branch to a different Standard Choice for each event trigger, manually add an event specification into the variable.

```
branch("<my_event>:" + appTypeArray[0] + "/*/*/");

branch("<my_event>:" + appTypeArray[0] + "/" + appTypeArray[1] + "/*/");

branch("<my_event>:" + appTypeArray[0] + "/" + appTypeArray[1] + "/" + appTypeArray[2] + "/*");

branch("<my_event>:" + appTypeArray[0] + "/*/*/" + appTypeArray[3]);

branch("<my_event>:" + appTypeArray[0] + "/" + appTypeArray[1] + "/*/" + appTypeArray[3]);

branch("<my_event>:" + appTypeArray[0];
```

where <*my\_event>* is the three to five character abbreviation that represents the event (Scriptable Event Abbreviations). For example, you can use the ASA abbreviation to represent the ApplicationSubmitAfter/ Before event in the branch variable.

```
branch("ASA:" + appTypeArray[0] + "/*/*/");

branch("ASA:" + appTypeArray[0] + "/" + appTypeArray[1] + "/*/*");

branch("ASA:" + appTypeArray[0] + "/" + appTypeArray[1] + "/" + appTypeArray[2] + "/*");

branch("ASA:" + appTypeArray[0] + "/*/*/" + appTypeArray[3]);

branch("ASA:" + appTypeArray[0] + "/" + appTypeArray[1] + "/*/" + appTypeArray[3]);

branch("ASA:" + appTypeString);
```

### which resolves to the following:

```
branch(ASA:Licenses/*/*/)
branch(ASA:Licenses/Business/*/*)
branch(ASA:Licenses/Business/Taxi/*)
branch(ASA:Licenses/*/*/Application)
branch(ASA:Licenses/Business/*/Application)
branch(ASA:Licenses/Business/*/Application)
```

You must create a Standard Choice with the same name as each possible evaluation outcome of the branch argument variables. Use event acronyms and record type variables, in your branch arguments, to ensure a standard naming convention for your branched to Standard Choices, and to facilitate the organization and reuse of branched to script controls in the Standard Choices for group level record types (Licenses/\*/\*/\*). When you apply this standard naming convention for your Standard Choices, you can use wildcard searches to return an inventory of Standard Choices setup for a specific record type. For example:

- %Licenses/Business/Taxi/% returns all Standard Choices for taxi business licenses across all events
- %ASA:Licenses/Business/% returns all Standard Choices for business licenses application submittal
- %/Application/% returns all standard choices for application record types.

Table 16: Scriptable Event Abbreviations

| Event                                     | Abbrev.     | Event                                       | Abbrev.       |
|-------------------------------------------|-------------|---------------------------------------------|---------------|
| AdditionalInfoUpdateAfter/Before          | AIUA / AIUB | InvoiceFeeAfter                             | IFA           |
| ApplicationConditionAddAfter              | ACAA        | LicProfLookupSubmitAfter/Before             | LPLSA / LPLSB |
| ApplicationConditionDeleteBefore          | ACDB        | LicProfUpdateAfter/Before                   | LPUA / LPUB   |
| ApplicationConditionUpdateAfter/Before    | ACUA / ACUB | ParcelAddAfter/<br>BeforeV360ParcelAddAfter | PAA / PAB     |
| ApplicationSpecificInfoUpdateAfter/Before | ASIA / ASIB | ParcelUpdateAfter                           | PUA           |
| ApplicationStatusUpdateAfter/Before       | ASUA / ASUB | PaymentProcessingAfter/Before               | PPA / PPB     |
|                                           |             |                                             |               |

| Event                                                                                                    | Abbrev.     | Event                          | Abbrev.     |
|----------------------------------------------------------------------------------------------------|-------------|--------------------------------|-------------|
| ApplicationSubmitAfter/Before                                                                                 | ASA / ASB   | PaymentReceiveAfter/Before     | PRA / PRB   |
| ContactAddAfter/Before                                                                                        | CAA / CAB   | PaymentReceiveBefore           | PRB         |
| ContactEditAfter/Before                                                                                       | CEA / CEB   | RenewalInfoUpdateAfter         | RIUA        |
| ContactREmoveAfter/Before                                                                                     | CRA / CRB   | TimeAccountingAddAfter/Before  | TAAA / TAAB |
| ConvertToRealCapAfter                                                                                         | CRCA        | VoidPaymentAfter/Before        | VPA / VPB   |
| DocumentUploadAfter/Before                                                                                    | DUA / DUB   | WorkflowTaskUpdateAfter/Before | WTUA / WTUB |
| FeeAssessAfter/Before                                                                                         | FAA / FAB   |                                |             |
| InspectionMultipleScheduleAfter/ BeforeInspectionScheduleAfter/Before                                         | ISA / ISB   |                                |             |
| InspectionResultSubmitAfter/ BeforeInspectionResultModifyAfter/ BeforeV360InspectionResultSubmitAfter/ Before | IRSA / IRSB |                                |             |

### **Branching to the Same Standard Choice from Different Events**

If you branch to the same Standard Choice from different events:

- Prefix the name of the branched to Standard Choice with the letters "CMN" (common).
- Followed the prefix with the record type scope.
- Append the end of the script control with a short description of its function.

```
wfTask == "Final Review" && wfStatus == "Ready to Issue" ^
branch("CMN:Permits/*/*:INVOICE_ALL_FEES");
```

### **Naming Inspection Result Events**

The following three events, that occur after an inspection result, violate the rule that the entry point Standard Choice (controlString value in the master script) match the event name:

- InspectionResultSubmitAfter (inspection result from AA Classic, GovXML, AMO, AW)
- V360InspectionResultSubmitAfter (inspection is result from AA)
- InspectionResultModifyAfter (inspection updated from AA FID 8400 disabled)

Best practice prescribes use of the same InspectionResultSubmitAfter Standard Choice for each of these events. Update the master script variable controlString in each event's master script to "InspectionResultSubmitAfter". Use the IRSA acronym to refer to this event in your branch variable (Using Variable Branching).

### **Exploring an Object**

When working with an object while writing scripts you can reference the Javadocs documentation (http://community.accela.com/p/doc\_interfaces.aspx) to explore the class it belongs to including its properties and methods. Use the getClass() function to determine the class from which EMSE instantiated an object.

You can use Script Test to create an object and use a for loop to explore the methods and properties available to the object (Show all methods of an object and Show all properties and their values for an object).

#### Script Text:

```
capId = aa.cap.getCapID("C03-000659").getOutput();
capDetail = aa.cap.getCapDetail(capId).getOutput();
aa.print("capDetail is a " + capDetail .getClass());
for (x in capDetail)
    if (typeof(capDetail[x]) == "function")
        aa.print(" " + x);
```

#### Script Output (script debug output will appear in this box when you submit this fo

```
capDetail is a class com.accela.aa.emse.dom.CapDetailScriptModel
hashCode
getGaFname
setBuildingCount
setGaAgencyCode
notifyAll
setCreateBy
getGaAgencyCode
getGaMname
getDfndtSignatureFlag
equals
getEndAsgnDate
```

Figure 21: Show all methods of an object

#### Script Text:

```
capId = aa.cap.getCapID("C03-000659").getOutput();
capDetail = aa.cap.getCapDetail(capId).getOutput();
aa.print("capDetail is a " + capDetail .getClass());
for (x in capDetail )
    if (typeof(capDetail[x]) != "function")
        aa.print(" " + x + " = " + capDetail[x]);
```

#### Script Output (script debug output will appear in this box when you submit this fo

```
capDetail is a class com.accela.aa.emse.dom.CapDetailScriptModel
  infractionFlag = null
  referenceType =
  asgnStaff =
  asgnDept = null
  balance = 23.5
  percentComplete = 0
  anonymousFlag = null
  offnWitnessedFlag = null
  ID3 = 00000
  ID2 = 00000
  ID1 = 30HIS
```

Figure 22: Show all properties and their values for an object

## **Citizen Access Page Flow Scripts**

### **Related Links**

Understanding Citizen Access Page Flow Scripts
Using Model Objects
Creating a Page Flow Master Script

### **Previous Topic**

**Script Controls** 

### **Next Topic**

Understanding Citizen Access Page Flow Scripts

### **Understanding Citizen Access Page Flow Scripts**

When a citizen uses Citizen Access to create an application, Citizen Access creates a temporary record in the Civic Platform database and Citizen Access stores application information in a capModel object. Citizen Access stores capModel object data in memory for the duration of a user's session.

The capModel object contains all the details about the application. As the user progresses through the forms on each Citizen Access page, Citizen Access updates the capModel object data in memory. Upon completion and submittal of the application, Citizen Access passes the capModel object data to Civic Platform and Civic Platform creates a new record in the Civic Platform database.

You can use Expression Builder of page flow scripts to apply advanced business rules for Citizen Access applications. If you need to populate data on an Citizen Access form, try to use Expression Builder. If you need to populate data not displayed in Citizen Access, use page flow scripts.

Unlike Civic Platform scripts, page flow scripts associate with events from the Citizen Access Page Flow Admin tool. The user triggers page flow scripts when they navigate through different Citizen Access pages. You can associate a script to the following three page flow events:

- Onload triggers when the page loads
- Before triggers when the user clicks the continue button, it can prevent the user from progressing if data validation fails
- After triggers when the user clicks the continue button, can implement automation in the application process

Civic Platform master scripts interact with record data that Civic Platform stores in the database. The Civic Platform master scripts do not work on Citizen Access page flow data.

For example, the editAppSpecific master script function updates an ASI field on the database record, but does not update the Citizen Access capModel object data stored in memory. The Citizen Access capModel object data overwrites the ASI field on the database record when Citizen Access submits a completed application.

### **Previous Topic**

Citizen Access Page Flow Scripts

### **Next Topic**

**Batch Job Scripting** 

### **Using Model Objects**

The master script functions use get and set functions, with the "cap" variable, to retrieve and update information about the current record. Table 17: Retrieving the capModel Object Value shows how to get information, from the application specific information table, from a script control.

Table 17: Retrieving the capModel Object Value

| #  | Value Description                                   |
|----|-----------------------------------------------------|
| 01 | true ^ asit = cap.getAppSpecificTableGroupModel (); |

Table 18: Updating the capModel Object Value shows how to update information, from the application specific information table, from a script control.

Table 18: Updating the capModel Object Value

| #  | Value Description                               |
|----|-------------------------------------------------|
| 01 | true ^ cap.setAppSpecificTableGroupModel(asit); |

Table 19: Updating the capModel Object in Citizen Access shows how to pass capModel updates to Citizen Access at the end of your script.

Table 19: Updating the capModel Object in Citizen Access

| #  | Value Description                       |
|----|-----------------------------------------|
| 01 | true ^ aa.env.setValue("CapModel",cap); |

### **Creating a Page Flow Master Script**

You must customize each page flow script to the associated page flow.

### To create a custom page flow script

- 1. Make a copy of the universal script.
- 2. Create a new name for the copy that accurately identities. For example, ACA TN ASI Before, where:
  - ACA indicates where the script runs
  - TN is the page flow
  - ASI is the page flow step
  - Before is the event type (eg. Onload, After, Before)
- 3. Open the script in a text editor.
- 4. Update the controlString variable to match the name (Updating the controlString).

```
Usage : Master Script by Accela. See ac

Client : N/A

Action# : N/A

Notes :

START User Configurable Parameters

Only variables in the following sectic
will no longer be considered a "Master
changes are made, please add notes abc

var showNessage = false;
var showDebug = true;
var preExecute = PreExecuterorBetoreEvents"
var controlString = "ACA TN ASI Before";
var dosumentOnly = false;
var disableTokens = false;
var useAppSpecificGroupName = false;
```

Figure 23: Updating the controlString

- **5.** Install the script (Managing Scripts). Save the script with the same name as the controlString variable set in the previous step.
- 6. Log in to Citizen Access Admin.

- 7. Navigate to the proper page flow and page flow step.
- **8.** Associate the newly added script to the proper event (Associating a script to an Citizen Access Page Flow event).

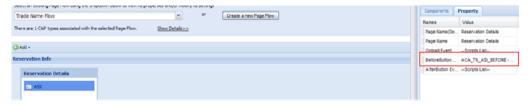

Figure 24: Associating a script to an Citizen Access Page Flow event

- **9.** Create the standard choice entry point with the same name as the controlString variable.
- 10. Write appropriate script controls that interact with information stored in memory for the capModel object.

Join the conversation in the Accela Community for additional articles and discussions about Citizen Access Page Flows: http://community.accela.com/search/SearchResults.aspx?q=aca+page+flows

### **Batch Job Scripting**

Batch jobs trigger scripts through a scheduled job in contrast to a user-invoked action. For example, you can schedule a nightly batch job, with an associated script, that looks for expired permits or licenses and updates them to an expired application and/or expiration status. At a high level batch scripts contain instructions to query records based on a specified filter, evaluate each returned record and take action for each record according to certain criteria. Civic Platform provides the Batch Job portlet (Batch Jobs Portlet) from where you can use UI controls to set parameters for the associated batch job script.

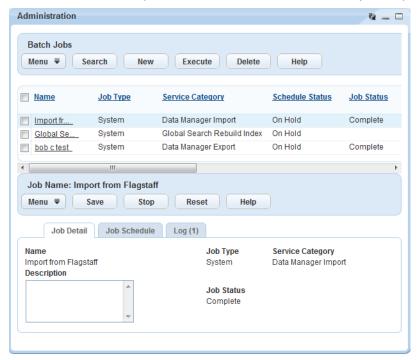

Figure 25: Batch Jobs Portlet

In addition, Civic Platform provides a batch job transaction manager for you to control transactions by scripts. The batch job transaction manager uses the following three methods to begin, commit, and roll back transactions separately.

```
aa.batchJob.beginTransaction(int seconds)
aa.batchJob.commitTransaction()
aa.batchJob.rollbackTransaction()
```

#### **Previous Topic**

Understanding Citizen Access Page Flow Scripts

### **Next Topic**

**Script Testing** 

### **Script Testing**

#### **Related Links**

Understanding the Script Test Tool
Testing an Event and Script Association
Running a
Troubleshooting

### **Previous Topic**

**Batch Job Scripting** 

#### **Next Topic**

Civic Platform Object Model

### **Understanding the Script Test Tool**

Civic Platform provides the Script Test tool to test EMSE scripts. The Script Text tool simulates script execution by running scripts and displaying the resulting output. However, scripts run in the Script Text tool do not change any values in Civic Platform, Citizen Access, or the Civic Platform database.

You can use the Script Test tool to:

- · Develop and test batch scripts.
- Develop and test custom functions.
- Troubleshoot and debug EMSE scripts.
- Note: The JavaScript framework (introduced in Civic Platform 8.0.1) allows you to use a Script Tester utility to test new or converted scripts without using the legacy Standard Choice script controls. See JavaScript Scripting Framework and Testing Scripts.

#### To access the Script Test tool

From the Classic Admin portlet, click Admin Tools > Events > Script Test.
 Civic Platform displays the Script Test interface.

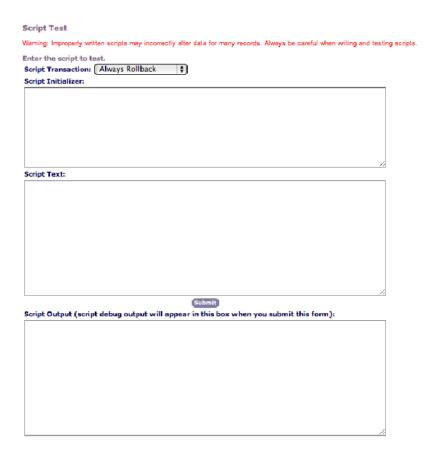

Figure 26: Script Test

Script Test Field Definitions provides information on the fields in the Script Test interface.

Table 20: Script Test Field Definitions

Script Text

Script Transaction A drop-down list that provides two options: Always Rollback. The script outputs results to the Script Output window, but does not commit actions in Civic Platform. For example, if the script updates a workflow task for each license that meets certain criteria, the Script Output window indicates an updated workflow task while the status of the record in Civic Platform remains unchanged. The Always Rollback selection does allow scripts to affect autonumbers for Civic Platform objects. For example, if the script assesses and invoices a fee item, the sequence numbers for fees and invoices increments even though Civic Platform did not create the fee as a part of the script test. Commit if SuccessfulThe script commits requested actions in Civic Platform and displays a result message in the Script Output window. Script Initializer Contains initialization requirements for testing the script. For example, when testing a batch script, you can set batch script parameter values, like specifying an email address, to set the scope

section.

of the batch script to a record type designation. You can also set

Contains the contents of the script. In general, you should create scripts in a text editor, then copy and paste them into the Script Test

script initialization values in Script Text.

| Script Output | Contains the returned output upon the completion of the script execution. The script only displays text strings it sends to the aa.print method ("This should be sent to the Script Output window"). If your script contains the logMessage or logDebug function, make sure you send the variable that contains the debug or message output to the aa.print method (Using the aa.print Function). |
|---------------|----------------------------------------------------------------------------------------------------|
|---------------|----------------------------------------------------------------------------------------------------|

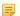

#### Note:

Scripts that run longer than the specified EMSE time-out do not exit as gracefully as they do from a batch job or a set script execution.

Script errors display in the next encountered error pop-up window as well as the Script Output section.

The first couple lines of an error message often indicate an undefined variable or a non-existent function.

The error message typically the line in the script where the error occurred.

### **Testing an Event and Script Association**

In this scenario we install a test script and we associate the test script with an event. When the event triggers, the script displays the "EVENT TEST" pop-up message.

You can associate the test script with any event. When the "EVENT TEST" message appears in a pop-up window, you know the event that triggered the test script.

During your script development, create the association between the test script and the event you want to script first, then replace the test script with your developed script. This way, you know that you associated the developed script with the correct event.

#### To create the test script

- 1. From the Classic Admin portlet, click **Admin Tools** > **Events** > **Scripts**.
- 2. Click Submit to return a list of existing scripts.
- 3. Click Add.
- **4.** Enter the following two script lines in the Script Content section:

```
aa.env.setValue("ScriptReturnCode","1");
aa.env.setValue("ScriptReturnMessage", "EVENT TEST");
```

- **5.** Enter the name "EVENT\_TEST" in the Script Code and Script Title sections.
- 6. Click Add.

### **Topics**

- Associating the script to an event
- Testing the event

### Associating the script to an event

#### To associate an event to the test script

- 1. From the Classic Admin portlet, click **Admin Tools** > **Events** > **Events**.
- 2. Click Submit to return a list of existing events.

- 3. If required, add a new event.
  - a. Click Add.
  - **b.** Select the event name from the Events drop-down list, then click Add.
- 4. Select an existing event by clicking on the red dot to the left of its name.
- 5. From the Event Detail screen select the script "EVENT\_TEST" from the Script Name drop-down list.
- 6. Click Save.

### Testing the event

Test the event to script association by triggering the event with a test case. For example, to test the "ApplicationSubmitAfter" event, create a new record of any type and click Submit, he "EVENT TEST" message appears in a pop-up window.

### To disassociate the script from the event

- 1. From the Classic Admin portlet, click **Admin Tools** > **Events** > **Events**.
- 2. Click Submit to return a list of existing events.
- 3. Select the event by clicking on the red dot to the left of its name.
- 4. From the Script Name drop-down list, scroll to the top of the list and select the blank entry.
- 5. Click Save.

#### To delete the event

- 1. From the Classic Admin portlet, click **Admin Tools** > **Events** > **Events**.
- 2. Click Submit to return a list of existing events.
- 3. Select the event by clicking on the red dot to the left of its name.
- 4. Click Delete to disable the event.

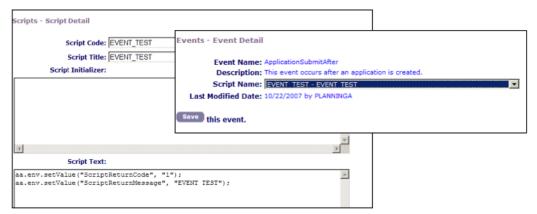

Figure 27: Script and Event Detail pages

### **Running a Script Test**

Incorrect scripts can permanently alter or erase data on your system. Always test your scripts before you implement them.

Use the Civic Platform script test utility to run your script in a test situation and to view the effects of the scripts or any errors that it generates.

When you run a script in the script test utility, Civic Platform runs the script and changes your system accordingly. You configure runtime parameters for the script test tool that instructs Civic Platform whether to rollback all changes resulting from the script or commit the changes resulting from the script.

#### **Topics**

Using ScriptTester

### Using ScriptTester

Civic Platform provides the ScriptTester.js master script file for you to test script controls without triggering an event from the user interface. You can copy and past the content of the ScriptTester.js file into the Script Test tool.

ScriptTester is a file that allows you to copy and paste its contents into Script Test and test script controls without having to trigger an event from the user interface.

### To use the Script Test tool

- 1. Copy and paste the ScriptTester.js contents into the Script Text area of the Script Test tool.
- 2. Edit the myCapId variable to the tested altId.
- 3. Edit the myUserId to the tested user.
- 4. Update controlString to the standard choice entry point.

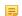

#### Note:

The control string can be a standard choice entry point for the event (eg. ApplicationSubmitAfter) to test an events standard choices or a specific standard choice to test specific functionality

The ScriptTester.js master script inherits the native functionality of the Script Test tool to Always Rollback or Commit if Successful. You can use Always Rollback to repeatedly test a script and not commit the results to the database. You can select Commit if Successful after you troubleshoot your script and want to update the database.

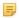

#### Note:

Always Rollback is the default.

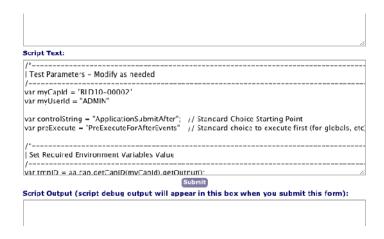

Figure 28: ScriptTester in Script Test

### **Troubleshooting**

### **Topics**

- Launching the EMSE Debug Tool
- Understanding the Script Output Window
- Setting the showDebug Script Control
- Using the aa.print Function
- Using Biz Server Logs

### **Launching the EMSE Debug Tool**

Civic Platform provides an EMSE debug tool so that users can debug scripts conveniently. Follow the instructions to launch the EMSE debug tool.

- 1. Log in to Civic Platform Classic.
- 2. Navigate to Admin Tools > Events > Script Test.
- 3. Enter

```
// @Open sesame
```

in the Script Text field.

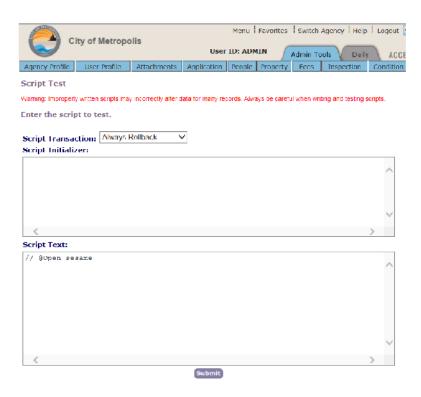

4. Click the Submit button.

The Rhino JavaScript Debugger appears on Civic Platform Application Server.

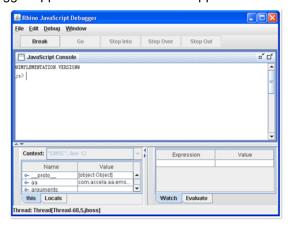

#### Note:

The EMSE debug tool only appears on the Civic Platform Application Server, not on any other computers where you can log in to Civic Platform Classic.

**5.** Debug the scripts that populate the JavaScript Console of the debug tool.

Several kinds of scripts, such as batch job scripts and scripts that EMSE events trigger, can populate the debug tool. For example, when submit an application, you trigger the

ApplicationSubmitAfter

event and the associated script automatically populates the debug tool. The debugger window looks like the following.

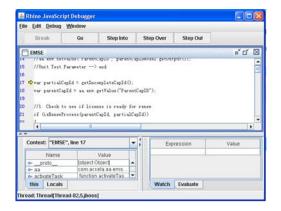

### **Understanding the Script Output Window**

You can use the script output pop-up window to provide additional details about an event and associated script to help locate problems or areas in the script on which you want to focus.

The showDebug variable controls script output according to the following settings:

- 0 or false no output to the screen or server logs
- 1 or true generates screen output only
- 2 outputs to the server log only
- 3 outputs to the screen and the server log

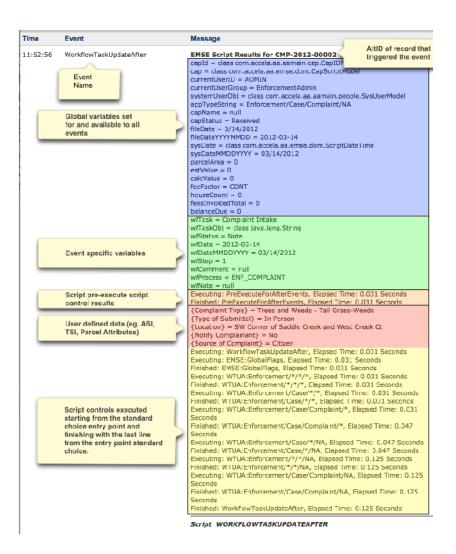

Figure 29: Script Output Window

The script output window displays the script flow, which includes evaluated criteria and executed actions (yellow section in Script Output with Action).

An action only appears in the script output window if the criterion allows it. To locate an action in the script output window, use your browser to search for the word Action.

```
ADMIN: assessMechanicalFees: #22: Criteria: {Heating Appliance} && {Heating Appliance}!= "" && parseInt({Heating Appliance}) > 0

ADMIN: assessMechanicalFees: #22: Action: updateFee("M_HEATAPP", "BLDG_MECH", "STANDARD", parseInt({Heating Appliance}), invYN);

Updated Qty on Existing Fee Item: M_HEATAPP to Qty: 1
```

Figure 30: Script Output with Action

The script tester writes more and different information to the server.log file than the script output window. If the script output window does not provide enough information to troubleshoot your problem, check the server.log file.

Script Output Error Message shows an error message resulting from a misspelled function, but it does not show where it occurred. Server Logs Error Detail shows the server.log file with the debug output. The server.log file shows the error and where in the standard choice the script stopped executing.

| Event                              | Message                                                                                                    |
|------------------------------------|----------------------------------------------------------------------------------------------------|
| ApplicationSpecificInfoUpdateAfter | (Script Engine) com.accela.aa.emse.util.AAScriptSyntaxException:undefined: "getApfpSpecific" is not defined. (script(eval)(eval); line 1571) |
|                                    | Script ADDLICATIONSDECIFICINEOUDDATEAFTED                                                                                                    |

Figure 31: Script Output Error Message

```
AINIH: ADMIN: assessElectricalTees: #32: Criteris: [Hosp / Plant / Factory] a: [Hosp / Plant / Factory] !- "" as parseInt([Hosp / Plant / Factory] a: [Hosp / Plant / Factory] |- "" as parseInt([Hosp / Plant / Factory] as [Hosp / Plant / Factory] |- "" as parseInt([Hosp / Plant / Factory] as [Hosp / Plant / Factory] |- "" as parseInt([Hosp / Plant / Factory]) |- "" as parseInt([Hosp / Plant / Factory]) |- "" as parseInt([Hosp / Plant / Factory]) |- "" as parseInt([Hosp / Plant / Factory]) |- "" as parseInt([Hosp / Plant / Factory]) |- "" as parseInt([Hosp / Plant / Factory]) |- "" as parseInt([Hosp / Plant / Factory]) |- "" as parseInt([Hosp / Plant / Factory]) |- "" as parseInt([Hosp / Plant / Factory]) |- "" as parseInt([Hosp / Plant / Factory]) |- "" as parseInt([Hosp / Plant / Factory]) |- "" as parseInt([Hosp / Plant / Factory]) |- "" as parseInt([Hosp / Plant / Factory]) |- "" as parseInt([Hosp / Plant / Factory]) |- "" as parseInt([Hosp / Plant / Factory]) |- "" as parseInt([Hosp / Plant / Factory]) |- "" as parseInt([Hosp / Plant / Factory]) |- "" as parseInt([Hosp / Plant / Factory]) |- "" as parseInt([Hosp / Plant / Factory]) |- "" as parseInt([Hosp / Plant / Factory]) |- "" as parseInt([Hosp / Plant / Factory]) |- "" as parseInt([Hosp / Plant / Factory]) |- "" as parseInt([Hosp / Plant / Factory]) |- "" as parseInt([Hosp / Plant / Factory]) |- "" as parseInt([Hosp / Plant / Factory]) |- "" as parseInt([Hosp / Plant / Factory]) |- "" as parseInt([Hosp / Plant / Factory]) |- "" as parseInt([Hosp / Plant / Factory]) |- "" as parseInt([Hosp / Plant / Factory]) |- "" as parseInt([Hosp / Plant / Factory]) |- "" as parseInt([Hosp / Plant / Factory]) |- "" as parseInt([Hosp / Plant / Factory]) |- "" as parseInt([Hosp / Plant / Factory]) |- "" as parseInt([Hosp / Plant / Factory]) |- "" as parseInt([Hosp / Plant / Factory]) |- "" as parseInt([Hosp / Plant / Factory]) |- "" as parseInt([Hosp / Plant / Factory]) |- "" as parseInt([Hosp / Plant / Factory]) |- "" as parseInt([Hosp / Plant / Factory]) |- "" as pars
```

Figure 32: Server Logs Error Detail

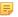

#### Note:

In order for the script output window to display showDebug must equal true, 1, 2, or 3 when the master script completes evaluating all the script controls.

If you set the showDebug variable correctly and the script output window does not display, check for the following two situations:

- an error prevents the display
- a script control later in the flow sets the showDebug variable to false.

### **Setting the showDebug Script Control**

You can set the showDebug script control, with true as the criteria (Common showDebug Implementation). In this case, the script output window displays to any user that triggers the associated event, which can confuse users not familiar with the testing process and EMSE.

Table 21: Common showDebug Implementation

| #  | Value Description                        |
|----|------------------------------------------|
| 10 | true ^ showDebug = 3;                    |
| 20 | // several more lines of script controls |

To limit the showDebug function to a specific user, add a criteria to specify that the showDebug script control only applies to a specific user (showDebug for Specified User).

Table 22: showDebug for Specified User

| #  | Value Description                                                            |
|----|------------------------------------------------------------------------------|
| 10 | currentUserID == "ADMIN" ^ showDebug = 3; //replace ADMIN with your username |
| 20 | // several more lines of script controls                                     |

### Using the aa.print Function

The aa.print function outputs text to the Script Output window. A script test or a script control can call the aa.print function. When called from a script control, the aa.print function output displays at the bottom of the script output window (aa.print()).

Figure 33: aa.print()

### **Using Biz Server Logs**

You can write your script results to the server.log file on the Civic Platform Biz server.

#### To write script results to the Biz server

Set the DEBUG Standard Choice with the following settings (DEBUG standard choice):

| Standard Choice Item Name | DEBUG                                                   |                            |
|---------------------------|---------------------------------------------------------|----------------------------|
| Status:                   | Enable                                                  |                            |
| Type:                     | System Switch                                           |                            |
| Standard Choice Value     | ENABLE_DEBUG                                            |                            |
| Value Desc                | YES                                                     |                            |
|                           | Standard Choices Item - I                               |                            |
|                           | Standard Choices Item Nam<br>Descriptio<br>(250 char ma | e: DEBUG<br>n:             |
|                           | Statu                                                   | 5: © Enable © Disable      |
|                           | Тур                                                     | e:   System Switch   Share |
|                           | Standard Choices Value                                  | Value Desc                 |
|                           | ENABLE_DEBUG                                            | YES                        |

Figure 34: DEBUG standard choice

You can locate the log file on the server running the Civic Platform Biz server in the following location:

```
\\Biz_Server\C$\Accela\av.biz\log\server.log
```

where C\$ represents the root drive specification for the Civic Platform installation.

The server.log file represents the log for the current day. Each day at 12:00AM server time the server appends the date to the name of the previous day's log file. The daily history of log files remains on the server until an administrator decides to purge historical log files to free up space on the server hard disk.

If you do not have access to the server, you can request the server administrator deploy a log monitor. See the Accela Community for details of deploying a log monitor: http://community.accela.com/accela\_automation/m/aascripts/384.aspx

A log viewing application such as BareTailPro (http://www.baremetalsoft.com/baretailpro/index.php) can enhance the log review process and speed up research and troubleshooting with the biz server logs.

To write specific messages to the biz server log, use the aa.debug function. The aa.debug(string,string) function writes the strings captured in the function call to the server log file (aa.debug(string,string)).

| 01         | true * showDebug = 3; showMessage = true; logDebug("capld has no function") |
|------------|-----------------------------------------------------------------------------|
| 01aa.print | true ^ aa.print("here is aa.print. My capID is " + capId);                  |
| 01debug    | true ^ aa.debug("here is a debug statement","my capld is " + capld);        |

Figure 35: aa.debug(string,string)

2012-04-10 14:21:47,936 INFO [STDOUT] ----EMSE Debug Out---- here is a debug statement : ny tapid is 12CAP-00000-0001F

### **Civic Platform Object Model**

This chapter provides a tutorial-like discussion of the Civic Platform object model. The functions that the Civic Platform master scripts provide reference these objects (Master Script Function List).

#### **Related Links**

Discussing the Civic Platform Object Model **Understanding Script Return Values** 

### **Previous Topic**

Script Testing

### **Next Topic**

Master Script Function List

### **Discussing the Civic Platform Object Model**

The Civic Platform object model comprises a hierarchy of objects that organizes access to different parts of Civic Platform. At the root of the tree is the aa object.

Object Model shows that the aa object is at the root, with a few of the objects underneath the aa object listed. Each of the objects listed beneath the aa object is a property of the aa object.

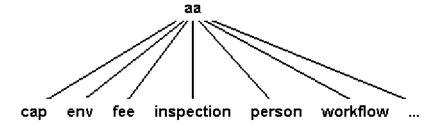

Figure 36: Object Model

From earlier examples, we know that the aa object also has methods. Object Model Root Methods shows two of the methods of the aa object. You can find documentation for all the methods of the aa object in the EMSE Javadocs.

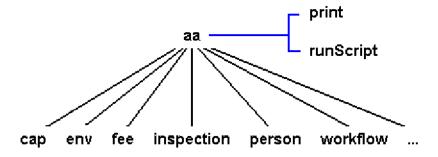

Figure 37: Object Model Root Methods

Notice that each of the objects under the aa object has a name that corresponds to a piece of Civic Platform. Each of these objects beneath aa also provides methods for interacting with (Object Model Object Methods).

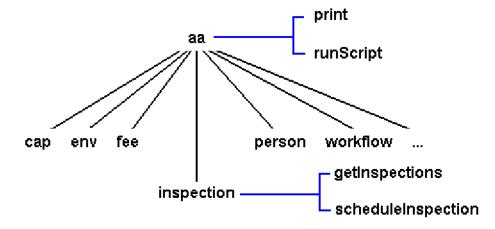

Figure 38: Object Model Object Methods

In this diagram, we can see that the inspection object has some methods that we can use. If we look at the documentation for the getInspections method we find the method definition:

getInspections(CapID capID) returns Result

The method syntax tells us that the name of the method is getInspections and that this method takes one parameter. Two words describe each parameter. The first word tells us the kind of parameter. The second tells us the parameter named. The name helps us to understand how to use the parameter inside the method. The type is "String", "Number", or perhaps the name of an object. In the case of this parameter the type is CapID. We can look at the documentation for the method's parameters and see:

capID – The CapID for the record from which you want to get the array of inspections.

We can also look up the CapID object, and read its description to find out more about it. So now, we know that we need to pass in a CapID object that identifies the record for which we want to get an array of inspections.

If we look at the end of the method definition we see "returns Result". This last part of the method tells us that, when we call this method, we get back a result object. The result object provides an indicator of whether the method succeeded, an error type and error message if the method failed, and the output if the method succeeded.

The getSuccess method returns a Boolean value that is true if the method succeeded and false if it did not. If the getSuccess method returns false you can check the getErrorType and getErrorMessage methods return values to retrieve some information about the error. The getSuccess method returns true you can retrieve the actual output of the method by calling getOutput.

When we look at the documentation for the getInspections method we can see that the getOutput method of the result object returned by the getInspections method returns InspectionItem. The double brackets [] tell us that it is an array of InspectionItem objects and not just one InspectionItem object.

Result – Object, see description in this document. The getOutput method of the result object returns InspectionItem[], an array of InspectionItem object. See InspectionItem object description in this document.

At this point, we still have three questions. First, how do we create a CapID object that identifies the record we want? Second, how do we call the method? Third, how do we work with the array of InspectionItem objects returned to us by calling this method?

For the first question, we notice that there is a cap object beneath the aa object. We go to the reference documentation and see that the cap object has this method:

getCapID(String id1, String id2, String id3) returns Result

Return Value:

Result - Object, see description in this document. The getOutput method of the result object returns a CapID object. The getErrorMessage method returns CapNotFound if the method does not find a record that matches the three five digit ids.

This method returns a result object that has the CapID object we need. The method takes three strings that are the three ids for the permit. You can set up your Civic Platform instance to use a custom id, rather than a fifteen digit id, and a method of the cap object allows you to retrieve a CapID object using a custom id. Now we need to know how to call this method. Here is how:

```
myResult = aa.cap.getCapID("01BLD", "00000", "00027");
if (myResult.getSuccess()) {
myCap = myResult.getOutput();
} else {
aa.print(myResult.getErrorMessage());
 aa.abortScript();
```

We can see from this line that we access the cap object as a property of the aa object and then call the getCapID method of the cap object. We pass the three strings, that identify the record we want, to the method. The method returns the result object, which we use to see if the getCapID method succeeded. The retrieved CapID object, by calling the getOutput method of the result object, identifies our record and we assign that object as the value of the myCap variable.

Now we have the value we need as the parameter to pass in to the getInspections method. We can see, from the example of calling a method of the cap object, how to call the getInspections method of the inspection object. We know that we get back an array object from the getInspections method call, so now we know how to write a two line script that retrieves an array of inspections for a particular record. Here is our script so far:

```
myResult = aa.cap.getCapID("01BLD", "00000", "00027");
if (myResult.getSuccess()) {
myCap = myResult.getOutput();
} else {
aa.print(myResult.getErrorMessage());
 aa.abortScript();
myResult = aa.inspection.getInspections(myCap);
if(myResult.getSuccess()) {
myInspections = myResult.getOutput();
} else {
aa.print(myResult.getErrorMessage());
 aa.abortScript();
```

This script does not display any output yet. At this point, we should note two things. First, use a record id that exists in the Civic Platform instance for which you are writing scripts. Second, use a record that has scheduled, resulted, or cancelled inspections.

What happens if you choose a record that does not exist? If the method does not find a record that matches the id, the result object's getSuccess method returns false, and you need to check the error type

What happens if the record does not include any scheduled, resulted, or cancelled inspections? You get back a zero length array that means there are no inspections for the record you selected. We come back to these possibilities a bit later, but for now let us assume that we have the right record id, and that the record includes inspections.

Now we need to do something with the array of InspectionItem objects we got back from calling the getInspections. What can we do? Well, let us start by trying to print out some information about the inspections scheduled. We want to print out a few important pieces of information about each inspection.

```
myArray = new Array();
myArray[0] = "Oranges";
myArray[1] = "Bagels";
myArray[2] = "Spinach";
i=0;
while(i < myArray.length) {
   aa.print(myArray[i]);
   i = i + 1;
}</pre>
```

This example approximates what we need. We have an array and we want to loop over its elements. So lets try adding a rough version of this to our script:

```
myResult = aa.cap.getCapID("01BLD", "00000", "00027");
if(myResult.getSuccess()) {
myCap = myResult.getOutput();
} else {
aa.print(myResult.getErrorMessage());
aa.abortScript();
myResult = aa.inspection.getInspections(myCap);
if(myResult.getSuccess()) {
myInspections = myResult.getOutput();
} else {
aa.print(myResult.getErrorMessage());
aa.abortScript();
i=0;
while(i < myInspections.length) {</pre>
// At this point we need to get the inspection and do something with it to
print.
 i = i + 1;
}
```

Now we have added five more lines to our script that execute a while loop one time for each element in the array. If we have three items in our array, the loop counter has the values 0, 1, and 2. When the loop counter reaches three, the loop stops repeating. Inside the loop, we have a comment as a placeholder for a print function.

Inside the loop, we retrieve the InspectionItem object from the array, that is at the position specified by the loop counter, and we use that object to print out the information. Add the line to retrieve the object:

```
myResult = aa.cap.getCapID("01BLD", "00000", "00027");
if(myResult.getSuccess()) {
myCap = myResult.getOutput();
} else {
aa.print(myResult.getErrorMessage());
aa.abortScript();
myResult = aa.inspection.getInspections(myCap);
if(myResult.getSuccess()) {
myInspections = myResult.getOutput();
} else {
aa.print(myResult.getErrorMessage());
aa.abortScript();
i=0;
while(i < myInspections.length) {</pre>
theItem = myInspections[i];
// At this point we need to use the object to print some stuff.
```

```
i = i + 1;
}
```

After adding a line to the beginning of the loop we now have a variable that contains the InspectionItem object at the current position in the array. Now we just use that object to print out the inspection id number, type, and status. Here is the script:

```
myResult = aa.cap.getCapID("01BLD", "00000", "00027");
if(myResult.getSuccess()) {
myCap = myResult.getOutput();
} else {
 aa.print(myResult.getErrorMessage());
 aa.abortScript();
myResult = aa.inspection.getInspections(myCap);
if(myResult.getSuccess()) {
myInspections = myResult.getOutput();
} else {
 aa.print(myResult.getErrorMessage());
 aa.abortScript();
i=0;
while(i < myInspections.length) {
 theItem = myInspections[i];
 aa.print(theItem.getIdNumber());
 aa.print(theItem.getInspectionType());
 aa.print(theItem.getInspectionStatus() + "\n");
 i = i + 1;
```

If you run this script with the right record id you receive an output that, depending on the inspections for the record and their status, looks something like this:

```
4238
Trenches
Scheduled
4257
Reinforcing
Approved
4293
Foundation Wall
Approved
```

Now we have a useful script that retrieves some important information about a record. In our script we used three methods of the InspectionItem object: getIdNumber, getInspectionType, and getInspectionStatus. These methods do not take any arguments because their purpose is only to return information about the inspection to your script.

The tenth line of the script shows that we added the special character "\n" at the end of the value that the getInspection status method returned and passed the resulting string to the print method. This special character added an extra blank line in between each inspection's printed values.

Up until this point, we have always used the print method to produce output from our script that we can see, but many of the scripts that you write for Civic Platform do not produce output in this way. You may want to modify a record's workflow or automatically assess a fee when you schedule a new inspection. In other words, the output of your script may modify some data in Civic Platform.

As an example, we are going to check for a problem with the statuses of the inspections of our record, and if a problem exists, we are going to create a smart notice to let staff know. Let us suppose that we do not want to approve a Foundation Wall inspection before there is an approved Trenches inspection. If this scenario happens we want to create a smart notice that informs staff that the record with the record id we were checking has this problem.

So how do we approach this scenario? Well, first we need to know if there is an approved Foundation Wall inspection. If there is, then we need to know if there is an approved Trenches inspection. We already have a script that loops over all the inspections for a record. We can start from there, but instead of printing out information about the inspection, we want to see if the inspection is an approved Foundation Wall inspection. Let us add this check to the script:

```
myResult = aa.cap.getCapID("01BLD", "00000", "00027");
if(myResult.getSuccess()) {
myCap = myResult.getOutput();
} else {
aa.print(myResult.getErrorMessage());
aa.abortScript();
myResult = aa.inspection.getInspections(myCap);
if(myResult.getSuccess()) {
myInspections = myResult.getOutput();
} else {
aa.print(myResult.getErrorMessage());
aa.abortScript();
i=0;
while(i < myInspections.length) {</pre>
theItem = myInspections[i];
 if(theItem.getInspectionType() == "Foundation Wall" &&
 theItem.getInspectionStatus() == "Approved") {
 //Check to see if there is an approved Trenches inspection.
 i = i + 1;
```

When this script executes let us suppose that it finds an inspection that is a Foundation Wall inspection with a status of Approved. When this scenario happens we need to check to see if there is an approved Trenches inspection.

The check for a Trenches inspection requires that we use a second loop inside our main loop, but we can simplify things by using a function. Let us add a function that checks to see if there is a Trenches inspection that is Approved and a condition that uses our new function to do the checking:

```
Function checkForApprovedTrenchesInspection(inspectionItemArray) {
j = 0;
while(j < myInspections.length) {</pre>
 currentInspection = myInspections[j];
 if(currentInspection.getInspectionType() == "Trenches" &&
 currentInspection.getInspectionStatus() == "Approved") {
 return true;
 j = j + 1;
return false;
myResult = aa.cap.getCapID("01BLD", "00000", "00027");
if(myResult.getSuccess()) {
myCap = myResult.getOutput();
} else {
aa.print(myResult.getErrorMessage());
aa.abortScript();
myResult = aa.inspection.getInspections(myCap);
if(myResult.getSuccess()) {
myInspections = myResult.getOutput();
} else {
aa.print(myResult.getErrorMessage());
 aa.abortScript();
}
```

Our function looks very similar to the previously written part of our script. We have placed the function at the top of the script, although you could also put it at the bottom as a matter of preference. We have tried to give our function a meaningful name that tells us what it does. We could also put a comment before the function to explain to other people reading our script what the function does.

The function accepts one parameter, an inspection array. We named the parameter inspectionItemArray to remind ourselves of what type of value we need to pass in when calling the function. The function loops over the array passed in and checks to see if each of the inspections meets the condition that it is a Trenches inspection with Approved status. As soon as the function finds an inspection it returns the value true.

When a return statement appears in the middle of a function like this, the function stops what it is doing and immediately returns the specified value; it does not wait for the loop to finish. If the loop goes all the way through the inspections for the record and does not find a matching inspection, the loop exits and the next command after the loop executes. The command after the loop is "return false", so if the function gets through the loop without finding a matching inspection, the function returns false.

The condition we added to the middle of the previously written loop uses the new function to check for an Approved Trenches inspection. If the function does not find an inspection, we know that the record has inspection statuses inconsistent with how we want to run our agency and we need to do something.

Let us suppose that the inspection matches the conditions we have set up so far. In this case, we need to replace the comment line in our script with a command to insert a smart notice with the information that we need. The smartNotice object has this method:

**addNotice**(String id1, String id2, String id3, String activityType, String activityComment) **returns** null So when we confirm that the record has the problem, we need to call this method to create the new smart notice. After adding this method call to the script here is what we get:

```
function checkForApprovedTrenchesInspection(inspectionItemArray) {
 j = 0;
 while(j < myInspections.length) {</pre>
 currentInspection = myInspections[j];
 if(currentInspection.getInspectionType() == "Trenches" &&
 currentInspection.getInspectionStatus() == "Approved") {
 return true;
 j = j + 1;
 return false;
myResult = aa.cap.getCapID("01BLD", "00000", "00027");
if (myResult.getSuccess()) {
myCap = myResult.getOutput();
 aa.print(myResult.getErrorMessage());
 aa.abortScript();
myResult = aa.inspection.getInspections(myCap);
if(myResult.getSuccess()) {
myInspections = myResult.getOutput();
} else {
```

So now, we have a script that checks a record to see if it meets a certain criteria, and takes action by inserting a new smart notice if the record does meet the criteria.

The list of Civic Platform events includes an event called InspectionResultSubmitAfter that is a good place to run our script and check the application. However, as our current script only checks the record 01BLD-00000-00027. We need to modify our script to that it uses the input parameters from the event to dynamically determine which application to check.

The documentation for the InspectionResultSubmitAfter event shows three parameters that can tell us which record to check:

```
IN: PermitId1
IN: PermitId2
IN: PermitId3
```

We need to use the getValue method of the env object to retrieve parameters passed in to our script from an event. We add the following three lines at the top of our script to retrieve the permit id values:

```
myId1 = aa.env.getValue("PermitId1");
myId2 = aa.env.getValue("PermitId2");
myId3 = aa.env.getValue("PermitId3");
```

After adding these lines at the beginning of the script, we use the three values we retrieved in place of the unchanging strings we passed as parameters to getCapID. We also use these values to dynamically create the message for the smart notice. Here is the script:

```
function checkForApprovedTrenchesInspection(inspectionItemArray) {
 \dot{j} = 0;
 while(j < myInspections.length) {</pre>
 currentInspection = myInspections[j];
 if(currentInspection.getInspectionType() == "Trenches" &&
 currentInspection.getInspectionStatus() == "Approved") {
 return true;
 j = j + 1;
 return false;
myId1 = aa.env.getValue("PermitId1");
myId2 = aa.env.getValue("PermitId2");
myId3 = aa.env.getValue("PermitId3");
myResult = aa.cap.getCapID(myId1, myId2, myId3);
if(myResult.getSuccess()) {
myCap = myResult.getOutput();
} else {
aa.print(myResult.getErrorMessage());
```

```
aa.abortScript();
}
myResult = aa.inspection.getInspections(myCap);
if(myResult.getSuccess()) {
 myInspections = myResult.getOutput();
} else {
 aa.print(myResult.getErrorMessage());
 aa.abortScript();
i=0;
while(i < myInspections.length) {</pre>
 theItem = myInspections[i];
 if(theItem.getInspectionType() == "Foundation Wall" &&
 theItem.getInspectionStatus() == "Approved") {
if(checkForApprovedTrenchesInspection(myInspections) == false) {
 aa.smartNotice.addNotice(myId1, myId2, myId3, "Inspection Problem",
 "Application " + myId1 + " " + myId2 + " " + myId3 +
 " has an approved Foundation Wall inspection" +
 " but no approved Trenches inspection.");
 i = i + 1;
```

You can now associate the script with the InspectionResultSubmitAfter event. However, there is one more thing to do.

Currently, we use aa.print to send messages to the user when something goes wrong. While aa.print works with the Script Test page, use the environment object to send messages back to the user when you attach the script to an event. Here is the final script with the aa.print statements, replaced with the appropriate statements for informing the user with a message:

```
function checkForApprovedTrenchesInspection(inspectionItemArray) {
j = 0;
 while(j < myInspections.length) {</pre>
 currentInspection = myInspections[j];
 if(currentInspection.getInspectionType() == "Trenches" &&
 currentInspection.getInspectionStatus() == "Approved") {
return true;
 j = j + 1;
return false;
}
myId1 = aa.env.getValue("PermitId1");
myId2 = aa.env.getValue("PermitId2");
myId3 = aa.env.getValue("PermitId3");
myResult = aa.cap.getCapID(myId1, myId2, myId3);
if(myResult.getSuccess()) {
myCap = myResult.getOutput();
} else {
aa.env.setValue("ScriptReturnMessage", myResult.getErrorMessage());
aa.abortScript();
myResult = aa.inspection.getInspections(myCap);
if(myResult.getSuccess()) {
myInspections = myResult.getOutput();
} else {
aa.env.setValue(""ScriptReturnMessage", myResult.getErrorMessage());
aa.abortScript();
i=0;
while(i < myInspections.length) {</pre>
theItem = myInspections[i];
```

```
if(theItem.getInspectionType() == "Foundation Wall" &&
theItem.getInspectionStatus() == "Approved") {
if(checkForApprovedTrenchesInspection(myInspections) == false) {
aa.smartNotice.addNotice(myId1, myId2, myId3, "Inspection Problem",
 "Application " + myId1 + " " + myId2 + " " + myId3 +
 " has an approved Foundation Wall inspection" +
" but no approved Trenches inspection.");
i = i + 1;
```

Before you deploy a script like this to an environment where real users use Civic Platform, test the script thoroughly to make sure that it works as expected. Use a test environment where any mistakes do not affect your production data.

To test a script, go in to the Event Manager pages and associate the script with the event, then try to exercise different parts of the script. For example, try doing several different kinds of inspection results that do not insert a smart notice. Then try some inspection results that do insert a smart notice. With proper testing you can be much more sure that the script works, before you deploy it in your production environment.

## **Understanding Script Return Values**

When execution of a script completes, the script sends the values stored in the scripts environment object back to Civic Platform. Some events have documented special values in the environment, which you can set to send information to the Civic Platform interface. The event documentation provides the names for these values and the expected input from your script.

In addition to the environment return values related specifically to the event there are some return values that are always available for you to set. You do not need to provide these parameters a value unless you want something specific to happen.

Note that there are both before and after events in Civic Platform. An event with a name that ends in "Before" means the event takes place before the user action updates the database. An event with a name that ends in "After" means the event takes place after the user action updates the database.

Because script return values can stop Civic Platform from continuing a user action, if you associate a script with an after event, the user action completes before the script has a chance to stop it. If you want to be able to cancel a user action, use a before event.

#### Topics:

- ScriptReturnCode
- ScriptReturnMessage
- ScriptReturnRedirection

### ScriptReturnCode

This return value is a numeric value (ScriptReturnCode Values) which allows the script to choose one of several actions to occur after the script finishes.

Table 23: ScriptReturnCode Values

| Value | Action                                                                          |  |
|-------|---------------------------------------------------------------------------------|--|
| 0     | Proceed as normal.                                                              |  |
| 1     | Request Civic Platform to stop the user action and return to the previous page. |  |

| Value | Action                                                                                                    |
|-------|----------------------------------------------------------------------------------------------------|
| 2     | Request Civic Platform to stop the user action and return to the main menu.                                             |
| 3     | Request Civic Platform to stop the user action and proceed to the page designated by the ScriptReturnRedirection value. |
| 4     | Request Civic Platform to stop the user action and log user out.                                                        |

### ScriptReturnMessage

When this return parameter has a value, it displays to the user as a message when the Civic Platform user request, of which the script is a part, completes. You can use this function to send informative messages, or explanations of why an error occurred.

You can use HTML characters to format the message. The text of the returned message displays to the user in a popup window.

When you set the ScriptReturnCode parameter to something other than zero, you can set a value for ScriptReturnMessage to explain to the user why they are redirected from the normal flow of the Civic Platform interface.

### ScriptReturnRedirection

When you set the ScriptReturnCode parameter to three, and you set a value for ScriptReturnCode, the script sets the URL of the browser to the value of the ScriptReturnRedirection parameter.

This section provides reference information for the master script functions.

#### Conventions

- Unless otherwise stated, all function names and parameter values are case sensitive.
- Enter function parameters in the order listed.

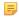

#### Note:

The name of a function parameter is for descriptive purposes only. The name of the function parameters in this chapter can differ from the name of the corresponding function parameter in the UniversalMasterScript file.

- For the string data type, enclose the parameter value in double-quotes.
- Subscripts 1 and n in parameter names (e.g., wfTask1 ... wfTaskn) indicate that you can add between one and any number of such parameters, each in double-quotes and separated by commas.
- This reference shows Boolean values as true or false.
- This reference does not document internal functions in the master script files.

#### CapIDModel Type

The master script functions use the CapIDModel type for the capID parameter. Civic Platform Object Model provides additional details on the capID parameter. The EMSE Javadocs contain details on the CapIDModel class. The com.accela.aa.aamain.cap package in the EMSE Javadocs contains the CapIDModel class and defines the constructor for this class as follows.

| Parameter           | Туре   |
|---------------------|--------|
| serviceProviderCode | string |
| ID1                 | string |
| ID2                 | string |
| ID3                 | string |
| customID            | string |
| trackingID          | long   |

#### **Previous Topic**

Civic Platform Object Model

#### **Next Topic**

Master Script Object List

### activateTask

Makes workflow task wfstr active and not completed, so that users can edit wfstr.

Version

1.3

| Parameter                     | Туре         | Description                                                      |
|-------------------------------|--------------|------------------------------------------------------------------|
| wfstr                         | string       | Name of task to activate.                                        |
| wfRelationSeqId<br>(optional) | number: long | Relation sequence ID of workflow process to which wfstr belongs. |

#### **Notes**

If workflow uses sub-processes that contains duplicate workflow task names, use parameter wfRelationSeqId to specify the process or subprocess whose wfstr you want to activate. You can find the value of wfRelationSeqId by querying workflow tables (e.g. GPROCESS.RELATION SEQ ID)

### addAddressCondition

Adds a condition to the specified reference address. If a standard condition is associated with an ASI group (condition template), the method adds the condition with the template fields and tables. You can call the method to add duplicate conditions to a record.

#### Version

2.0

#### **Parameters**

| Parameter | Туре   | Description                                                |
|-----------|--------|------------------------------------------------------------|
| addNum    | long   | Reference address number or null.                          |
| сТуре     | string | Type of condition (from admin->condition->condition type). |
| cStatus   | string | Status (from admin->condition->condition status).          |
| cDesc     | string | Description of the condition.                              |
| cComment  | string | Condition comment.                                         |
| cImpact   | string | Must be Lock, Hold, Notice, Required, or "".               |

#### **Notes**

If addNum is null, the function adds the condition to all reference addresses associated with the current record.

# addAddressStdCondition

Adds a standard condition to the specified reference address. If a standard condition is associated with an ASI group (condition template), the method adds the condition with the template fields and tables. You can call the method to add duplicate conditions to a record.

#### Version

2.0

#### **Parameters**

| Parameter          | Туре   | Description                            |
|--------------------|--------|----------------------------------------|
| addNum             | long   | Reference address number or null.      |
| сТуре              | string | Type of the standard condition.        |
| cDesc              | string | Description of the standard condition. |
| cStatus (optional) | string | Condition status.                      |

#### **Notes**

If addNum is null, the function adds the condition to all reference addresses associated with the current record.

### addAllFees

Adds all fees within a fee schedule to the record. Optionally flags the fees for automatic invoicing by the

#### Version

1.3

#### **Parameters**

| Parameter | Туре    | Description                      |
|-----------|---------|----------------------------------|
| fsched    | string  | Fee schedule to be added.        |
| fperiod   | string  | Fee period to be used.           |
| fqty      | integer | Quantity to be entered.          |
| finvoice  | string  | Flag for invoicing ("Y" or "N"). |

# addAppCondition

Adds the condition to the record. If a standard condition is associated with an ASI group (condition template), the method adds the condition with the template fields and tables. You can call the method to add duplicate conditions to a record.

#### Version

2.0

#### **Parameters**

| Parameter | Туре   | Description                                                |
|-----------|--------|------------------------------------------------------------|
| сТуре     | string | Type of condition (from admin->condition->condition type). |
| cStatus   | string | Status (from admin->condition->condition status).          |
| cDesc     | string | Description of the condition.                              |
| cComment  | string | Condition comment.                                         |
| cImpact   | string | Must be Lock, Hold, Notice, Required, or "".               |

### addASITable

Populates the ASI table with values.

#### Version

1.6

| Parameter        | Туре                        | Description                                 |
|------------------|-----------------------------|---------------------------------------------|
| tableName        | string                      | Name of the ASI table to add to the record. |
| tableValueArray  | array of associative arrays | Values to populate the table.               |
| capID (optional) | CapIDModel                  | Record to add table to.                     |

#### **Notes**

tableValueArray is an array of arrays. Each array object within tableValueArray must contain an associative index for each column in the target table.

#### **Example**

```
masterArray = new Array();
elementArray["Table Column 1"] = "Row 1, column 1 Value";
elementArray["Table Column 2"] = "Row 1, column 2 Value";
masterArray.push(elementArray);
addASITable("table name", masterArray);
```

This example populates the 2-column table with one row.

# addASITable4ACAPageFlow

Used by page flow scripts to add rows to an ASIT table. You can use this function to dynamically populate an ASIT based on data from earlier pages.

#### Version

2.0

#### **Parameters**

| Parameter                      | Туре                           | Description                                            |
|--------------------------------|--------------------------------|--------------------------------------------------------|
| DestinationTable<br>GroupModel | appSpecificTable<br>GroupModel | ASIT object from the current record in Citizen Access. |
| tableName                      | string                         | Destination table name.                                |
| tableValueArray                | associative array              | Array of ASI table values to add.                      |

#### Example

The following example adds a row to the TBL-DOCREQ table.

```
var cap = aa.env.getValue("CapModel");
var conditionTable = new Array();
var c = new Array();
c["Document Type"] = new asiTableValObj("Document Type", "Document", "Y");
c["Name"] = new asiTableValObj("Name", "Dangerous / Vicious Dog
Waiver", "Y");
conditionTable.push(c);
asit = cap.getAppSpecificTableGroupModel();
new_asit = addASITable4ACAPageFlow(asit, "TBL-DOCREQ", conditionTable);
```

### addContactStdCondition

Adds a standard condition to the specified reference contact. If contactSeqNum is null, the function adds the condition to all reference contacts associated with the current record. If a standard condition is associated with an ASI group (condition template), the method adds the condition with the template fields and tables. You can call the method to add duplicate conditions to a record.

#### Version

2.0

| Parameter          | Туре   | Description                                |
|--------------------|--------|--------------------------------------------|
| contactSeqNum      | long   | Reference contact sequence number or null. |
| сТуре              | string | Type of the standard condition.            |
| cDesc              | string | Description of the standard condition.     |
| cStatus (optional) | string | Condition status.                          |

### addCustomFee

Adds a custom fee feecode to the record, from the fee schedule feesched with fee period feeperiod.

#### Version

1.5

#### **Parameters**

| Parameter        | Туре       | Description                           |
|------------------|------------|---------------------------------------|
| feecode          | string     | Fee code to be added.                 |
| feesched         | string     | Fee schedule of the fee to be added.  |
| feeDescr         | string     | A description of the custom fee item. |
| feePeriod        | string     | Fee period to be used.                |
| feeAm            | double     | Fee quantity.                         |
| feeACC           | string     | Fee account code 1.                   |
| capID (optional) | CapIDModel | Record to add fee to.                 |

#### **Returns**

Returns the Fee Sequence number of the fee added.

The fee period feeperiod must be a valid fee period for feecode in feesched, or this function throws an error.

#### See also

addAllFees

# addFee

Adds a single fee fcode to the record, from the fee schedule fsched with fee period fperiod and quantity of fqty.

#### Version

1.3

### **Parameters**

| Parameter        | Туре       | Description                      |
|------------------|------------|----------------------------------|
| fcode            | string     | Fee code to add.                 |
| fsched           | string     | Fee schedule of the fee to add.  |
| fperiod          | string     | Fee period to use.               |
| fqty             | integer    | Quantity to enter.               |
| finvoice         | string     | Flag for invoicing ("Y" or "N"). |
| capID (optional) | CapIDModel | Record to add fee to.            |

#### **Returns**

The fee period fperiod must be a valid fee period for fcode in fsched, or this function throws an error.

If finvoice is Y, the function invoices the fee. If finvoice is N, the function assesses the fee but does not invoice the fee.

If you use the capID optional parameter, the function updates record capID. If you do not use the capID parameter, the function updates the current record.

getApplication(), getParent(), createChild() functions each returns a record ID object that you can use in the capID parameter.

#### See Also

addAllFees

### addFeeWithExtraData

Identical to the addFee function, but also allows you to populate the comment and user defined fields.

#### Version

1.6

#### **Parameters**

| Parameter  | Туре       | Description                               |
|------------|------------|-------------------------------------------|
| fcode      | string     | Fee code to be added.                     |
| fsched     | string     | Fee schedule of the fee to be added.      |
| fperiod    | string     | Fee period to be used.                    |
| fqty       | integer    | Quantity to be entered.                   |
| finvoice   | string     | Flag for invoicing ("Y" or "N").          |
| feeCap     | CapIDModel | Record ID object.                         |
| feeComment | string     | Comment field on the fee item.            |
| UDF1       | string     | Value for user defined field on fee item. |
| UDF2       | string     | Value for user defined field on fee item. |

### addLicenseCondition

Adds the condition (cType, cStatus, cDesc, cComment, cImpact) to the reference record for each licensed professional on the record. If a standard condition is associated with an ASI group (condition template), the method adds the condition with the template fields and tables. You can call the method to add duplicate conditions to a record.

#### Version

2.0

| Parameter | Туре   | Description                                              |
|-----------|--------|----------------------------------------------------------|
| сТуре     | string | Condition type.                                          |
| cStatus   | string | Condition status.                                        |
| cDesc     | string | Condition (30 characters maximum).                       |
| cComment  | string | Condition comment (free text).                           |
| clmpact   | string | Condition severity: Lock, Hold, Notice, Required, or "". |

| Parameter                 | Туре   | Description           |  |
|---------------------------|--------|-----------------------|--|
| stateLicNum<br>(optional) | string | State license number. |  |

#### **Notes**

If you use the stateLicNum parameter, the function adds the condition to the licensed professional reference record whose State License Number is stateLicNum. This licensed professional may not be on the current record.

### addLicenseStdCondition

Adds a standard condition to the specified reference licensed professional. If a standard condition is associated with an ASI group (condition template), the method adds the condition with the template fields and tables. You can call the method to add duplicate conditions to a record.

#### Version

2.0

#### **Parameters**

| Parameter          | Туре   | Description                                |
|--------------------|--------|--------------------------------------------|
| licSeqNum          | long   | Reference license sequence number or null. |
| сТуре              | string | Type of the standard condition.            |
| cDesc              | string | Description of the standard condition.     |
| cStatus (optional) | string | Condition status.                          |

#### **Notes**

If licSeqNum is null, the function adds the condition to all reference licensed professionals associated with the current record.

### addLookup

Adds a lookup entry to an existing standard choices item. Adds a new value called stdValue with the value description of stdDesc to standard choices item name stdChoice.

#### Version

1.3

#### **Parameters**

| Parameter | Туре   | Description                         |  |
|-----------|--------|-------------------------------------|--|
| stdChoice | string | Standard choices item name.         |  |
| stdValue  | string | Standard choices value.             |  |
| stdDesc   | string | Standard choices value description. |  |

#### **Notes**

If the standard choices item stdChoice already has a value entry called stdValue, the function does not add or update stdValue. This function does not create the standard choices item stdChoice if it does not exist.

Copies the associated parcel and owner from a reference address to the specified record. If you do not specify a record, the function uses the current record as the target.

#### Version

1.6

#### **Parameters**

| Parameter        | Туре       | Description                                 |
|------------------|------------|---------------------------------------------|
| refAddress       | long       | Reference address number to copy data from. |
| capID (optional) | CapIDModel | Target record for parcel and owner.         |

### addParcelCondition

Adds a condition to the reference parcel whose number is parcelNum. If a standard condition is associated with an ASI group (condition template), the method adds the condition with the template fields and tables. You can call the method to add duplicate conditions to a record.

#### Version

2.0

#### **Parameters**

| Parameter | Type   | Description                                                                                                   |
|-----------|--------|----------------------------------------------------------------------------------------------------|
| parcelNum | string | Parcel number to add the condition to. If null, the function adds the condition to all parcels on the record. |
| сТуре     | string | Condition type.                                                                                               |
| cStatus   | string | Condition status.                                                                                             |
| cDesc     | string | Condition name.                                                                                               |
| cComment  | string | Condition comment.                                                                                            |
| clmpact   | string | Condition severity.                                                                                           |

#### **Notes**

The condition's Type, Condition (description), Status, Severity and Comment corresponds to cType, cDesc, cStatus, cImpact, and cComment, respectively. The condition's Apply and Effective dates equal the current date. The condition's Applied By and Action By staff names equal the current user's name.

If you use null for the parcelNum parameter, the function adds the condition to all parcels on the current record.

### addParcelDistrict

Adds a district to the parcel on a record.

### Version

1.6

| Parameter     | Type   | Description                          |  |
|---------------|--------|--------------------------------------|--|
| parcelNum     | string | Parcel number that district adds to. |  |
| districtValue | string | Value of district entry to add.      |  |

Does not edit reference parcel data.

If parcelNum is null, the function adds the district to all parcels on the current record.

### addParent

Adds the current record as a hierarchal child to the parent record parentAppNum.

#### Version

1.3

#### **Parameters**

| Parameter    | Type   | Description                                                              |
|--------------|--------|--------------------------------------------------------------------------|
| parentAppNum | string | App number (B1_ALT_ID) of the record to be parent of the current record. |

### addrAddCondition

Adds a condition (pType, pStatus, pDesc, pComment, pImpact) to the address on the record whose address number is pAddrNum.

#### Version

1.4

#### **Parameters**

| Parameter | Туре   | Description                                               |
|-----------|--------|-----------------------------------------------------------|
| pAddrNum  | number | Address number. Use null for all addresses on record.     |
| рТуре     | string | Condition type.                                           |
| pStatus   | string | Condition status.                                         |
| pDesc     | string | Condition name.                                           |
| pComment  | string | Condition comment.                                        |
| pImpact   | string | Condition severity.                                       |
| pAllowDup | string | Determines whether to add duplicate condition to address. |

#### Returns

**True** if the function adds the condition, false otherwise.

#### **Notes**

If pAddrNum is null, adds the condition to all the addresses on the record. If pAllowDup is N, the function does not add a condition to the address if the same condition is already on the address. If pAllowDup is Y, the function adds the condition to the address even if this action duplicates the condition on the address.

The function adds the condition to the reference Address record. The function adds the condition only if you use the Search button on the record's Address screen or use the Get Associated Object button on the record's parcel screen to add the address to the record. If you enter the address manually, the function does not add the condition.

The pAddrNum value comes from B3ADDRES.

L1 ADDRESS NBR, not B3ADDRES.B1 ADDRESS NBR.

# addReferenceContactByName

Adds a reference contact to the current record, based on the name of the contact. The function only adds the first matching contact.

#### Version

1.6

#### **Parameters**

| Parameter | Туре   | Description                       |
|-----------|--------|-----------------------------------|
| vFirst    | string | First name of reference contact.  |
| vMiddle   | string | Middle name of reference contact. |
| vLast     | string | Last name of reference contact.   |

# addressExistsOnCap

Returns true if there is at least one address on the record.

#### Version

1.6

#### **Parameters**

| Parameter        | Туре       | Description         |
|------------------|------------|---------------------|
| capID (optional) | CapIDModel | Record ID to check. |

### addStdCondition

Retrieves all standard conditions named cDesc whose type is cType and adds them to the record. If a standard condition is associated with an ASI group (condition template), the method adds the condition with the template fields and tables. You can call the method to add duplicate conditions to a record.

#### Version

2.0

#### **Parameters**

| Parameter        | Туре       | Description                 |
|------------------|------------|-----------------------------|
| сТуре            | string     | Condition type.             |
| cDesc            | string     | Condition name.             |
| capID (optional) | CapIDModel | Record to add condition to. |

#### **Notes**

The function assigns the following values to the condition:

- Status = Applied
- Applied By = current user
- Action By = current user
- Apply Date = current date

- Effective Date = current date
- Expiration Date = blank

You can only use the function with Civic Platform 6.4 and later.

### addTask

Dynamically adds a task.

#### Version

2.0

#### **Parameters**

| Parameter           | Туре       | Description                                         |
|---------------------|------------|-----------------------------------------------------|
| sourceTaskName      | string     | Name of the task to replicate.                      |
| newTaskName         | string     | Name of the new task.                               |
| insertTaskType      | char       | Type of task to add (P for parallel or N for next). |
| recordId (optional) | CapIdModel | Record to which to add the task.                    |

#### **Notes**

The function uses the source task for all task information such as assignment and statuses. If insertTaskType equals N, the function adds the task to the end of the workflow in series.

# addTimeAccountingRecord

Adds a time accounting entry that associates with a record.

#### Version

2.0

#### **Parameters**

| Parameter    | Туре       | Description                                     |
|--------------|------------|-------------------------------------------------|
| taskUser     | string     | User ID of the Civic Platform user.             |
| taGroup      | string     | Group of the time accounting entry.             |
| taType       | string     | Type of the time accounting entry.              |
| dateLogged   | string     | Date of the time accounting entry.              |
| hoursSpent   | string     | Number of hours for the entry.                  |
| itemCap      | CapIdModel | Record to associate to the entry.               |
| billableBool | boolean    | True to set the billable flag, otherwise false. |
|              |            |                                                 |

#### **Example**

```
capID = aa.cap.getCapID("11CAP-00000-0000D").getOutput()
addTimeAccountingRecord("BSMITH", "Actual", "Inspection",
    "07/28/2011","1.1",capID,true);
```

# addTimeAccountingRecordToWorkflow

Adds a time accounting entry associated with a workflow task on a record.

#### Version

2.0

#### **Parameters**

| Parameter    | Туре       | Description                                          |
|--------------|------------|------------------------------------------------------|
| taskUser     | string     | User ID of the Civic Platform user.                  |
| taGroup      | string     | Group of the time accounting entry.                  |
| taType       | string     | Type of the time accounting entry.                   |
| dateLogged   | string     | Date of the time accounting entry.                   |
| hoursSpent   | string     | Number of hours for the entry.                       |
| itemCap      | CapIDModel | Record to associate to the entry.                    |
| taskName     | string     | Name of the task to associate with the entry.        |
| processName  | string     | Name of the workflow process that contains the task. |
| billableBool | boolean    | True to set the billable flag, otherwise false.      |

#### **Example**

```
capID = aa.cap.getCapID("11CAP-00000-0000D").getOutput()
addTimeAccountingRecordToWorkflow("BSMITH", "Actual", "Inspection",
    "07/28/2011", "1.1", capID, "Inspection", "BLD MAIN", true);
```

### addToASITable

Adds one row of values (tableValues) to the application specific info (ASI) table called tableName.

#### Version

1.4

#### **Parameters**

| Parameter        | Туре             | Description                                                        |
|------------------|------------------|--------------------------------------------------------------------|
| tableName        | string           | The application specific information table name.                   |
| tableValues      | array of strings | Values for a single table row, as an associative array of strings. |
| capID (optional) | CapIDModel       | Record ID object for record.                                       |

#### **Notes**

The table Values parameter must be an associative array of string values, where each element name is a column name in the ASI table tableName, and the element stores the column value. If you use the capID parameter, the function adds tableValues to tableName in the record whose record ID object is capID.

The parameter table Values does not have to contain all the columns in the ASI table table Name. The ASI table tableName must already exist on the record.

### allTasksComplete

#### Version

1.3

#### **Parameters**

| Parameter                     | Туре   | Description                                                                       |
|-------------------------------|--------|-----------------------------------------------------------------------------------|
| stask                         | string | Process name of workflow to check.                                                |
| igTask1 igTaskn<br>(optional) | string | Names of tasks to ignore. Enter one or more task name parameters. Case sensitive. |

#### **Returns**

Returns true if all tasks (excluding tasks in optional igTask1... igTaskn list) in workflow process / subprocess stask are complete. Returns false if any task is incomplete.

stask is R1\_PROCESS\_CODE in the GPROCESS and SPROCESS tables.

#### **Examples**

To determine if all tasks in workflow BLDG are completed:

```
allTasksComplete("BLDG")
```

To determine if all tasks in workflow BLDG are complete, except for the Optional Review task and Closure

```
allTasksComplete("BLDG", "Optional Review", "Closure")
```

# appHasCondition

#### Version

1.4

#### **Parameters**

| Parameter | Туре   | Description         |  |
|-----------|--------|---------------------|--|
| рТуре     | string | Condition type.     |  |
| pStatus   | string | Condition status.   |  |
| pDesc     | string | Condition name.     |  |
| plmpact   | string | Condition severity. |  |

#### **Returns**

Returns true if the record has a record condition whose type is pType, name is pDesc, status is pStatus, and severity is plmpact; otherwise, returns false.

Use null in place of any parameter if you do not want to filter by that item. For example, to check if the record has any condition at all, use appHasCondition(null, null, null, null).

### applyPayments

On the current record (capID) this function takes any unapplied payments and distributes them to any invoiced fee items.

#### Version

2.0

#### **Parameters**

None

#### **Notes**

The function loops through all fee items and applies the payments until all funds are applied, or no more unpaid fee items remain.

### appMatch

#### Version

1.3

#### **Parameters**

| Parameter        | Туре       | Description                                                                                                    |
|------------------|------------|----------------------------------------------------------------------------------------------------|
| ats              | string     | Four level record type. Must contain 3 slash (/) characters. Case sensitive. Do not add spaces before or after slashes. You can use the asterisk (*) as a wildcard to match all entries for a given level. |
| capID (optional) | CapIDModel | Record to check.                                                                                                    |

#### Returns

Returns true if ats matches the current record's record type, false if it does not.

#### **Notes**

Compares the current record type to ats. You can use the asterisk (\*) as a wildcard to match all entries for a given level. For example: appMatch("Building/\*/Sign/\*/\*") evaluates to True for record type Building/ Commercial/Sign/Billboard as well as Building/Residential/Sign/Garage Sale.

ats must contain 3 slash characters (/). Do not add spaces immediate before or after the slash (/).

# appNameIsUnique

#### Version

1.4

#### **Parameters**

| Parameter | Туре   | Description                                  |
|-----------|--------|----------------------------------------------|
| gaGroup   | string | Record group (the 1st level of record type). |
| gaType    | string | Record type (the 2nd level of record type).  |
| gaName    | string | Record name to test.                         |

#### Returns

Returns true if none of the other records, whose app type begins with gaGroup / gaType, used the record name gaName. Returns false if gaName is not unique.

# assignCap

Assigns the staff whose user ID is assignId to the current record. Also assigns the user's department.

#### Version

1.5

#### **Parameters**

| Parameter        | Туре       | Description                                       |
|------------------|------------|---------------------------------------------------|
| assignId         | string     | User ID of the user to whom to assign the record. |
| capID (optional) | CapIDModel | Record ID to which to assign the user.            |

#### **Notes**

If you use the optional parameter capID, the function assigns the staff and department to the record capID instead

# assignInspection

Assigns the inspector whose user ID is iName to the inspection whose sequence number is iNumber.

#### Version

1.4

#### **Parameters**

| Parameter        | Туре       | Description                                 |
|------------------|------------|---------------------------------------------|
| iNumber          | number     | Inspection sequence number.                 |
| iName            | string     | Inspector's user ID.                        |
| capID (optional) | CapIDModel | Record ID to which to assign the inspector. |

### **Notes**

The inspection must already be scheduled on the record.

# assignTask

Assigns the staff whose user ID is username to workflow task wfstr.

#### Version

1.3

#### **Parameters**

| Parameter               | Туре   | Description                                                     |
|-------------------------|--------|-----------------------------------------------------------------|
| wfstr                   | string | Workflow task to which to assign a user.                        |
| username                | string | User ID of the user to whom to assign the task. Case sensitive. |
| wfProcess<br>(optional) | string | Process name of workflow for wfstr. Case sensitive.             |

#### **Notes**

The function does not create a workflow history for the record.

If record's workflow contains duplicate wfstr tasks, use parameter wfProcess to specify the process or subprocess whose wfstr to activate.

# autoAssignInspection

Uses the automatic inspection assignment function to assign the specified inspection.

#### Version

1.6

#### **Parameters**

| Parameter | Туре | Description                                   |
|-----------|------|-----------------------------------------------|
| iNumber   | long | Sequence number for the inspection to assign. |

### branch

Executes the standard choice script control whose name is iNumber as a sub-control.

#### Version

1.3

#### **Parameters**

| Parameter | Туре   | Description                                       |
|-----------|--------|---------------------------------------------------|
| stdChoice | string | Standard choices item namestring. Case sensitive. |

#### **Notes**

The script stdChoice must contain only valid criteria/action pairs sequentially numbered.

#### Example

branch("Inspection:Update Expiration")

### branchTask

Updates the workflow task wfstr as follows

- Status = wfstat
- Status Date = current date
- Status Comment = wfcomment
- Action By = current user

#### Version

1.3

| Parameter | Туре   | Description         |
|-----------|--------|---------------------|
| wfstr     | string | Workflow task name. |
| wfstat    | string | Status.             |

| Parameter               | Туре   | Description                                                                                        |
|-------------------------|--------|----------------------------------------------------------------------------------------------------|
| wfcomment               | string | Comment.                                                                                           |
| wfnote                  | string | Note to add to the workflow task.                                                                  |
| wfProcess<br>(optional) | string | ID (R1_PROCESS_CODE) for the process that the task belongs to. Required for multi-level workflows. |

#### **Notes**

The function closes the task wfstr and the workflow proceeds to the branch task.

If record's workflow contains duplicate wfstr tasks, use parameter wfProcess to specify the process or subprocess whose wfstr to edit.

### capHasExpiredLicProf

#### Version

1.4

#### **Parameters**

| Parameter           | Туре       | Description                                                                      |
|---------------------|------------|----------------------------------------------------------------------------------|
| pDateType           | string     | Expiration date to check. Options (use one): EXPIRE, INSURANCE, BUSINESS.        |
| pLicType (optional) | string     | License type.                                                                    |
| pCapId (optional)   | CapIDModel | Record ID object of record. If null, the function applies to the current record. |

#### **Returns**

#### Returns true if any licensed professional on the record has expired; otherwise, returns false.

#### **Notes**

Checks for expiration by retrieving the licensed professional reference record having the same license # and checking the expiration date specified by pDateType. If the expiration date is on or before the current date, the script returns true. Skips disabled licensed professionals.

Use parameter pLicType to check a specific license type. Use parameter pCapId to check licensed professionals on a record other than the current record.

dateType Expiration Date Field Checked

EXPIRE License Expiration Date

INSURANCE Insurance Expiration Date

BUSINESS Business License Expiration Date

### capldsFilterByFileDate

Searches though the records in pCapIdArray and returns only records whose file date is between pStartDate and pEndDate, as an array of capId (CapIDModel) objects

#### Version

1.4

| Parameter   | Туре                              | Description                                              |
|-------------|-----------------------------------|----------------------------------------------------------|
| pCapIdArray | array of<br>CapIDModel<br>objects | Array of record ID (CapIDModel) objects to filter.       |
| pStartDate  | string                            | Start date of the file date range, in MM/DD/YYYY format. |
| pEndDate    | string                            | End date of the file date range, in MM/DD/YYYY format.   |

#### **Notes**

To find the number of records returned, store the return value to a variable and use the length property to find the number of records in the array.

#### Example

```
capArray = capIdsFilterByFileDate(myCapArray, "01/01/2006", "12/31/2006");
capCount = capArray.length;
```

## capldsGetByAddr

Returns records that have the same property address as the current record, as an array of capld (CapIDModel) objects.

#### Version

1.4

#### **Parameters**

None

#### **Returns**

If the current record has no property address, returns false.

#### **Notes**

The function matches addresses based on these fields:

- House Nbr Start
- Street Direction
- Street Name
- Street Suffix
- Zip

You can use this function with all events except ApplicationSubmitBefore. The records returned include the current record. If the current record has more than one property address, the function uses the first address to match.

To find the number of records returned, store the return value to a variable and use the length property to find the number of records in the array.

#### **Example**

```
capArray = capIdsGetByAddr(); logDebug("Number of CAPs: " +
capArray.length);
```

# capldsGetByParcel

Returns records that have the same parcel as the current record, as an array of capId (CapIDModel) objects.

#### Version

1.4

#### **Parameters**

| Parameter                | Type   | Description                                                                                                    |
|--------------------------|--------|----------------------------------------------------------------------------------------------------|
| pParcelNum<br>(optional) | string | Parcel number to search for. If null or omitted, the function uses the first parcel number on the current record. |

#### **Returns**

If the current record has no parcel, returns false.

#### **Notes**

The records returned include the current record.

To find the number of records returned, store the return value to a variable and use the length property to find the number of records in the array.

### **Example**

```
capArray = capIdsGetByParcel(); logDebug("Number of CAPs: " +
 capArray.length);
```

# capSet

#### Version

2.0

#### **Parameters**

| Parameter    | Туре   | Description                                                     |
|--------------|--------|-----------------------------------------------------------------|
| desiredSetId | string | The ID of the set to create or operate on by the capSet object. |

#### **Notes**

capSet is a helper object that assists in managing Civic Platform Sets of records. If the desiredSetId already exists as a Set, it loads automatically. If the desiredSetId does not exist, function creates it as an empty set.

#### **Methods**

| refresh()     | The capSet object reloads and all properties refresh.                                                                              |
|---------------|----------------------------------------------------------------------------------------------------|
| add(capld)    | Adds the supplied capld to the set.                                                                                                |
| remove(capId) | Removes the supplied capld from the set.                                                                                           |
| update()      | The header information about the set updates to the current values. This header information includes the set name and set comment. |

#### **Properties**

| id      | The Id of the set.                |
|---------|-----------------------------------|
| name    | The name of the set.              |
| comment | The set comment.                  |
| size    | The number of records in the set. |

empty True if the set has no members.

members An array or CapIDModel objects representing the membership of the set.

# checkCapForLicensedProfessionalType

Returns true if a licensed professional of the type exists on the current record.

#### Version

1.6

#### **Parameters**

| Parameter   | Туре   | Description                              |
|-------------|--------|------------------------------------------|
| licProfType | string | Licensed professional type to check for. |

# checkInspectionResult

#### Version

1.3

#### **Parameters**

| Parameter   | Туре   | Description                                                |
|-------------|--------|------------------------------------------------------------|
| insp2Check  | string | Inspection to check. Case sensitive.                       |
| insp2Result | string | Inspection result (or status) to look for. Case sensitive. |

#### **Returns**

Returns true if the inspection insp2Check has the result of insp2Result, or false if it does not.

#### Notes

You can use Scheduled as the value for the insp2Resultin parameter to check if inspection insp2Check is scheduled (not yet resulted).

# childGetByCapType

Searches through all child records and returns the record ID object for the first child record whose record type matches pCapType.

#### Version

1.4

#### **Parameters**

| Parameter                    | Туре       | Description                                                                                                    |
|------------------------------|------------|----------------------------------------------------------------------------------------------------|
| рСарТуре                     | string     | Four level record type. Must contain 3 slash (/) characters. Do not add spaces before or after slashes. You can use the asterisk (*) as a wildcard to match all entries for a given level. |
| pParentCapId<br>(optional)   | CapIDModel | Record ID object for parent record. Use null if you use the skipChildCapId parameter.                                                                                                    |
| skipChildCapId<br>(optional) | CapIDModel | Record ID object of child record to skip.                                                                                                    |

#### **Notes**

If you use the pParentCapId parameter, the function searches child records of the record whose record ID object is pParentCapId. If you use the skipChildCapId parameter, the function skips over any child record whose record ID object is skipChildCapId.

To find the sibling of the current record, use the function getParent() as the parentCapId parameter and capId as the skipChildCapId parameter.

#### Example

```
siblingCapId = childGetByCapType("*/*/*", getParent(), capId)
```

#### See also

getChildren

## closeCap

#### Version

2.0

#### **Parameters**

| Parameter        | Туре       | Description                       |
|------------------|------------|-----------------------------------|
| userld           | string     | ID of user who closes the record. |
| capld (optional) | CapIDModel | Record to perform action on.      |

#### **Notes**

Sets the Closed Date value to the current date and the Close by Staff field to the ID of the user who closes the record.

### closeSubWorkflow

A function that is useful when working with sub-processes.

#### Version

1.6

#### **Parameters**

| Parameter        | Туре       | Description                                 |
|------------------|------------|---------------------------------------------|
| thisProcessID    | long value | ID of the process to check.                 |
| wfStat           | string     | Status to use when closing the parent task. |
| capld (optional) | CapIDModel | Record to perform action on.                |

#### Notes

Checks all the tasks in the subprocess for completeness. If all tasks are complete, the function closes the parent task with the specified status.

#### **Example**

```
closeSubWorkflow(wfProcessID, "Completed");
```

### closeTask

Updates the workflow task wfstr as follows:

- Status = wfstat
- Status Date = current date
- Status Comment = wfcomment
- Action By = current user

#### Version

1.3

#### **Parameters**

| Parameter               | Туре   | Description                                                                                        |
|-------------------------|--------|----------------------------------------------------------------------------------------------------|
| wfstr                   | string | Workflow task name.                                                                                |
| wfstat                  | string | Status to update.                                                                                  |
| wfcomment               | string | Comment to add.                                                                                    |
| wfnote                  | string | Note to add to the workflow task.                                                                  |
| wfProcess<br>(optional) | string | ID (R1_PROCESS_CODE) for the process that the task belongs to. Required for multi-level workflows. |

#### **Notes**

Closes the task wfstr and promotes the workflow to the next task, even if wfstat loops or branches. If workflow needs to loop or branch, use loopTask or branchTask functions.

If record's workflow contains duplicate wfstr tasks, use wfProcess parameter to specify the process or subprocess whose wfstr to edit.

This old name for this function is closeWorkflow2.

### comment

You can use this function to display messages to the user, as well as variables to aid in debugging issues.

#### Version

1.3

#### **Parameters**

| Parameter | Туре   | Description         |
|-----------|--------|---------------------|
| cstr      | string | Comment to display. |

#### **Notes**

Use logMessage and logDebug functions instead.

Adds the message cstr to the message/debug window when the script executes. If you enable debugging (i.e., showDebug = true), the comment shows in the debug messages. If you enable messages (i.e., showMessage = true), the comment shows in the messages. If you do not enable debugging or messages, the comment does not display.

Use this function instead of directly assigning value to message variable in script control.

```
true ^ comment("calcValue is " + calcValue)
true ^ comment("The building fees have been added automatically")
```

# comparePeopleGeneric

This function passes as a parameter to the createRefContactsFromCapContactsAndLink function.

#### Version

1.6

#### **Parameters**

| Parameter | Туре        | Description                                     |
|-----------|-------------|-------------------------------------------------|
| peop      | peopleModel | The peopleModel object containing the criteria. |

#### **Returns**

Takes a single peopleModel as a parameter, and returns the sequence number of the first G6Contact result. Returns null if there are no matches

#### **Notes**

To use attributes, you must implement Salesforce case 09ACC-05048.

### completeCAP

#### Version

1.5

#### **Parameters**

| Parameter        | Туре       | Description                              |
|------------------|------------|------------------------------------------|
| userld           | string     | ID of user that completes the record.    |
| capId (optional) | CapIDModel | Record with which to perform the action. |

#### **Notes**

Assigns the staff whose user ID is userId to the Completed by Staff field on a record. Also sets the Completed by Date value to the current date.

If you use the capld optional parameter, the function updates record capld. If you do not use the capld parameter, the function updates the current record.

### contactAddFromUser

#### Version

1.6

#### **Parameters**

| Parameter | Туре   | Description                                     |
|-----------|--------|-------------------------------------------------|
| pUserId   | string | User ID used as criteria to search for contact. |

#### **Notes**

Searches for a reference contact that matches the supplied userID, based on first, middle, and last names. If the function finds a matching contact, the function adds the record contact to the current record.

# contactSetPrimary

Sets the supplied contact to be the primary contact on the current record

Version

1.6

#### **Parameters**

| Parameter   | Туре | Description                                     |
|-------------|------|-------------------------------------------------|
| pContactNbr | long | Sequence number of the contact to make primary. |

### contactSetRelation

Sets the relationship code on the supplied contact, on the current record.

Version

1.6

#### **Parameters**

| Parameter   | Туре   | Description                     |
|-------------|--------|---------------------------------|
| pContactNbr | long   | Sequence number of the contact. |
| pRelation   | string | Set to this relationship code.  |

### convertDate

Converts a scriptDateTime date to a javascript date.

Version

1.6

#### **Parameters**

| Parameter | Туре           | Description          |
|-----------|----------------|----------------------|
| thisDate  | scriptDateTime | The date to convert. |

# convertStringToPhone

Converts the string to phone codes (A=1, D=3, etc), useful with the setIVR function.

Version

1.6

| Parameter | Туре   | Description                               |
|-----------|--------|-------------------------------------------|
| theString | string | String containing information to convert. |

### copyAddresses

Copies all property addresses from record pFromCapId to record pToCapId. If record pToCapId has a primary address, any primary address in pFromCapId becomes non-primary when copied over.

#### Version

1.4

#### **Parameters**

| Parameter  | Туре       | Description                                                                   |
|------------|------------|-------------------------------------------------------------------------------|
| pFromCapId | CapIDModel | ID of record from which to copy.                                              |
| pToCapId   | CapIDModel | ID of record to which to copy. If null, the function uses the current record. |

#### **Notes**

getApplication(), getParent(), createChild(), createCap() functions each returns a record ID object.

# copyAppSpecific

Copies all app spec info values from current record to the record whose record ID object is newCap. If the target record does not have the same app specific info field, the does not copy the value.

#### Version

1.3

#### **Parameters**

| Parameter            | Туре         | Description                                     |
|----------------------|--------------|-------------------------------------------------|
| newCap               | CapIDModel   | ID of record from which to copy.                |
| ignoreArr (optional) | string array | Array of ASI labels not to ignore and not copy. |

# copyASIFields

Copies all ASI fields from the sourceCapId record to the targetCapId record with the exception of the ASI subgroups listed in ignore1 . . . ignoren

#### Version

1.5

#### **Parameters**

| Parameter                     | Туре       | Description                              |
|-------------------------------|------------|------------------------------------------|
| sourceCapId                   | CapIDModel | ID of record from which to copy.         |
| targetCapId                   | CapIDModel | ID of record to which to copy.           |
| ignore1 to ignoren (optional) | string     | ASI subgroups to ignore during the copy. |

#### **Notes**

This function moves the ASI fields themselves, not the values. You can add an ASI group to a record that did not previously include the ASI group. This function does not copy the form portlet designer settings, which can cause problems.

Copies ASI Tables from one Record to another. This function depends on the addASITable function.

#### Version

2.0

#### **Parameters**

| Parameter            | Туре         | Description                                  |
|----------------------|--------------|----------------------------------------------|
| pFromCapId           | CapIDModel   | ID of record from which to copy.             |
| pToCapId             | CapIDModel   | ID of record to which to copy.               |
| ignoreArr (optional) | string array | Array of table names to ignore and not copy. |

# copyCalcVal

Copies the calculated job value from the current record to the record whose record ID object is pToCapId.

#### Version

1.4

#### **Parameters**

| Parameter | Туре       | Description                      |
|-----------|------------|----------------------------------|
| fromcap   | CapIDModel | ID of record from which to copy. |
| newcap    | CapIDModel | ID of record to which to copy.   |

# copyConditions

Copies all conditions from record capld to the current record (if you do not specify *toCapld*) or the specified record.

#### Version

1.3

#### **Parameters**

| Parameter          | Туре       | Description                      |
|--------------------|------------|----------------------------------|
| fromCapId          | CapIDModel | ID of record from which to copy. |
| toCapId (optional) | CapIDModel | ID of record to which to copy.   |

#### **Example**

```
true ^ subdivapp = getApplication(lookup("SubdivisionXref",{SubDiv}));
copyConditions(subdivapp)
```

# copyConditionsFromParcel

Copies conditions from the reference parcel parcelldString and adds them as conditions to the current record (not to parcels on the current record).

#### Version

#### **Parameters**

| Parameter      | Туре   | Description                     |
|----------------|--------|---------------------------------|
| parcelldString | string | Parcel number of source parcel. |

### copyContacts

Copies all contacts from record pFromCapId to record pToCapId.

#### Version

1.3

#### **Parameters**

| Parameter  | Туре       | Description                                                                   |
|------------|------------|-------------------------------------------------------------------------------|
| pFromCapId | CapIDModel | ID of record from which to copy.                                              |
| pToCapId   | CapIDModel | ID of record to which to copy. If null, the function uses the current record. |

#### **Notes**

If target record has a primary contact and the source record also has a primary contact, the target record ends up with 2 primary contacts.

getApplication(), getParent(), createChild(), createCap() functions each return a Cap ID object.

# copyContactsByType

Copies only contacts of the specified type from record pFromCapId to record pToCapId.

#### Version

2.0

#### **Parameters**

| Parameter    | Туре       | Description                                                                   |
|--------------|------------|-------------------------------------------------------------------------------|
| pFromCapId   | CapIDModel | ID of record from which to copy.                                              |
| pToCapId     | CapIDModel | ID of record to which to copy. If null, the function uses the current record. |
| pContactType | string     | Contact type to copy.                                                         |

#### **Notes**

If target record has a primary contact and the source record also has a primary contact, the target record ends up with 2 primary contacts.

getApplication(), getParent(), createChild(), createCap() functions each return a Cap ID object.

### copyFees

Copies all fees from record sourceCapId to record targetCapId. Excludes voided or credited fees.

#### Version

1.5

| Parameter   | Туре       | Description                           |
|-------------|------------|---------------------------------------|
| sourceCapId | CapIDModel | ID of record from which to copy fees. |
| targetCapId | CapIDModel | ID of record to which to copy.        |

# copyLicensedProf

Copies all licensed professionals from sCapId to record tCapId.

#### Version

1.6

#### **Parameters**

| Parameter | Туре       | Description                                             |
|-----------|------------|---------------------------------------------------------|
| sCapId    | CapIDModel | ID of record from which to copy licensed professionals. |
| tCapId    | CapIDModel | ID of record to which to copy.                          |

# copyOwner

Copies a contacts from sCapID to tCapID.

#### Version

1.6

#### **Parameters**

| Parameter | Туре       | Description                      |
|-----------|------------|----------------------------------|
| sCapID    | CapIDModel | ID of record from which to copy. |
| tCapID    | CapIDModel | ID of record to which to copy.   |

# copyOwnersByParcel

Copies reference owners from all attached parcels to the current record.

#### Version

2.0

**Parameters** 

None

# copyParcelGisObjects

Copies parcel GIS objects to the record.

#### Version

1.3

### **Parameters**

None

# copyParcels

Copies all parcels, and parcel attributes, from record pFromCapId to record pToCapId.

#### Version

1.4

#### **Parameters**

| Parameter  | Туре       | Description                                                                   |
|------------|------------|-------------------------------------------------------------------------------|
| pFromCapId | CapIDModel | ID of record from which to copy.                                              |
| pToCapId   | CapIDModel | ID of record to which to copy. If null, the function uses the current record. |

#### **Notes**

capld is the record ID object for the current record.

getApplication(), getParent(), createChild(), createCap() functions each return a record ID object.

# copySchedInspections

Copies all scheduled inspections from record pFromCapId to record pToCapId.

#### Version

1.4

#### **Parameters**

| Parameter  | Туре       | Description                                                                   |
|------------|------------|-------------------------------------------------------------------------------|
| pFromCapId | CapIDModel | ID of record from which to copy.                                              |
| pToCapId   | CapIDModel | ID of record to which to copy. If null, the function uses the current record. |

Includes inspections that have a pending-type result, but copies status over as Scheduled. You do not need to copy the inspection type to the target record. The function can copy duplicate inspections to the target record.

capld is the record ID object for the current record.

getApplication(), getParent(), createChild(), createCap() functions each return a record ID object.

### countActiveTasks

Returns the number of active tasks in the workflow whose process name is processName.

#### Version

1.4

| Parameter   | Туре   | Description               |
|-------------|--------|---------------------------|
| processName | string | Process name of workflow. |

# countIdenticalInspections

Returns the number of inspections that have the same inspection description and status (or result) as the inspection in the current event.

#### Version

1.4

#### **Parameters**

None

#### **Notes**

Use this function only with the following events:

- · InspectionResultSubmitAfter
- InspectionScheduleAfter
- InspectionScheduleBefore

### createAddresses

Adds an address to the record.

#### Version

2.0

#### **Parameters**

| Parameter    | Туре         | Description       |
|--------------|--------------|-------------------|
| targetCapID  | CapIDModel   | Record ID object. |
| addressModel | AddressModel | Address.          |

# createCap

Creates a record of type pCapType with the record name of pAppName.

#### Version

1.4

#### **Parameters**

| Parameter | Туре   | Description                                                                                             |
|-----------|--------|----------------------------------------------------------------------------------------------------|
| рСарТуре  | string | Four level record type. Must contain 3 slash (/) characters. Do not add spaces before or after slashes. |
| pAppName  | string | Record name.                                                                                            |

#### **Returns**

Returns the new record's record ID object.

# createCapComment

Creates a record comment for the specified record

#### Version

1.6

#### **Parameters**

| Parameter        | Туре       | Description                           |
|------------------|------------|---------------------------------------|
| vComment         | string     | Comment to add.                       |
| capld (optional) | CapIDModel | Record for which to create a comment. |

### createChild

Creates a record of type grp/typ/stype/cat with the record name, and links it as a child to the current record's hierarchy.

#### Version

1.3

#### **Parameters**

| Parameter        | Туре       | Description                                     |
|------------------|------------|-------------------------------------------------|
| grp              | string     | App Group. Top classification of the record.    |
| typ              | string     | App Type. Second classification of the record.  |
| stype            | string     | App SubType: 3rd Classification of the record.  |
| cat              | string     | App Category: 4th Classification of the record. |
| desc             | string     | Record name.                                    |
| capld (optional) | CapIDModel | Record to be the parent of new record.          |

#### **Returns**

The new child record's ID.

#### **Notes**

The function copies the following data from the current record to the new child record.

- parcels
- contacts
- property addresses

### createParent

Creates a record of type grp/typ/stype/cat with the record name, and links it as a parent to the current record's hierarchy.

#### Version

2.0

| Parameter | Туре   | Description                                     |
|-----------|--------|-------------------------------------------------|
| grp       | string | App Group. Top classification of the record.    |
| typ       | string | App Type. Second classification of the record.  |
| stype     | string | App SubType: 3rd Classification of the record.  |
| cat       | string | App Category: 4th Classification of the record. |
| desc      | string | Record name.                                    |

#### **Returns**

The new parent record's record ID object, to be used in other functions.

The following data are copied from the current record to the new parent record.

- parcels
- contacts
- property addresses

# createPendingInspection

Creates a pending inspection of the specified group and type on the specified record.

#### Version

2.0

#### **Parameters**

| Parameter        | Туре       | Description                                   |
|------------------|------------|-----------------------------------------------|
| iGroup           | string     | Inspection group of the inspection to create. |
| iType            | string     | Inspection type of the inspection to create.  |
| capId (optional) | CapIDModel | Record on which to create the inspection.     |

#### **Notes**

Uses the current record (capId global variable) if no capId parameter supplied.

# createPendingInspFromReqd

Creates a pending inspection for all inspections that are configured as required in the inspection group associated to the record type.

#### Version

2.0

| Parameter        | Туре       | Description                               |
|------------------|------------|-------------------------------------------|
| capld (optional) | CapIDModel | Record on which to create the inspection. |

### createPublicUserFromContact

Creates a public user account (Citizen Access) with information based on the contact.

#### Version

1.6

#### **Parameters**

| Parameter              | Туре   | Description                                                          |
|------------------------|--------|----------------------------------------------------------------------|
| contactType (optional) | string | The public user is based on this contact type, default is Applicant. |

#### **Notes**

Useful for automatically creating an online account for applicants that apply in the office.

- · Creates the public user record
- Assigns to current agency
- Activates for the current agency
- · Issues a password reset to their email address
- Sends activation email

# createRefContactsFromCapContactsAndLink

This function can be used as the basis for maintaining a contact-centric database within Civic Platform.

#### Version

1.6

#### **Parameters**

| Parameter            | Туре       | Description                                                                                                    |
|----------------------|------------|----------------------------------------------------------------------------------------------------|
| pCapId               | CapIDModel | Record to work with.                                                                                                    |
| contactTypeArray     | array      | The contact types to process, or null for all. This parameter is ignored if the REF_CONTACT_ENFORCE_TYPE_FLAG_WITH_EMSE standard choice is configured. See description for more detail. |
| ignoreAttributeArray | array      | An array of attributes to ignore when creating a REF contact, or null.                                                                                                    |
| replaceCapContact    | boolean    | Not implemented.                                                                                                    |
| overwriteRefContact  | boolean    | If true, refreshes the linked ref contact with record contact data.                                                                                                    |
| refContactExists     | function   | Function used to determine if the reference contact exists.                                                                                                    |

### **Example**

```
iArr = new Array();
iArr.push("Partner Percent")
createRefContactsFromCapContactsAndLink(capId, null, iArr, false, true,
comparePeopleGeneric);
```

In this example, when this code is executed, the function loops through all contacts on the current record. If the contact was hand-entered (not selected and validated from reference contacts) the reference contacts searches for a match using the comparePeopleGeneric function. If a match is found, the record contact

links to the reference contact. Also, the reference contact refreshes with data from the cap contact. All attributes refresh except for the "Partner Percent" field.

Version 2.0 Update: This function now checks for the presence of a standard choice "REF\_CONTACT\_CREATION\_RULES". See screenshot below for configuration.

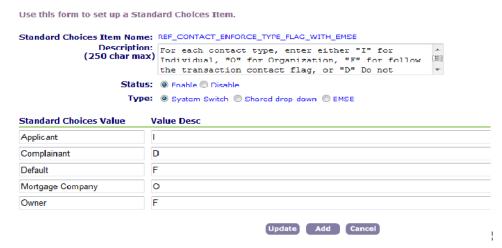

This setting determines whether to create the reference contact, as well as the contact type with which to create the reference contact. If this setting is configured, the function ignores the contactTypeArray parameter. The "Default" in this standard choice determines the default action of all contact types. Other types can be configured separately. Each contact type can be set to "I" (create ref as individual), "O" (create ref as organization), "F" (follow the indiv/org flag on the cap contact), "D" (Do not create a ref contact), or "U" (create ref using the transactional contact type").

### createRefLicProf

Creates a new reference Licensed Professional from the Contact on the current record whose contact type is pContactType.

#### Version

1.4

#### **Parameters**

| Parameter                  | Туре   | Description           |  |
|----------------------------|--------|-----------------------|--|
| rlpld                      | string | State license number. |  |
| rlpType                    | string | License type.         |  |
| pContactType<br>(optional) | string | Contact type.         |  |

#### Notes

The Licensed Professional has the state license # of rlpId and license type of rlpType. If a reference Licensed Professional with state license # rlpId already exists, it updates with data from the Contact.

Contact's State field must be populated for the Licensed Prof to be created.

The function does not copy the Contact's middle name and address line 3 to the Licensed Prof. If available, the following app specific info fields copy to the Licensed Prof (field labels must match exactly):

- Insurance Co
- Insurance Amount
- Insurance Exp Date

- Policy #
- Business License #
- Business License Exp Date

### createRefLicProfFromLicProf

Retrieves the first licensed professional on the record and creates a reference licensed professional record. If a reference record already exists for this licensed professional, updates the reference licensed record with the licensed professional's data from the record.

#### Version

1.4

#### **Parameters**

None

### dateAdd

Returns date that results from adding amt days to td, as a string in "MM/DD/YYYY" format.

#### Version

1.3

#### **Parameters**

| Parameter              | Туре    | Description                                                                                                    |
|------------------------|---------|----------------------------------------------------------------------------------------------------|
| td                     | string  | Starting date, in format "MM/DD/YYYY" (or any string that converts to JS date). If null is used, td is the current date. |
| amt                    | integer | Number of days to add to td. Use negative number (e.g. $-20$ ) to subtract days from td.                                 |
| workDays<br>(optional) | string  | 'Y' if amt workdays should be added to td. Omit if amt calendar days should be added to td.                              |

#### **Notes**

Does not work if date is wfDate. Returns NaN/NaN/NaN.

### dateAddMonths

Returns date that results from adding pMonths months to pDate, as a string in "MM/DD/YYYY" format.

#### Version

1.4

| Parameter | Туре    | Description                                                                                                    |
|-----------|---------|----------------------------------------------------------------------------------------------------|
| pDate     | string  | Starting date, in format "MM/DD/YYYY" (or any string that converts to JS date). If null is used, td is the current date. |
| pMonths   | integer | Number of months to add to pDate. Use negative number (e.g12) to subtract months from td.                                |

If pDate is the last day of the month, the returned date is the last day of the month. If pDate is not the last day of the month, the new date has the same day of month, unless such a day doesn't exist in the new month (e.g. if baseDate is 1/30/2007 and the returned month is February), in which case the new date is the last day of the month.

Does not work if baseDate is wfDate. Returns NaN/NaN/NaN.

### dateFormatted

Returns formatted date in YYYY-MM-DD or MM/DD/YYYY format (default).

#### Version

1.3

#### **Parameters**

| Parameter | Туре   | Description                          |
|-----------|--------|--------------------------------------|
| pMonth    | string | Month of new date, as 2-digit month. |
| pDay      | string | Day of new date, as 2-digit day.     |
| pYear     | string | Year of new date as 4-digit year.    |
| pFormat   | string | Format to produce string in.         |

### dateNextOccur

Returns the next occurrence of pMonth and day after pDate. If oddEven is "odd", gets the next occurrence of pMonth and day after pDate in an odd year (for example, year is an odd number). If oddEven is "even", gets the next occurrence of pMonth and day after pDate in an even year.

#### Version

1.3

#### **Parameters**

| Parameter          | Туре   | Description                                                                                            |
|--------------------|--------|----------------------------------------------------------------------------------------------------|
| pMonth             | string | Month of new date, as 2-digit month.                                                                   |
| pDay               | string | Day of new date, as 2-digit day.                                                                       |
| pDate              | string | Date from which new date is determined. In format MM/DD/YYYY or YYYY-MM-YY as used by wfDate variable. |
| oddEven (optional) | string | Specifies if the new date should be in an odd or even year. Enter "odd" or "even".                     |

#### **Notes**

The pDate parameter can be a date string in MM/DD/YYYY format, or an event-specific variable (e.g. wfDate) whose date format is YYYY-MM-DD.

### deactivateTask

Deactivates the task, similar to setting Active? = N in the workflow supervisor portlet

#### Version

1.6

#### **Parameters**

| Parameter               | Туре   | Description                          |
|-------------------------|--------|--------------------------------------|
| wfstr                   | string | Workflow task to be deactivated.     |
| wfProcess<br>(optional) | string | Process name of workflow task wfstr. |

### deleteTask

Permanently removes the named task from the workflow.

#### Version

1.6

#### **Parameters**

| Parameter      | Туре       | Description             |
|----------------|------------|-------------------------|
| targetCapId    | CapIDModel | Record to affect.       |
| deleteTaskName | string     | Name of task to delete. |

# editAppName

Updates record name to newName.

#### Version

1.5

#### **Parameters**

| Parameter        | Туре       | Description                  |
|------------------|------------|------------------------------|
| newName          | string     | New record name.             |
| capld (optional) | CapIDModel | Record ID object for record. |

#### **Returns**

Returns true if successful or false if update fails.

# editAppSpecific

Updates the value of the app specific info field itemName with the value itemValue. Also updates the internal list of values, so that future criteria/action pairs do not see the correct value. If no capld is supplied, then the current record is used.

#### Version

1.3

| Parameter        | Туре       | Description                                                                                   |
|------------------|------------|-----------------------------------------------------------------------------------------------|
| itemName         | string     | App Specific Info field to edit.                                                              |
| itemValue        | string     | Value that the app spec info field itemName should be changed to.                             |
| capld (optional) | CapIDModel | Record ID object for record whose app spec info field itemName is to be changed to itemValue. |

Edits the building count on the record detail.

#### Version

1.6

#### **Parameters**

| Parameter        | Туре       | Description              |
|------------------|------------|--------------------------|
| numBuild         | string     | New number of buildings. |
| capld (optional) | CapIDModel | The capID to affect.     |

# editCapContactAttribute

Changes the value of a record contact attribute.

#### Version

2.0

#### **Parameters**

| Parameter               | Туре       | Description                                    |
|-------------------------|------------|------------------------------------------------|
| contactSeq              | long       | Sequence number of the record contact to edit. |
| pAttributeName          | string     | Label of the attribute to edit.                |
| pNewAttributeValue      | string     | New value of the attribute.                    |
| itemCapId<br>(optional) | CapIDModel | Record on which the record contact belongs.    |

#### **Notes**

The attribute name must be in ALL CAPS.

#### **Example**

editCapContactAttribute(60549773,"HAIR COLOR","Yellow",thisCapId);

# editChannelReported

Changes the channel reported value to value passed to function.

#### Version

2.0

#### **Parameters**

| Parameter        | Туре       | Description                          |
|------------------|------------|--------------------------------------|
| channel          | string     | Value to change channel reported to. |
| capId (optional) | CapIDModel | Record to change value on.           |

#### **Example**

editChannelReported("PHONE", capId);

# editContactType

Updates Contact Type for all contacts on a record to newtype when the existing Contact Type is equal to the existingType.

#### Version

1.5

#### **Parameters**

| Parameter        | Туре       | Description            |
|------------------|------------|------------------------|
| existingType     | string     | Existing contact type. |
| newType          | string     | New contact type.      |
| capld (optional) | CapIDModel | Record ID object.      |

#### **Notes**

getApplication(), getParent(), createChild() functions each returns a record ID object that can be used in the capld parameter

### editHouseCount

Updates the record's house count field to numHouse.

#### Version

1.5

#### **Parameters**

| Parameter        | Туре       | Description                  |
|------------------|------------|------------------------------|
| numHouse         | string     | New house count.             |
| capld (optional) | CapIDModel | Record ID object for record. |

#### **Returns**

Returns true if successful or false if update fails.

# editInspectionRequiredFlag

Sets the inspection milestone flag 'Inspection Required" to Y or N.

#### Version

1.6

| Parameter        | Туре       | Description                                            |
|------------------|------------|--------------------------------------------------------|
| inspType         | string     | Inspection type to edit.                               |
| reqFlag          | boolean    | If true, sets the required flag to "Y", otherwise "N". |
| capld (optional) | CapIDModel | Target record ID.                                      |

# editLookup

Attempts to find existing standard choices value called stdValue in the standard choices item called stdChoice. If found, updates the existing Value Description for stdValue. If stdValue is not found, adds the new value stdValue with the Value Desc of stdDesc.

#### Version

1.5

#### **Parameters**

| Parameter | Туре   | Description                      |
|-----------|--------|----------------------------------|
| stdChoice | string | Name of standard choice.         |
| stdValue  | string | Name of standard choice value.   |
| stdDesc   | string | New standard choice description. |

### editPriority

Updates the record's Priority field to priority.

#### Version

1.5

#### **Parameters**

| Parameter        | Туре       | Description                  |
|------------------|------------|------------------------------|
| priority         | string     | New priority.                |
| capId (optional) | CapIDModel | Record ID object for record. |

#### **Returns**

Returns true if successful or false if update fails.

### editRefLicProfAttribute

Updates the attribute (template data) on a reference licensed professional record.

#### Version

1.6

#### **Parameters**

| Parameter          | Туре   | Description                       |
|--------------------|--------|-----------------------------------|
| pLicNum            | string | License number of reference LP.   |
| pAttributeName     | string | Label of the attribute to update. |
| pNewAttributeValue | string | New attribute value.              |

# editReportedChannel

Updates the record's Reported Channel field to reportedChannel.

#### Version

1.5

#### **Parameters**

| Parameter        | Туре       | Description                  |
|------------------|------------|------------------------------|
| reportedChannel  | string     | New reported channel value.  |
| capId (optional) | CapIDModel | Record ID object for record. |

#### **Returns**

Returns true if successful or false if update fails.

### editScheduledDate

Edits the schedule date in record detail on the selected record.

#### Version

1.6

#### **Parameters**

| Parameter          | Туре       | Description              |
|--------------------|------------|--------------------------|
| scheduledDate      | string     | New schedule date value. |
| [capId] (optional) | CapIDModel | Record ID to modify.     |

### editTaskComment

Adds the status comment wfcomment to workflow task wfstr. If wfstr has an existing comment, the comment is replaced by wfcomment. wfstr does not have to be active. Status date is not updated. No workflow history record is created.

#### Version

1.3

#### **Parameters**

| Parameter               | Туре   | Description                                    |
|-------------------------|--------|------------------------------------------------|
| wfstr                   | string | Workflow task whose comment should be updated. |
| wfcomment               | string | Comment to be given to wfstr.                  |
| wfProcess<br>(optional) | string | Process name of workflow task wfstr.           |

#### **Notes**

If record's workflow contains duplicate wfstr tasks, use parameter wfProcess to specify the process or subprocess whose wfstr should be edited.

### editTaskDueDate

Sets the due date of the workflow task wfstr to wfdate. If wfstr is "\*", sets due dates on all workflow tasks on the record. No workflow history record is created.

#### Version

1.3

| Parameter               | Туре   | Description                          |
|-------------------------|--------|--------------------------------------|
| wfstr                   | string | Workflow task.                       |
| wfdate                  | string | Due date to be given to wfstr.       |
| wfProcess<br>(optional) | string | Process name of workflow task wfstr. |

#### **Notes**

If record's workflow contains duplicate wfstr tasks, use parameter wfProcess to specify the process or subprocess whose wfstr should be edited.

# editTaskSpecific

Updates the value of the task specific info field itemName for workflow task wfName to the value itemValue. Also updates the internal list of values, so that future criteria/action pairs see the correct value. If capId is supplied, updates the specified task specific info field on the record whose record ID object is capld.

#### Version

1.3

#### **Parameters**

| Parameter        | Туре       | Description                                                                                    |
|------------------|------------|------------------------------------------------------------------------------------------------|
| wfName           | string     | Workflow task.                                                                                 |
| itemName         | string     | Task Specific Info field to edit .                                                             |
| itemValue        | string     | Value that the task spec info field itemName should be changed to.                             |
| capld (optional) | CapIDModel | Record ID object for record whose task spec info field itemName is to be changed to itemValue. |

### email

Sends an email to the email address pToEmail from the email address pFromEmail. The email's subject line is pSubject and its content is pText.

#### Version

1.4

#### **Parameters**

| Parameter  | Туре   | Description                                 |
|------------|--------|---------------------------------------------|
| pToEmail   | string | Email address of recipient.                 |
| pFromEmail | string | Email address of sender.                    |
| pSubject   | string | Text that appears in subject line of email. |
| pText      | string | Text that appears in body of email.         |

### **emailContact**

Sends an email to the contact on the current record whose Contact Type is contact Type. Uses the email address in the contact screen. Default contact is "Applicant".

#### Version

#### 1.3

#### **Parameters**

| Parameter                 | Туре   | Description                                                 |
|---------------------------|--------|-------------------------------------------------------------|
| mSubj                     | string | Text that appears in subject line of email.                 |
| mText                     | string | Text that appears in body of email.                         |
| contactType<br>(optional) | string | Contact Type that email is sent to. Default is "Applicant". |

#### **Example**

```
inspResult.equals("Passed") ^ emailContact("Inspection Results", "Your
 inspection " + inspType + " has passed.", "Contractor")
```

### endBranch

Immediately stops execution of the branch (standard choice) that is currently executing. Script controls continue executing from the calling standard choice, if any.

#### Version

1.6

#### **Parameters**

None

#### **Example**

```
01 true ^ endBranch()
02 true ^ comment("this will not execute")
```

### **executeASITable**

Executes an ASI table as if it were script commands. No capability for else or continuation statements. Assumes that there are at least three columns named "Enabled", "Criteria", and "Action". Replaces token in the controls.

#### Version

1.5

#### **Parameters**

| Parameter  | Туре  | Description                            |
|------------|-------|----------------------------------------|
| tableArray | array | Application specific info table array. |

### exists

Searches the array eArray for the value eVal. Returns true if the value is found in the array.

#### Version

1.6

| Parameter | Туре             | Description        |
|-----------|------------------|--------------------|
| eVal      | string           | The search value.  |
| eArray    | array of strings | Potential matches. |

### **Example**

```
Values = new Array("Apple","Pear","Banana");
X = exists("Apple", Values);
X is true.
```

### externalLP\_CA

Validates a license with the California State License Board and refreshes LP information with results.

#### Version

1.6

#### **Parameters**

| Parameter     | Туре       | Description                                                                                                    |
|---------------|------------|----------------------------------------------------------------------------------------------------|
| licNum        | string     | Valid CA license number. Non-alpha, max 8 characters. If null, the function uses the LPs on the supplied record ID. |
| rlpType       | string     | License professional type to use when validating and creating new LPs.                                              |
| doPopulateRef | boolean    | If true, creates/refreshes a reference LP of this number/type.                                                      |
| doPopulateTrx | boolean    | If true, copies create/refreshed reference LPs to the supplied Cap ID. doPopulateRef must be true for this to work. |
| itemCap       | CapIDModel | If supplied, licenses on the record are validated. Is also refreshed if doPopulateRef and doPopulateTrx are true.   |

#### **Notes**

See the "CSLB Interface using the externalLP\_CA function - v3\_0.pdf" document for detailed information.

appsubmitbefore (validates the LP entered, if any, and cancels the event if the LP is inactive, cancelled, expired, etc.)

```
cslbMessage = externalLP CA(CAELienseNumber, false, false, CAELienseType, null);
```

appsubmitafter (update all CONTRACTOR LPs on the record and REFERENCE with data from CSLB. Link the record LPs to REFERENCE. Pop up a message if any are inactive...)

```
cslbMessage = externalLP CA(null,true,true,"CONTRACTOR",capId)
```

### feeAmount

Returns the total amount of the all fees on the record whose fee code is feestr. If optional fStatus1 ... fStatusn parameter(s) are supplied, also checks that feestr has one of the statuses in fStatus1 ... fStatusn.

#### Version

1.5

| Parameter                       | Туре   | Description                                                    |
|---------------------------------|--------|----------------------------------------------------------------|
| feestr                          | string | Fee code.                                                      |
| fStatus1<br>fStatusn (optional) | string | List of fee statuses to check for. Enter one or more statuses. |

#### **Notes**

A fee has one of the following statuses: NEW, INVOICED, VOIDED, CREDITED.

# feeAmountExcept

Returns the total amount of the all fees on the record. Ignores fees that are supplied as additional parameters.

#### **Parameters**

| Parameter                                          | Туре       | Description                      |
|----------------------------------------------------|------------|----------------------------------|
| checkCapId                                         | CapIDModel | Record ID to search.             |
| feeCodeToIgnore1<br>feeCodeToIgnoren<br>(optional) | •          | One or more fee codes to ignore. |

### feeBalance

Returns the total balance due for all fees on the record whose fee code is feestr. If parameter feeSchedule is used, retrieves those fees whose schedule is feeSchedule.

#### Version

1.4

#### **Parameters**

| Parameter                 | Туре   | Description   |
|---------------------------|--------|---------------|
| feestr                    | string | Fee code.     |
| feeSchedule<br>(optional) | string | Fee schedule. |

# feeCopyByDateRange

On the current record, searches for fees in the given date and status criteria, then copies the fees onto the current record.

#### Version

1.6

| Parameter            | Туре   | Description                          |
|----------------------|--------|--------------------------------------|
| pStartDate           | string | Starting search date for fee items.  |
| pEndDate             | string | Ending search date for fee items.    |
| feeStatus (optional) | string | Search for fee items of this status. |
| feeStatus (optional) | string | Search for fee items of this status. |

### **feeExists**

#### Version

1.3

#### **Parameters**

| Parameter                       | Туре   | Description                                                    |
|---------------------------------|--------|----------------------------------------------------------------|
| feestr                          | string | Fee code of fee to check for.                                  |
| fStatus1<br>fStatusn (optional) | string | List of fee statuses to check for. Enter one or more statuses. |

#### **Returns**

Returns true if a fee whose fee code is feestr has been added to the record.

#### Notes

If optional fStatus1 ... fStatusn parameter(s) are supplied, also checks that feestr has one of the statuses in fStatus1 ... fStatusn.

A fee has one of the following statuses: NEW, INVOICED, VOIDED, CREDITED.

#### **Example**

To determine if fee "FEE001" has been added and not invoiced:

feeExists("FEE001","NEW")

### feeGetTotByDateRange

#### Version

1.3

#### **Parameters**

| Parameter                       | Туре   | Description                                                    |
|---------------------------------|--------|----------------------------------------------------------------|
| pStartDate                      | string | Start of date range, in format MM/DD/YYYY.                     |
| pEndDate                        | string | End of date range, in format MM/DD/YYYY.                       |
| fStatus1<br>fStatusn (optional) | string | List of fee statuses to check for. Enter one or more statuses. |

#### **Returns**

Returns total amount of fees that were assessed during the date range pStartDate to pEndDate.

#### **Notes**

If optional fStatus1 ... fStatusn parameter(s) are supplied, the fee must have one of the statuses in fStatus1 ... fStatusn.

A fee has one of the following statuses: NEW, INVOICED, VOIDED, CREDITED.

Fees are retrieved by their initial assess date, not invoiced date.

### feeQty

#### Version

1.6

| Parameter | Туре   | Description         |
|-----------|--------|---------------------|
| feestr    | string | Fee item to search. |

#### **Returns**

On the current record, returns the quantity field of the given fee item.

# getAddressConditions

Searches for address conditions by the following parameters. Additionally *pType*, *pStatus*, *pDesc*, and *pImpact* can be passed as null values for wildcard searches.

#### Version

2.0

#### **Parameters**

| Parameter        | Туре       | Description            |
|------------------|------------|------------------------|
| рТуре            | string     | Condition type.        |
| pStatus          | string     | Condition status.      |
| pDesc            | string     | Condition description. |
| plmpact          | string     | Condition impact code. |
| capld (optional) | CapIDModel | Record to search.      |

#### **Notes**

This function can only work well when the Civic Platform site supports Arabic.

### getAppldByASI

#### Version

1.4

#### **Parameters**

| Parameter | Туре   | Description                                                                                                    |
|-----------|--------|----------------------------------------------------------------------------------------------------|
| ASIName   | string | App specific info field name to search for.                                                                                                    |
| ASIValue  | string | App specific info field value to search for. Record ID object for record whose app spec info field ASIValue is to be changed to ASIValue.                                                  |
| ats       | string | Four level record type. Must contain 3 slash (/) characters. Do not add spaces before or after slashes. You can use the asterisk (*) as a wildcard to match all entries for a given level. |

#### **Returns**

Returns the record number (cap ID string) of the first record whose record type matches ats and whose application specific info field ASIValue has the value of ASIValue.

# getAppldByName

#### Version

#### **Parameters**

| Parameter | Туре   | Description   |
|-----------|--------|---------------|
| gaGroup   | string | Record group. |
| gaType    | string | Record type.  |
| gaName    | string | Record name.  |

#### **Returns**

Returns the cap ID string of the first record whose record type begins with gaGroup / gaType and whose record name is gaName.

#### **Notes**

The parameter gaType is the 2nd value in the 4 level record type.

# getApplication

#### Version

1.3

#### **Parameters**

| Parameter         | Туре   | Description                |
|-------------------|--------|----------------------------|
| applicationNumber | string | Application # (B1_ALT_ID). |

#### **Returns**

Returns the record ID object for record applicationNumber that can be used by other functions.

# getAppSpecific

#### Version

1.3

#### **Parameters**

| Parameter        | Туре       | Description                             |
|------------------|------------|-----------------------------------------|
| itemName         | string     | Application Specific Info field to get. |
| capld (optional) | CapIDModel | Record ID object for record.            |

#### Returns

Returns the value of the application spec info field itemName. If you provide *capId*, returns the value of itemName on the record whose record ID object is capId.

# getCapByAddress

#### Version

1.4

| Parameter | Туре   | Description                                                                                                    |
|-----------|--------|----------------------------------------------------------------------------------------------------|
| ats       | string | Four level record type. Must contain 3 slash (/) characters. Do not add spaces before or after slashes. You can use the asterisk (*) as a wildcard to match all entries for a given level. |

#### **Returns**

Returns the first record having the same address as the current record and whose record type matches ats, as a record ID object. If the search does not return any records, the function does not return any value.

The function matches addresses by Street # (start), Street Name, Street Direction, Street Suffix, and Zip. The function can return the current record.

# getCAPConditions

Searches for record conditions by the following parameters. Additionally you can pass pType, pStatus, pDesc, and pImpact as null values for wildcard searches.

#### Version

2.0

#### **Parameters**

| Parameter        | Туре       | Description            |
|------------------|------------|------------------------|
| рТуре            | string     | Condition type.        |
| pStatus          | string     | Condition status.      |
| pDesc            | string     | Condition description. |
| plmpact          | string     | Condition impact code. |
| capld (optional) | CapIDModel | Record to search.      |

#### **Notes**

This function can only work well when the Civic Platform site supports Arabic.

# getCapId

Gets the ID of the record associated with the event.

# getCapsWithConditionsRelatedByRefContact

Searches for records that share the same reference contact and same record condition, and returns the result as an array of CapIDModels.

#### Version

2.0

| Parameter | Туре   | Description                                     |
|-----------|--------|-------------------------------------------------|
| itemCap   | string | The capIDModel of record.                       |
| сарТуре   | string | Application type.                               |
| рТуре     | string | Condition type, leave null for wildcard search. |

| Parameter | Туре   | Description            |
|-----------|--------|------------------------|
| pStatus   | string | Condition status.      |
| pDesc     | string | Condition description. |
| pImpact   | string | Condition impact code. |

# getChildren

If you use the skipChildCapId parameter, the function excludes any child record whose record ID object is skipChildCapId.

#### Version

1.4

#### **Parameters**

| Parameter                    | Туре       | Description                                                                                                    |
|------------------------------|------------|----------------------------------------------------------------------------------------------------|
| рСарТуре                     | string     | Four level record type. Must contain 3 slash (/) characters. Do not add spaces before or after slashes. You can use the asterisk (*) as a wildcard to match all entries for a given level. |
| pParentCapId<br>(optional)   | CapIDModel | Record ID object for parent record. Use null if skipChildCapId parameter is used.                                                                                                    |
| skipChildCapId<br>(optional) | CapIDModel | Record ID object of child record to exclude.                                                                                                    |

#### **Returns**

Returns all child records whose record type matches pCapType, as an array of record ID objects. If the pParentCapId parameter is used, returns child records of the record whose record ID object is pParentCapId.

#### **Notes**

If the skipChildCapId parameter is used, the function excludes any child record whose record ID object is skipChildCapId.

#### See also

childGetByCapType

# getChildTasks

#### Version

1.6

#### **Parameters**

| Parameter        | Туре       | Description                   |
|------------------|------------|-------------------------------|
| taskName         | string     | Name of criteria parent task. |
| capld (optional) | CapIDModel | Record to search.             |

#### **Returns**

Returns an array of taskScriptModel objects, which represent the child tasks (sub process) of the criteria task.

# getConditions

Searches for cap conditions, address conditions, contact conditions, parcel conditions, and licensed professional conditions by the following parameters. Additionally pType, pStatus, pDesc, and pImpact can be passed as null values for wildcard searches.

#### Version

2.0

#### **Parameters**

| Parameter        | Туре       | Description            |
|------------------|------------|------------------------|
| рТуре            | string     | Condition type.        |
| pStatus          | string     | Condition status.      |
| pDesc            | string     | Condition description. |
| plmpact          | string     | Condition impact code. |
| capld (optional) | CapIDModel | Record to search.      |

#### **Notes**

This function can only work well when the Civic Platform site supports Arabic.

# getContactArray

Retrieves field values and customizes attribute values for all contacts and returns them as an array of associative arrays. Each element in the outer array contains an associative array of values for one contact. Each element in each inner associative array is a different field.

#### Version

2.0

#### **Parameters**

| Parameter               | Туре       | Description                              |
|-------------------------|------------|------------------------------------------|
| capIdFrom<br>(optional) | CapIDModel | Record ID object for source application. |

#### **Notes**

The following fields are retrieved:

| Contact Field        | Element Name     |
|----------------------|------------------|
| First Name           | firstName        |
| Middle Name          | middleName       |
| Last Name            | lastName         |
| Business Name        | businessName     |
| Phone 1              | phone1           |
| Phone 2              | phone2           |
| Contact Type         | contactType      |
| Relationship         | relation         |
| Sequence Number      | contactSeqNumber |
| Reference Contact ID | refSeqNumber     |
| E-mail               | email            |
| Address Line 1       | addressLine1     |

Address Line 2 addressLine2 City city State state Zip Code zip Fax fax Notes notes Country/Region country Full Name fullName

All custom attributes are also added to the associative array, where the element name is the attribute name (in upper-case). Note that the attribute name may not be the same as the attribute label.

If the parameter capIdFrom is used, function retrieves contacts from the record whose record ID object is capIdFrom.

### getContactConditions

Searches for contact conditions by the following parameters. Additionally pType, pStatus, pDesc, and plmpact can be passed as null values for wildcard searches.

#### Version

2.0

#### **Parameters**

| Parameter        | Туре       | Description            |
|------------------|------------|------------------------|
| рТуре            | string     | Condition type.        |
| pStatus          | string     | Condition status.      |
| pDesc            | string     | Condition description. |
| plmpact          | string     | Condition impact code. |
| capld (optional) | CapIDModel | Record to search.      |

#### **Notes**

This function can only work well when the Civic Platform site supports Arabic.

### getCSLBInfo

Selects the first licensed professional on the record and retrieves its data from the California State License Board (CSLB). If doWarning is true, shows a warning message if the license has expired. If doPop is true, updates the record's licensed professional with data from CSLB.

#### Version

1.4

#### **Parameters**

| Parameter | Туре    | Description                                                                                                    |
|-----------|---------|----------------------------------------------------------------------------------------------------|
| doPop     | boolean | Use true if the record's license professional must be updated with data from the California State License Board (CSLB); otherwise, use false. |
| doWarning | boolean | Use true if warning message should appear if license has expired; otherwise, use false.                                                       |

#### Returns

Returns false if the record has no licensed professional, if the license cannot be found at CSLB, or if any error is encountered.

#### Notes

The following fields are updated:

- Business Name
- · Phone Number
- Address Line 1
- Issued Date
- · Address Line 2
- Expiration Date
- City
- State
- Zip

# getDepartmentName

#### Version

1.4

#### **Parameters**

| Parameter | Туре   | Description |
|-----------|--------|-------------|
| username  | string | User's ID.  |

#### **Returns**

Returns the department of the user whose ID is username.

# getGISBufferInfo

#### Version

1.4

| Parameter   | Туре    | Description                                                                                                    |
|-------------|---------|----------------------------------------------------------------------------------------------------|
| svc         | string  | GIS service name.                                                                                                    |
| layer       | string  | GIS layer on which the function creates buffer zones around the input GIS object.                                                                                                    |
| numDistance | integer | The distance (in feet) around the to-be-buffered GIS object in which buffer zones are created on the specified layer. A positive distance means creating buffers outside the GIS object while a negative distance means creating buffers inside the GIS object. When the buffer distance is negative, GIS checks whether the to-be-buffered GIS object is a point, line, or polygon. If it is a point or line, GIS changes the negative buffer distance to 0.01 to avoid the script error. |

| Parameter             | Туре    | Description                                         |
|-----------------------|---------|-----------------------------------------------------|
| attribute1            | strings | Additional attributes of the GIS layer to retrieve. |
| attributen (optional) |         |                                                     |

#### **Returns**

Returns an array of associative arrays. Each element in the outer array is a GIS object (from the indicated layer) within the buffer from the record's GIS object. Each element in the inner associative array is a requested attribute.

#### **Example**

```
x = getGISBufferInfo("NewtonCounty", "Parcels", "50", "NAME1", "TOTACRES");
x[0]["TOTACRES"] = 0.46
x[0]["NAME1"] = "JENNINGS DEMETRIA C"
x[1]["TOTACRES"] = 0.46
x[1]["NAME1"] = "SIMMS ROCK & VALARIE"
x[2]["TOTACRES"] = 0.46
x[3]["NAME1"] = "PAUL NEVILLE & MARGARET"
```

### getGISInfo

Use with all events (and master scripts) except ApplicationSubmitBefore.

#### Version

1.4

#### **Parameters**

| Parameter     | Туре   | Description                    |
|---------------|--------|--------------------------------|
| svc           | string | GIS service name.              |
| layer         | string | GIS layer.                     |
| attributename | string | Name of attribute to retrieve. |

#### Returns

Returns the attribute value for attributename in the GIS layer for the last GIS object on the record.

# getGISInfoArray

#### Version

1.6

### **Parameters**

| Parameter     | Туре   | Description                    |
|---------------|--------|--------------------------------|
| SVC           | string | GIS service name.              |
| layer         | string | GIS layer.                     |
| attributename | string | Name of attribute to retrieve. |

#### Returns

Similar to getGISInfo, except it returns an array of values for the given attribute, instead of the first value found.

### getGuideSheetObjects

#### Version

2.0

#### **Parameters**

| Parameter        | Туре       | Description                                                                         |
|------------------|------------|-------------------------------------------------------------------------------------|
| inspld           | long       | Sequence number of the inspection that contains the guidesheet objects to retrieve. |
| capId (optional) | CapIDModel | Record Id to search.                                                                |

#### **Returns**

Returns an array of guideSheetObject objects that represent the guidesheet data on the inspection.

#### Notes

See the guideSheetObject for more information

### getInspector

#### Version

1.3

#### **Parameters**

| Parameter  | Туре     | Description             |
|------------|----------|-------------------------|
| insp2Check | inspDesc | Inspection description. |

#### Returns

Returns the user ID of the inspector assigned to inspection insp2Check whether scheduled or completed.

#### **Notes**

If more than one insp2Check is on the record, the first inspection found is selected, which may or may not be the insp2Check with the earliest inspection date.

### getLastInspector

#### Version

1.4

#### **Parameters**

| Parameter  | Туре   | Description             |
|------------|--------|-------------------------|
| insp2Check | string | Inspection description. |

#### **Returns**

Returns the user ID of the last inspector to result the inspection insp2Check.

# getLastScheduledInspector

#### Version

#### **Parameters**

| Parameter  | Туре   | Description             |
|------------|--------|-------------------------|
| Insp2Check | string | Inspection description. |

#### **Returns**

Returns the user ID of the last inspector to be schedule on the inspection insp2check

# getLicenseConditions

Searches for licensed professional conditions by the following parameters. Additionally *pType*, *pStatus*, *pDesc*, and *pImpact* can be passed as null values for wildcard searches.

#### Version

2.0

#### **Parameters**

| Parameter        | Туре       | Description            |
|------------------|------------|------------------------|
| рТуре            | string     | Condition type.        |
| pStatus          | string     | Condition status.      |
| pDesc            | string     | Condition description. |
| pImpact          | string     | Condition impact code. |
| capld (optional) | CapIDModel | Record to search.      |

#### **Notes**

This function can only work well when the Civic Platform site supports Arabic.

# getLicenseProfessional

### Version

1.6

#### **Parameters**

| Parameter | Туре       | Description       |
|-----------|------------|-------------------|
| itemcapld | CapIDModel | Record ID to use. |

#### Returns

Returns an array of LicensedProfessional objects that represent all LPs on the specified record.

# getParcelConditions

Searches for parcel conditions by the following parameters. Additionally *pType*, *pStatus*, *pDesc*, and *pImpact* can be passed as null values for wildcard searches.

#### Version

2.0

| Parameter        | Туре       | Description            |
|------------------|------------|------------------------|
| рТуре            | string     | Condition type.        |
| pStatus          | string     | Condition status.      |
| pDesc            | string     | Condition description. |
| plmpact          | string     | Condition impact code. |
| capld (optional) | CapIDModel | Record to search.      |

#### **Notes**

This function can only work well when the Civic Platform site supports Arabic.

# getParent

Version

1.3

**Parameters** 

None

**Returns** 

Returns the record ID object for the first parent of the current record.

# getParents

#### Version

1.5

#### **Parameters**

| Parameter          | Туре   | Description                                                                                                    |
|--------------------|--------|----------------------------------------------------------------------------------------------------|
| itemCap (optional) | string | Four level record type. Must contain 3 slash (/) characters. Do not add spaces before or after slashes. You can use the asterisk (*) as a wildcard to match all entries for a given level. |

#### Returns

Returns all parents on the current record in a record ID object array. If itemCap parameter is passed, only returns parent records whose record type matches the itemCap parameter string pattern.

# getRefLicenseProf

#### Version

1.6

#### **Parameters**

| Parameter | Туре   | Description                         |  |
|-----------|--------|-------------------------------------|--|
| refstlic  | strina | State license number to search for. |  |

#### Returns

Returns a reference licensed professional object for the LP that matches the state license number value

### getRelatedCapsByAddress

#### Version

1.4

#### **Parameters**

| Parameter | Туре   | Description                                                                                                    |
|-----------|--------|----------------------------------------------------------------------------------------------------|
| ats       | string | Four level application type. Must contain 3 slash (/) characters. Do not add spaces before or after slashes. You can use the asterisk (*) as a wildcard to match all entries for a given level. |

#### **Returns**

Returns all records having the same address as the current record and whose record type matches ats, as an array of record ID objects. If the function does not find any related records, the function does not return any value.

#### **Notes**

The function matches addresses by Street # (start), Street Name, Street Direction, and Street Suffix. The function does not include the current record in the returned array. Retrieve records do not have to be a parent or child of the current record.

### getRelatedCapsByParcel

#### Version

1.4

#### **Parameters**

| Parameter | Туре   | Description                                                                                                    |
|-----------|--------|----------------------------------------------------------------------------------------------------|
| ats       | string | Four level record type. Must contain 3 slash (/) characters. Do not add spaces before or after slashes. You can use the asterisk (*) as a wildcard to match all entries for a given level. |

#### Returns

Returns all records having the same parcel as the current record and whose record type matches ats, as an array of record ID objects. The function does not include the current record in the returned array. If the function does not find any related records, the function does not return any value.

#### **Notes**

Records retrieved do not have to be a parent or child of the current record.

# getReportedChannel

#### Version

1.5

#### **Parameters**

| Parameter        | Туре       | Description                       |
|------------------|------------|-----------------------------------|
| capld (optional) | CapIDModel | Record ID object for application. |

#### Returns

Returns the value of the Reported Channel field as a string. If null, the function returns an empty string.

### getScheduledInspld

#### Version

1.6

#### **Parameters**

| Parameter  | Туре   | Description             |
|------------|--------|-------------------------|
| insp2Check | string | Inspection description. |

#### **Returns**

Returns the internal sequence number for the inspection record that matches the description. Only returns values for scheduled inspections, not resulted inspections.

#### **Notes**

You can use the returned sequence number with other functions, such as autoAssignInspection.

# getShortNotes

#### Version

1.5

#### **Parameters**

| Parameter        | Туре       | Description                  |
|------------------|------------|------------------------------|
| capld (optional) | CapIDModel | Record ID object for record. |

#### Returns

Returns the value of the Short Notes field as a string. If null, the function returns an empty string.

### getTaskDueDate

#### Version

1.6

#### **Parameters**

| Parameter               | Туре   | Description            |
|-------------------------|--------|------------------------|
| wfstr                   | string | Workflow task name.    |
| wfProcess<br>(optional) | string | Workflow process name. |

#### **Returns**

Returns the due date of the requested workflow task on the current record.

#### **Notes**

If a record's workflow contains duplicate wfstr tasks, use parameter wfProcess to specify the process or subprocess whose wfstr to check.

wfProcess is R1\_PROCESS\_CODE in the GPROCESS and SPROCESS tables. wfProcess is normally in uppercase.

# getTaskStatusForEmail

This function retrieves all completed tasks on workflow stask and returns their task name, status, and comments (if any) in the following format:

Task Name: {task name}

Task Status: {task status}

Task Comments: {status comments}

The function repeats the previous block for each completed task.

#### Version

1.3

#### **Parameters**

| Parameter | Туре   | Description               |
|-----------|--------|---------------------------|
| stask     | string | Process name of workflow. |

# hasPrimaryAddressInCap

Checks whether a record has a primary address.

Version

2.0

#### **Parameters**

| Parameter | Туре       | Description       |
|-----------|------------|-------------------|
| capID     | CapIDModel | Record ID object. |

### insertSubProcess

Dynamically adds a workflow process as a subprocess to an existing task.

#### Version

2.0

#### **Parameters**

| Parameter          | Туре       | Description                                                                                    |
|--------------------|------------|------------------------------------------------------------------------------------------------|
| taskName           | string     | Name of the task that is the parent for the sub-process.                                       |
| process            | string     | Name of the reference workflow process that the function adds a subprocess.                    |
| completeReqd       | boolean    | True if you must complete the subprocess before you promote the parent task. Otherwise, false. |
| itemCap (optional) | CapIDModel | Optional target capld.                                                                         |

#### **Example**

insertSubProcess("Reviews","PLAN\_REVIEW\_VER1",true);

# inspCancelAll

Cancels all scheduled and incomplete inspections on the current record.

Version

1.4

**Parameters** 

None

**Returns** 

Returns true if at least one inspection is cancelled; otherwise, returns false.

### invoiceFee

Invoices all assessed fees with fee code of fcode and fee period of fperiod.

#### Version

1.5

#### **Parameters**

| Parameter | Туре   | Description                       |
|-----------|--------|-----------------------------------|
| fcode     | string | Fee code of the fee to invoice.   |
| fperiod   | string | Fee period of the fee to invoice. |

#### **Returns**

Returns true if the function finds the assessed. Otherwise, returns false.

### **isScheduled**

#### Version

1.3

#### **Parameters**

| Parameter | Туре   | Description             |
|-----------|--------|-------------------------|
| inspType  | string | Inspection description. |

#### **Returns**

Returns true for scheduled or resulted inspections inspType for the current record.

#### **Notes**

To identify a scheduled, but not yet resulted inspection, use the checkInspectionResult function and use Scheduled for the insp2Result parameter.

### **isTaskActive**

Version

1.3

| Parameter               | Туре   | Description            |
|-------------------------|--------|------------------------|
| wfstr                   | string | Workflow task name.    |
| wfProcess<br>(optional) | string | Workflow process name. |

#### Returns

Returns true if workflow task wfstr is active, or false if it is not.

If used with the WorkflowTaskUpdateAfter event, this function returns true if wfstr becomes active as a result of the WorkflowTaskUpdateAfter event. The function returns false if wfstr becomes inactive as a result of the WorkflowTaskUpdateAfter event.

#### **Notes**

If record's workflow contains duplicate wfstr tasks, use parameter wfProcess to specify the process or subprocess whose wfstr to check.

wfProcess is R1 PROCESS CODE in the GPROCESS and SPROCESS tables. wfProcess is normally in uppercase.

# isTaskComplete

#### Version

1.3

#### **Parameters**

| Parameter               | Туре   | Description            |  |
|-------------------------|--------|------------------------|--|
| wfstr                   | string | Workflow task name.    |  |
| wfProcess<br>(optional) | string | Workflow process name. |  |

#### Returns

Returns true for a completed workflow task *wfstr*. Otherwise, returns false.

If used with the WorkflowTaskUpdateAfter event, this function returns true if wfstr becomes completed as a result of the WorkflowTaskUpdateAfter event.

#### Notes

If record's workflow contains duplicate wfstr tasks, use parameter wfProcess to specify the process or subprocess whose wfstr to check.

wfProcess is R1\_PROCESS\_CODE in the GPROCESS and SPROCESS tables. wfProcess is normally in uppercase.

# **isTaskStatus**

#### Version

1.3

| Parameter               | Туре   | Description            |
|-------------------------|--------|------------------------|
| wfstr                   | string | Workflow task name.    |
| wfstat                  | string | Workflow status.       |
| wfProcess<br>(optional) | string | Workflow process name. |

#### Returns

Returns true if workflow task wfstr has the current status of wfstat, or false if it does not. Returns false if the function does not fine wfstr.

If record's workflow contains duplicate wfstr tasks, use parameter wfProcess to specify the process or subprocess whose wfstr to check.

wfProcess is R1\_PROCESS\_CODE in the GPROCESS and SPROCESS tables. wfProcess is normally in uppercase.

# **jsDateToASIDate**

Converts the JavaScript Date object to a string, with a zero pad date format, that you can use in ASI, TSI, and ASI Table date fields.

#### Version

1.5

#### **Parameters**

| Parameter | Туре            | Description             |
|-----------|-----------------|-------------------------|
| dateValue | JavaScript date | JavaScript date object. |

### **jsDateToMMDDYYYY**

Converts the JavaScript Date object pJavaScriptDate to a string in the format MM/DD/YYYY.

#### Version

1.4

#### **Parameters**

| Parameter       | Туре            | Description             |
|-----------------|-----------------|-------------------------|
| pJavaScriptDate | JavaScript date | JavaScript date object. |

#### Returns

Returns the date as a string in the format MM/DD/YYYY.

#### **Notes**

Use this function to display a JavaScript date in the format MM/DD/YYYY. Do not use the result of this function directly to compare against another date.

### licEditExpInfo

Changes the record's expiration status to pExpStatus and expiration date to pExpDate.

#### Version

1.4

| Parameter  | Туре   | Description                                                   |
|------------|--------|---------------------------------------------------------------|
| pExpStatus | string | Expiration status. Use null if you only edit expiration date. |
| pExpDate   | string | Expiration date. Use null if you only edit expiration status. |

#### **Notes**

If pExpStatus is null, expiration status does not change. If pExpDate is null, expiration date does not change. Use this function with license records only, that is the record type begins with Licenses. pExpDate can be in YYYY-MM-DD or MM/DD/YYYY format.

Script throws an error if record does not have Renewal Info.

# **loadAddressAttributes**

Populates this Arr as a associate array of address attributes and address values based on the address associated with the record.

## Version

1.6

#### **Parameters**

| Parameter        | Туре       | Description                         |
|------------------|------------|-------------------------------------|
| thisArr          | array      | Target array of address attributes. |
| capld (optional) | CapIDModel | Record ID to search.                |

# IoadAppSpecific[4ACA]

Retrieves all application specific info fields and adds them to the associative array thisArr.

#### Version

1.4

### **Parameters**

| Parameter        | Туре       | Description                                                |
|------------------|------------|------------------------------------------------------------|
| thisArr          | array      | Associative array.                                         |
| capld (optional) | CapIDModel | ID for record from where to copy all app spec info fields. |

#### **Notes**

The element name is the application specific info field name and the element value is the field value. If the user configurable variable useAppSpecificGroupName on the master script equals true, the function appends group name to the beginning of the field name with a period, that is CONSTRUCTION INFO. Construction Type. The function does not retrieve application specific information table data.

If the function uses the capld parameter, the function retrieves application info fields from the record whose record ID object is capld.

The loadAppSepecific4ACA performs the same function as loadAppSpecific but it specially works with Citizen Access pageflow scripts.

# **loadASITable**

#### Version

1.6

| Parameter        | Туре       | Description                             |
|------------------|------------|-----------------------------------------|
| tname            | string     | Name of ASI table to load.              |
| capld (optional) | CapIDModel | Record ID from which to load the table. |

#### Returns

Returns an array of associate arrays that contain objects representing the contents of the ASI table for the selected record.

#### **Notes**

The underlying object is an "asiTableValObj" that contains three properties:

- fieldValue = value of the table
- columnName = name of the column for this value
- readOnly = Y for a read only field, N if not.

# Example

```
myTable = loadASITable("EXAMPLE TABLE")
firstRow = myTable[0];
columnA = firstRow["Column A"]
columnB = firstRow["Column B"]
comment("value of column a is : " + columnA.fieldValue)
comment("column a read only property is : " + columnA.readOnly)
```

The field Value property of the asiTable ValObj object is the default property, so the following also works:

```
comment("value of column a is : " + columnA);
```

# loadASITables[4ACA][Before]

Similar to the loadASITable function, except the function creates global variables for each ASI table on the requested record.

#### Version

1.6

## **Parameters**

| Parameter        | Туре       | Description                             |
|------------------|------------|-----------------------------------------|
| capld (optional) | CapIDModel | Record ID from which to load the table. |

### **Notes**

You can edit the names of the tables remove whitespace and leading digits, so that they become appropriate JavaScript variables.

## **Example**

```
loadASITables();
if (typeof(PROPERNAMES) == "object")
comment ("number of rows in the 'PROPER NAMES' table : " +
 PROPERNAMES.length)
```

Variables are not created for tables that do not have any data, so you must first use the JavaScript typeof operator to check for the presence of the table variable, as shown in the previous example.

By default, all master scripts execute loadASITables.

The loadASITables4ACA performs the same function as loadASITables but it specially works with Citizen Access pageflow scripts.

The loadASITablesBefore is an alternate version of this function that works specifically with the ApplicationSubmitBefore event.

# **loadFees**

#### Version

1.5

## **Parameters**

| Parameter        | Туре       | Description                                         |
|------------------|------------|-----------------------------------------------------|
| capld (optional) | CapIDModel | Record ID object of record from which to load fees. |

#### Returns

Retrieves all assessed fees for the record capld and returns them as an array of associative arrays.

## **Notes**

Each element in the outer array contains an associative array of values for one fee. Each element in each inner associative array is a different field. The function retrieves the following fields:

Fee Field **Element Name** Sequence Num sequence Fee Code code Description description Unit unit Amount amount **Amount Paid** amountPaid **Applied Date** applyDate **Effective Date** effectDate Status status Received Date redDate Fee Period period Display Order display Account Code 1 accCodeL1 Account Code 2 accCodeL2 Account Code 3 accCodeL3 Fee Formula formula Sub Group subGroup Calculation Flag calcFlag

# **loadGuideSheetItems**

#### Version

1.6

| Parameter        | Туре       | Description                         |
|------------------|------------|-------------------------------------|
| inspld           | long       | Inspection sequence number to load. |
| capld (optional) | CapIDModel | Record to search.                   |

#### Returns

Returns an associative array of guidesheet items from the indicated inspection.

# **Example**

```
gsArray = loadGuideSheetItems(234323);
comment(gsArray["Privacy Violation"])
```

Displays the value of the Privacy Violation guidesheet item.

# **loadParcelAttributes**

Retrieves all parcel fields (including custom attributes) and adds them to the associative array thisArr.

# Version

1.4

#### **Parameters**

| Parameter        | Туре       | Description                                                           |
|------------------|------------|-----------------------------------------------------------------------|
| thisArr          | array      | Associative array.                                                    |
| capld (optional) | CapIDModel | Record ID object for the record from where to copy parcel attributes. |

#### **Notes**

The element name is the field name (prefixed with "ParcelAttribute.") and the element value is the field value. The function includes the following standard parcel fields:

ParcelAttribute.Block ParcelAttribute.LegalDesc ParcelAttribute.Book ParcelAttribute.Lot ParcelAttribute.CensusTract ParcelAttribute.MapNo ParcelAttribute.CouncilDistrict ParcelAttribute.MapRef ParcelAttribute.ExemptValue ParcelAttribute.ParcelStatus ParcelAttribute.ImprovedValue ParcelAttribute.SupervisorDistrict ParcelAttribute.Tract ParcelAttribute.InspectionDistrict ParcelAttribute.LandValue ParcelAttribute.PlanArea

If the record has multiple parcels, the function only retrieves fields for the last parcel. If the function uses the capld parameter, the function retrieves parcel fields from the record whose record ID object is capld.

# **loadTasks**

#### Version

1.3

| Parameter  | Туре   | Description                |
|------------|--------|----------------------------|
| Itcapidstr | string | Application # (B1_ALT_ID). |

Returns an array of workflow task objects for the record Itcapidstr.

# **loadTaskSpecific**

Retrieves all task specific info fields and adds them to the associative array this Arr.

#### Version

1.4

#### **Parameters**

| Parameter        | Туре       | Description                                                                   |
|------------------|------------|-------------------------------------------------------------------------------|
| thisArr          | array      | Associative array.                                                            |
| capld (optional) | CapIDModel | Record ID object for the record from where to copy all task spec info fields. |

#### **Notes**

The element name is the task specific info field name and the element value is the field value. If the user configurable variable useTaskSpecificGroupName on the master script equals true, the function prepends the workflow process code and workflow task name to the field name, for example, BLDGPROCESS.Application Submittal.Date Received.

If the function uses the capId parameter, the function retrieves task specific info fields from the record whose record ID object is capId.

# logDebug

Displays debug information, depending on the showDebug global variable setting.

# Version

1.6

# **Parameters**

| Parameter                | Туре   | Description                           |
|--------------------------|--------|---------------------------------------|
| dstr                     | string | Value to display on the debug window. |
| debugLevel<br>(optional) |        | Debug content destination.            |

#### **Notes**

debugLevel overrides this setting for this message only.

# lookup

Looks up valueName in standard choices item stdChoice, and returns its value description. Essentially uses standard choices as a lookup table.

## Version

1.3

#### **Parameters**

| Parameter | Туре   | Description                 |
|-----------|--------|-----------------------------|
| stdChoice | string | Standard choices item name. |
| stdValue  | string | Standard choices value.     |

#### Returns

Returns the Value Desc corresponding to the standard choices value stdValue in the standard choices item stdChoice. If the function does not find stdValue, returns undefined.

# **lookupDateRange**

Matches dateValue against a series of dates in the standard choices called stdChoiceEntry.

## Version

1.4

### **Parameters**

| Parameter                | Туре    | Description                                                                                   |
|--------------------------|---------|-----------------------------------------------------------------------------------------------|
| stdChoiceEntry           | string  | Item Name of standard choices used as lookup table.                                           |
| dateValue                | string  | Date that determines which row to return. Use string in format MM/DD/YYYY, e.g. "07/21/2000". |
| valueIndex<br>(optional) | integer | Determines the value to return. Defaults to 1, the first value.                               |

# Returns

If dateValue falls after date 1 but before or on date 2, returns the value following the caret (^) on date 1's right. If the function uses the valueIndex parameter, returns the value immediately after the valueIndex'th caret (^), following the matching date.

#### **Notes**

Set up the standard choices lookup table as follows:

- Value column = Four digit incremental index. Must be left zero padded to four digits. Entire table must be consecutive.
- Value Desc column = at least two values separated with the caret (^) symbol. Returns the first value as the effective date (MM/DD/YYYY format). Returns the remaining values by the function.

# **Examples**

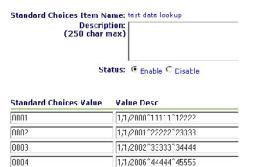

lookupDateRange("test date lookup","5/5/2002") returns 33333

lookupDateRange("test date lookup","1/5/2000",2) returns 12222

lookupDateRange("test date lookup","1/1/2010") returns 44444

lookupDateRange("test date lookup", "1/1/1999") returns undefined since there is no entry effective for that

lookupDateRange("test date lookup","1/5/2000",3) returns undefined since there are not 3 values. Sample script controls:

```
appMatch("Building/Residential/SFD/*") ^lookupIndex=1
02 appMatch("Building/Residential/Duplex/*") ^ lookupIndex = 2
03 true ^ addFee("FEECODE","FEESCHED","FEEPERIOD", lookupDateRange("test
date lookup", filedate, lookupIndex), "Y")
```

# **lookupFeesByValuation**

Looks up the Value Desc for the stdChoiceValue Value in the standard choices called stdChoiceEntry.

## Version

1.4

#### **Parameters**

| Parameter                | Туре    | Description                                                       |
|--------------------------|---------|-------------------------------------------------------------------|
| stdChoiceEntry           | string  | Item name of standard choices used as lookup table.               |
| stdChoiceValue           | string  | Standard choices value.                                           |
| capval                   | number  | Number value (e.g. valuation) to compare.                         |
| valueIndex<br>(optional) | integer | Determines which value to return. Defaults to 1, the first value. |

### **Notes**

Compares capval against the series of numbers in the Value Desc. If valueIndex is null or 1, uses the value following the 1st pipe (|) on the matching number's right to calculate the base fee. If valueIndex is 2, usrs the value following the 2nd pipe (|) on the matching number's right to calculate an add on fee.

Set up the standard choices lookup table as follows:

- Value column = Lookup value.
- Value Desc column = one or more 3-number series, where
  - 1st number = number to compare compareValue against
  - 2nd number = base fee
  - 3rd number = used to calculate add-on fee

Use a pipe(|) to separate each number. Use a caret(^) to separate each 3-number series.

### Example

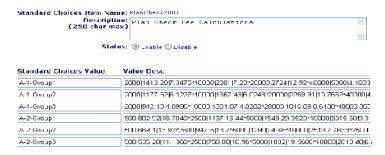

```
06 true ^ theBase = lookupFeesByValuation("PlanCheck2007","A-1-
Group2",5600)
07 true ^ theAddOn = lookupFeesByValuation("PlanCheck2007","A-1-
Group2", 5600, 2)
08 true ^ newTotal = newTotal +(parseFloat(theBase) +parseFloat(theAddOn))
```

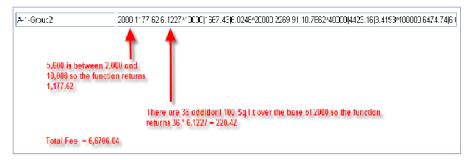

# lookupFeesByValuationSlidingScale

Similar to the lookupFeesByValuation function, but introduces another element in the standard choice tables which serves as a divisor for the capval.

# Version

1.6

#### **Parameters**

| Parameter                | Туре    | Description                                                       |
|--------------------------|---------|-------------------------------------------------------------------|
| stdChoiceEntry           | string  | Item name of standard choices used as lookup table.               |
| stdChoiceValue           | string  | Standard choices value.                                           |
| capval                   | number  | Number value (e.g. valuation) to compare.                         |
| valueIndex<br>(optional) | integer | Determines which value to return. Defaults to 1, the first value. |

# **Notes**

Set up the standard choices lookup table as follows:

- Value column = Lookup value.
- Value Desc column = one or more 3-number series, where
  - 1st number = number to compare compareValue against
  - 2nd number = divisor (e.g., 100, 1000, etc.)
  - 3rd number = base fee

• 4th number = used to calculate add-on fee

Use a pipe(|) to separate each number. Use a caret(^) to separate each 4-number series.

# loopTask

#### Version

1.3

## **Parameters**

| Parameter               | Туре   | Description                                                                                        |
|-------------------------|--------|----------------------------------------------------------------------------------------------------|
| wfstr                   | string | Workflow task name.                                                                                |
| wfstat                  | string | Status to assign.                                                                                  |
| wfcomment               | string | Comment to add.                                                                                    |
| wfnote                  | string | Note to add to the workflow task.                                                                  |
| wfProcess<br>(optional) | string | ID (R1_PROCESS_CODE) for the process that the task belongs to. Required for multi-level workflows. |

#### **Notes**

Updates the workflow task wfstr as follows:

- Status = wfstat
- Status Date = current date
- Status Comment = wfcomment
- Action By = current user

Closes task wfstr and promotes workflow to the loop task.

If record's workflow contains duplicate wfstr tasks, use parameter wfProcess to specify the process or subprocess whose wfstr to check.

# **Master Script Function List**

This section provides reference information for the master script functions.

# Conventions

- Unless otherwise stated, all function names and parameter values are case sensitive.
- Enter function parameters in the order listed.

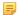

#### Note:

The name of a function parameter is for descriptive purposes only. The name of the function parameters in this chapter can differ from the name of the corresponding function parameter in the UniversalMasterScript file.

- For the string data type, enclose the parameter value in double-quotes.
- Subscripts 1 and n in parameter names (e.g., wfTask1 ... wfTaskn) indicate that you can add between one and any number of such parameters, each in double-quotes and separated by commas.

- This reference shows Boolean values as true or false.
- This reference does not document internal functions in the master script files.

# CapIDModel Type

The master script functions use the CapIDModel type for the capID parameter. Civic Platform Object Model provides additional details on the capID parameter. The EMSE Javadocs contain details on the CapIDModel class. The com.accela.aa.aamain.cap package in the EMSE Javadocs contains the CapIDModel class and defines the constructor for this class as follows.

| Parameter           | Туре   |
|---------------------|--------|
| serviceProviderCode | string |
| ID1                 | string |
| ID2                 | string |
| ID3                 | string |
| customID            | string |
| trackingID          | long   |

# matches

#### Version

1.3

#### **Parameters**

| Parameter | Туре    | Description                                                                                                    |
|-----------|---------|----------------------------------------------------------------------------------------------------|
| eVal      | string  | String to match.                                                                                                    |
| argList   | strings | The m1 [, mn] list. List of values to test for a match. Enter any number of values, each enclosed in double quotes and separated by comma. |

## Returns

Returns true if the function finds value in the m1 [, ... mn] list. Function looks for an exact, case-sensitive match. Returns false if the function finds nothing in the m1 [, ... mn] list that matches value.

# nextWorkDay

## Version

1.4

#### **Parameters**

| Parameter     | Type   | Description                                                                      |
|---------------|--------|----------------------------------------------------------------------------------|
| td (optional) | string | Date, in format "MM/DD/YYYY" (or any string that converts to a JavaScript date). |

#### Returns

Returns the first agency work day following the current date, by checking the Agency Workday calendar defined for the agency. If the function uses the td parameter, returns the first agency work day following td. The date returned is a string in the format MM/DD/YYYY.

# **Notes**

You can only use this function with Civic Platform 6.3.2 and later.

# openUrlInNewWindow

Opens a new browser window and shows the web page whose URL is myurl.

# Version

1.4

## **Parameters**

| Parameter | Туре   | Description              |
|-----------|--------|--------------------------|
| myurl     | string | URL of web page to open. |

#### **Notes**

Either user-configurable variable showDebug or showMessage must be true for this function to work.

# parcelConditionExists

## Version

1.4

#### **Parameters**

| Parameter | Туре   | Description     |
|-----------|--------|-----------------|
| condtype  | string | Condition type. |

## **Returns**

Returns true if any parcel has a condition of type condtype; otherwise, returns false.

# parcelExistsOnCap

## Version

1.6

#### **Parameters**

| Parameter        | Туре       | Description         |
|------------------|------------|---------------------|
| capld (optional) | CapIDModel | Record ID to check. |

# **Returns**

Returns true if a parcel exists on the record

# paymentByTrustAccount

This function uses the trust account associated with a record to pay for a specific fee item.

# Version

2.0

| Parameter | Туре | Description                                 |
|-----------|------|---------------------------------------------|
| fSeqNbr   | long | Sequence number of the fee item to be paid. |

| Parameter          | Туре       | Description                |
|--------------------|------------|----------------------------|
| itemCap (optional) | CapIDModel | Optional target record ID. |

#### **Notes**

The logic behind the function is:

- · Retrieves the primary trust account on the record.
- Initiates payment from this trust account for the amount of the fee.
- If payment successful, applies payment to the fee.
- Generates a receipt for the payment.
- Returns false if any of the previous fails. Otherwise returns true.
- · You can only pay invoiced fees.

# **Example**

```
feeSeq = addFee("C","F","P",20,"Y");
paymentByTrustAccount(feeSeq);
```

# paymentGetNotAppliedTot

Gets the total amount of unapplied payments on the current record (capId), as a float number.

### Version

2.0

# **Parameters**

None

# proximity

# Version

1.3

# **Parameters**

| Parameter       | Туре    | Description                                                                                                    |
|-----------------|---------|----------------------------------------------------------------------------------------------------|
| SVC             | string  | GIS service name.                                                                                                 |
| layer           | string  | GIS layer, that is, the object that the function is testing proximity to.                                         |
| numDistance     | integer | Distance of parcel, associated with the current record, to the object that you identify with the layer parameter. |
| unit (optional) | string  | Unit for numDistance measurement. Optional. Default is feet.                                                      |

#### **Returns**

Returns true if the parcel on the current record is within numDistance feet (or other unit specified) of the object in layer; otherwise, returns nothing.

# proximityToAttribute

#### Version

1.4

## **Parameters**

| Parameter      | Туре    | Description                                                                                                    |
|----------------|---------|----------------------------------------------------------------------------------------------------|
| SVC            | string  | GIS service name.                                                                                                 |
| layer          | string  | GIS layer, i.e., object that function is testing proximity to.                                                    |
| numDistance    | integer | Distance of parcel, associated with the current record, to the object that you identify with the layer parameter. |
| distanceType   | string  | Unit for distance measurement.                                                                                    |
| attributeName  | string  | Attribute name.                                                                                                   |
| attributeValue | string  | Attribute value.                                                                                                  |

#### **Returns**

Returns true if the record has a GIS object in numDistance proximity that contains an attribute called attributeName with the value attributeValue.

# **Example**

```
proximityToAttribute("flagstaff","Parcels","50", "feet","BOOK","107") ^
DoStuff...
```

# refLicProfGetAttribute

# Version

1.4

## **Parameters**

| Parameter      | Туре   | Description            |
|----------------|--------|------------------------|
| pLicNum        | string | State license number.  |
| pAttributeName | string | Custom attribute name. |

#### **Returns**

Returns the value of the custom attribute named pAttributeName for the reference Licensed Professional whose license # is pLicNum.

### **Notes**

Note that pAttributeName is not necessarily the same as the attribute label. You can find the attribute name in the attribute's configuration screen.

If the function does not find a reference Licensed Professional with license # of pLicNum, the function returns NO LICENSE FOUND. If the function does not find the attribute pAttributeName, the function returns ATTRIBUTE NOT FOUND.

# refLicProfGetDate

## Version

#### **Parameters**

| Parameter | Туре   | Description                                                                           |
|-----------|--------|---------------------------------------------------------------------------------------|
| pLicNum   | string | State license number.                                                                 |
| pDateType | string | Date field to retrieve. Options (use one): EXPIRE, ISSUE, RENEW, INSURANCE, BUSINESS. |

# Returns

Returns the date specified by pDateType for the reference Licensed Professional whose license # is pLicNum. The date returned is a JavaScript Date object.

#### Notes

The table below shows the date returned for each pDateType parameter value.

dateType Date Field Value Returned
EXPIRE License Expiration Date
ISSUE License Issue Date
RENEW License Last Renewal Date
INSURANCE Insurance Expiration Date

BUSINESS Business License Expiration Date

If the function does not find a reference Licensed Professional with license # of pLicNum, the function returns NO LICENSE FOUND. If the function does not find a date, the function returns NO DATE FOUND. If pLicNum is empty, the function returns INVALID PARAMETER. The function skips disabled reference Licensed Professional.

To format a JavaScript Date as a MM/DD/YYYY string, use function jsDateToMMDDYYYY.

# removeAllFees

Removes all un-invoiced fees on the record

# Version

1.6

#### **Parameters**

| Parameter | Туре       | Description               |
|-----------|------------|---------------------------|
| itemCap   | CapIDModel | The capIDModel of record. |

# removeASITable

Removes all entries for ASI Table Name

# Version

1.5

| Parameter        | Туре       | Description                  |
|------------------|------------|------------------------------|
| tableName        | string     | Table name to remove.        |
| capld (optional) | CapIDModel | Record ID object for record. |

# removeCapCondition

Deletes the condition whose type is cType and name is cDesc from the current record. If you use the optional parameter capId, the function deletes the condition from the record capId.

## Version

1.5

#### **Parameters**

| Parameter        | Туре       | Description       |
|------------------|------------|-------------------|
| сТуре            | string     | Condition type.   |
| cDesc            | string     | Condition name.   |
| capld (optional) | CapIDModel | Record ID object. |

# removeFee

Deletes all assessed fees with the fee code of fcode and fee period of fperiod. The function does not delete invoiced fees.

# Version

1.4

#### **Parameters**

| Parameter | Туре   | Description                         |
|-----------|--------|-------------------------------------|
| fcode     | string | Fee code of the fee to delete.      |
| fperiod   | string | Fee period of the fee to be delete. |

# removeParcelCondition

Removes the condition whose name is cDesc and type is cType from the reference parcel whose number is parcelNum. If you set the parameter parcelNum to null, the function removes any condition, whose name is cDesc and type is cType, from all parcels on the record.

# Version

1.4

# **Parameters**

| Parameter | Туре   | Description                                       |
|-----------|--------|---------------------------------------------------|
| parcelNum | string | Parcel number from which to remove the condition. |
| сТуре     | string | Condition type.                                   |
| cDesc     | string | Condition name.                                   |

# removeTask

Dynamically edits the workflow on the indicated record by removing the task.

## Version

2.0

## **Parameters**

| Parameter            | Туре       | Description                 |
|----------------------|------------|-----------------------------|
| targetCapId          | CapIDModel | Record Id to edit.          |
| removeTaskName       | string     | Name of the task to remove. |
| wfProcess (optional) | string     | Workflow process name.      |

# replaceMessageTokens

Used for formatting emails, this function parses through the string, replacing tokens with variable values.

# Version

1.6

## **Parameters**

| Parameter | Туре   | Description                         |
|-----------|--------|-------------------------------------|
| m         | string | String to do the token replacement. |

## **Notes**

The function replaces values inside pipes (e.g. |capIdString|) by their script values.

The function replaces values inside curly brackets (e.g. {ASIVal}) by ASI values.

# Example

```
EmailContent = "Thank you for submitting |capIDString| on |fileDate|. The
balance due is |balanceDue|. The ASI field is {ASI Field}"
EmailSend = replaceMessageTokens(EmailContent);
```

This function can access any variable that the script uses.

# resultInspection

This function posts a result for a scheduled inspection. If no scheduled inspection exists (of that type for the record) then the function does nothing.

## Version

1.6

| Parameter        | Туре       | Description                   |
|------------------|------------|-------------------------------|
| inspType         | string     | Inspection type to result.    |
| inspStatus       | string     | Resulting status.             |
| resultDate       | string     | Posted date of the result.    |
| resultComment    | string     | Comment to add to the result. |
| capld (optional) | CapIDModel | Record ID to result.          |

# scheduleInspectDate

Schedules the inspection iType for the date DateToSched. If you supply inspectorID, the function assigns the scheduled inspection to the inspector whose Civic Platform user ID is inspectorID.

#### Version

1.5

#### **Parameters**

| Parameter                 | Туре   | Description                                                           |
|---------------------------|--------|-----------------------------------------------------------------------|
| iType                     | string | Inspection type.                                                      |
| DateToSched               | string | Scheduled date of inspection.                                         |
| inspectorID<br>(optional) | string | User ID of inspector.                                                 |
| inspTime (optional)       | string | Inspection time in HH12:MIAM format or AMPM (e.g. "12:00PM" or "PM"). |
| inspComm<br>(optional)    | string | Inspection comment.                                                   |

## Note

To specify the optional inspection time without passing in inspection use scheduleInspectDate("Desc","01/01/2001",null, "AM").

To specify the option inspection comment without the other option parameters you can use scheduleInspectDate("Desc","01/01/2001",null,null, "My Comment").

# scheduleInspection

Schedules the inspection iType for DaysAhead days after current date. If you supply inspectorID, the function assigns the scheduled inspection to the inspector whose Civic Platform user ID is inspectorID.

# Version

1.5

#### **Parameters**

| Parameter                 | Туре   | Description                                                           |
|---------------------------|--------|-----------------------------------------------------------------------|
| iТуре                     | string | Inspection type.                                                      |
| DaysAhead                 | number | Number of days in the future to schedule the inspection for.          |
| inspectorID<br>(optional) | string | User ID of inspector.                                                 |
| inspTime (optional)       | string | Inspection time in HH12:MIAM format or AMPM (e.g. "12:00PM" or "PM"). |
| inspComm<br>(optional)    | string | Inspection comment.                                                   |

### **Notes**

To specify the optional inspection time without passing in inspection use scheduleInspectDate("Desc",5,null,"AM").

To specify the option inspection comment without the other option parameters you can use scheduleInspectDate("Desc",5,null,null,"My Comment");

# searchProject

Searches the entire hierarchy on the current record for related records that match the criteria.

# Version

1.6

# **Parameters**

| Parameter   | Туре            | Description                                                              |
|-------------|-----------------|--------------------------------------------------------------------------|
| pProjType   | app type string | Record type marking highest point to search. Ex. Building/Project/NA/NA. |
| pSearchType | app type string | Record type to search for. Ex. Building/Permit/NA/NA.                    |

# **Returns**

Returns CapID array of all unique matching SearchTypes

# setIVR

Sets the record tracking number for IVR

# Version

1.6

# **Parameters**

| Parameter | Туре | Description              |
|-----------|------|--------------------------|
| ivrnum    | long | New IVR tracking number. |

# setTask

Helper function to edit the active and complete flags on a task.

# Version

2.0

# **Parameters**

| Parameter                 | Туре   | Description                                                                                                |
|---------------------------|--------|----------------------------------------------------------------------------------------------------|
| wfstr                     | string | Name of the task to edit.                                                                                  |
| isOpen                    | string | Edits the "active" flag on the task. If "Y" activate the task, if "N" close the task.                      |
| isComplete                | string | Edits the "complete" flag on the task. If "Y" set the task to complete. If "N" set the task to incomplete. |
| processName<br>(optional) | string | Optional process name that the target task resides in.                                                     |

# Example

To set a task to inactive/complete:

```
setTask("Peer Review","N","Y");
```

# stripNN

Strips all non-numeric characters from the string. Only numerals and the period character remain.

## Version

1.6

# **Parameters**

| Parameter | Туре   | Description      |
|-----------|--------|------------------|
| fullStr   | string | String to strip. |

# taskCloseAllExcept

Closes all tasks on the record except for tasks in the list wfTask1... wfTaskn. If you only supply the parameters pStatus and pComment, the function closes all tasks on the record.

## Version

1.4

# **Parameters**

| Parameter                     | Туре   | Description                                                                                    |
|-------------------------------|--------|------------------------------------------------------------------------------------------------|
| pStatus                       | string | Status to assign to tasks.                                                                     |
| pComment                      | string | Status comment to add to tasks.                                                                |
| wfTask1<br>wfTaskn (optional) | string | Names of tasks to exclude. Enter one or more tasks separated by commas, each in double-quotes. |

#### **Notes**

Before the function closes each task, the function updates the task as follows:

- Status = pStatus
- Status Date = current date
- Status Comment = pComment
- Action By = current user

# taskStatus

# Version

1.3

# **Parameters**

| Parameter               | Туре       | Description                                                    |
|-------------------------|------------|----------------------------------------------------------------|
| wfstr                   | string     | Workflow task name.                                            |
| wfProcess<br>(optional) | string     | ID (R1_PROCESS_CODE) for the process that the task belongs to. |
| capId (optional)        | CapIDModel | Record ID object for record to use.                            |

# **Returns**

Returns the status of the workflow task wfstr.

#### **Notes**

If record's workflow contains duplicatescheduleins wfstr tasks, use parameter wfProcess to specify the process or subprocess whose wfstr to check.

If you use the parameter capld, the function retrieves data from the record capld.

# taskStatusDate

#### Version

1.5

#### **Parameters**

| Parameter               | Туре       | Description                                                    |
|-------------------------|------------|----------------------------------------------------------------|
| wfstr                   | string     | Workflow task name.                                            |
| wfProcess<br>(optional) | string     | ID (R1_PROCESS_CODE) for the process that the task belongs to. |
| capld (optional)        | CapIDModel | Record ID object for record to use.                            |

#### **Returns**

Returns the current status date of the workflow task wfstr.

#### Notes

If record's workflow contains duplicate wfstr tasks, use parameter wfProcess to specify the process or subprocess whose wfstr to use.

If you use the parameter capld, the function retrieves data from the record capld.

# transferFunds

# Version

1.3

## **Parameters**

| Parameter    | Туре           | Description                         |
|--------------|----------------|-------------------------------------|
| parentAppNum | string         | Record number to transfer funds to. |
| dollarAmount | number: double | Amount to transfer.                 |

### **Notes**

If the current record has sufficient funds (i.e. non-applied amount), transfers dollarAmount from the current record to the record parentAppNum. The function records the transaction as a Fund Transfer transaction on both records. If current record does not have sufficient funds, no fund transfer takes place.

# updateAddresses

Updates the address in a record.

# Version

2.0

| Parameter    | Туре         | Description       |
|--------------|--------------|-------------------|
| targetCapID  | CapIDModel   | Record ID object. |
| addressModel | AddressModel | Address.          |

# updateAppStatus

Updates record status of record to stat and adds cmt to the status update history.

#### Version

1.3

## **Parameters**

| Parameter        | Туре       | Description                              |
|------------------|------------|------------------------------------------|
| stat             | string     | Status to update the record to.          |
| cmt              | string     | Comment to add to status update history. |
| capld (optional) | CapIDModel | Record ID object.                        |

#### **Notes**

If you use the capld optional parameter, the function updates record capld. If you do not use the capld parameter, the function updates current record.

The getApplication(), getParent(), createChild(), createCap() functions each return a record ID object that you can use in the capId parameter.

# updateFee

# Version

1.5

#### **Parameters**

| Parameter                | Туре    | Description                                  |
|--------------------------|---------|----------------------------------------------|
| fcode                    | string  | Fee code of the fee to be updated/added.     |
| fsched                   | string  | Fee schedule of the fee to be updated/added. |
| fperiod                  | string  | Fee period of the fee to be updated/added.   |
| fqty                     | integer | Quantity to be updated/added.                |
| finvoice                 | string  | Flag for invoicing ("Y" or "N").             |
| pDuplicate<br>(optional) | string  | Allow duplicate invoiced fee ("Y" or "N").   |
| pFeeSeq (optional)       | integer | Attempts to update a specific fee item.      |

# Returns

For an updated fee, the function returns null. For an added fee, the function returns the fee sequence number.

#### **Notes**

If a fee whose fee code is fcode and fee period is fperiod has been assessed and not invoiced, updates the quantity on the fee to fqty. If invoice is Y, then invoices the fee. If there is more than one assessed fee with fcode and fperiod, updates the first fee found. If the fee is not found, adds the fee.

If this fee already exists and is invoiced, adds another instance of the same fee, unless *pDuplicate* is N. The duplicate fee has an adjusted quantity, which is fqty less quantity on previous fee.

If you use the *pFeeSeq* parameter, the function attempts to find the specified fee. If the function does not find the specified fee sequence number, the function adds a new fee based on the pDuplicate fee flag. Warning: If adjusted quantity can be negative, do not use this function to add a fee. Civic Platform's cashier

feature does not handle negative fees well. Set *pDuplicate* parameter to N.

# updateRefParcelToCap

Refreshes parcel data on the specified record. The function refreshes parcel data on the record with reference parcel values.

## Version

1.6

#### **Parameters**

| Parameter        | Туре       | Description           |
|------------------|------------|-----------------------|
| capld (optional) | CapIDModel | Record ID to process. |

# updateShortNotes

Updates the short notes on the specific capld detail record

#### Version

1.6

## **Parameters**

| Parameter        | Туре       | Description            |
|------------------|------------|------------------------|
| newSN            | string     | New short notes value. |
| capld (optional) | CapIDModel | Record ID to update.   |

# updateTask

Updates the workflow task wfstr as follows:

- Status = wfstat
- Status Date = current date
- Status Comment = wfComment
- Action By = current user

#### Version

1.3

| Parameter | Туре   | Description                          |
|-----------|--------|--------------------------------------|
| wfstr     | string | Name of workflow task to update.     |
| wfstat    | string | Status to update task to.            |
| wfComment | string | Comment to update status comment to. |
| wfnote    | string | Note to update task note to.         |

| Parameter               | Туре       | Description                             |
|-------------------------|------------|-----------------------------------------|
| wfProcess<br>(optional) | string     | Workflow process that wfstr belongs to. |
| capld (optional)        | CapIDModel | Record ID object.                       |

#### **Notes**

The workflow does not promote to the next task. To promote the workflow to the next task, use the closeTask, branchTask or loopTask function.

If record's workflow contains duplicate wfstr tasks, use parameter wfProcess to specify the process or subprocess whose wfstr to check.

If you use the capld parameter, the function updates the record capld. If you use the capld parameter, you must use the wfProcess parameter by entering a process string or entering the word null.

# updateTaskAssignedDate

Updated the assigned date of the workflow task wfstr. The function does not create a workflow history record.

## Version

1.6

#### **Parameters**

| Parameter               | Туре   | Description                                         |
|-------------------------|--------|-----------------------------------------------------|
| wfstr                   | string | Workflow task to edit.                              |
| wfAssignDate            | string | New assignment date.                                |
| wfProcess<br>(optional) | string | Process name of workflow for wfstr. Case sensitive. |

# **Notes**

If record's workflow contains duplicate wfstr tasks, use parameter wfProcess to specify the process or subprocess whose wfstr to activate.

# updateTaskDepartment

Updated the assigned department for the workflow task wfstr. The function does not create a workflow history record.

## Version

1.6

### **Parameters**

| Parameter               | Туре                           | Description                                         |
|-------------------------|--------------------------------|-----------------------------------------------------|
| wfstr                   | string                         | Workflow task to edit.                              |
| wfDepartment            | string representing department | New department code.                                |
| wfProcess<br>(optional) | string                         | Process name of workflow for wfstr. Case sensitive. |

#### **Notes**

If record's workflow contains duplicate wfstr tasks, use parameter wfProcess to specify the process or subprocess whose wfstr to activate.

Assigned department must be a string with 7 values separated by slashes, such as "ADDEV/DPE/ONLINE/LICENSE/NA/NA/NA"

# updateWorkDesc

Updates the work description on the specific capld detail record.

#### Version

1.6

## **Parameters**

| Parameter        | Туре       | Description                 |
|------------------|------------|-----------------------------|
| newWorkDes       | string     | New work description value. |
| capld (optional) | CapIDModel | Record ID to update.        |

# validateGisObjects

#### Version

1.3

## **Parameters**

None

#### **Returns**

Returns true if all GIS objects on the current record validate in GIS, or false if any GIS object on the current record does not validate in GIS.

# workDescGet

#### Version

1.4

# **Parameters**

| Parameter | Туре       | Description                  |
|-----------|------------|------------------------------|
| pCapId    | CapIDModel | Record ID object for record. |

#### Returns

Returns work description for the record whose record ID object is pCapId.

#### Notes

The getApplication(), getParent(), createChild(), createCap() functions each return a record ID object.

# zeroPad

## Version

1.6

# **Parameters**

| Parameter | Туре    | Description                |
|-----------|---------|----------------------------|
| num       | string  | Number to zero pad.        |
| count     | integer | Number of digits required. |

# Returns

A zero-padded string of the supplied number that is count digits long.

# Example

$$zeroPad("5", 4) = "0005"$$

# **Master Script Object List**

# **Related Links**

Fee

genericTemplateObject

guideSheetObject

licenseProfObject

licenseObject

Task

# **Previous Topic**

Master Script Function List

# **Next Topic**

**Example Expression Script** 

# Fee

Defines the a fee object for use by fee functions, loadFees for example.

### **Parameters**

sequence code description unit amountPaid amount applyDate effectDate expireDate status recDate period accCodeL1 accCodeL2 display accCodeL3 formula udes UDF1 UDF2 UDF3 UDF4 subGroup calcFlag calcProc auditDate auditID auditStatus

# genericTemplateObject

You can use this object to interact with the Application Specific Information and Application Specific Information Tables stored as generic template information on licensed professionals and conditions

## Version

2.0

## **Constructors**

Loads the genericTemplate objects and makes object data accessible through the read only parameters.

| Parameter | Туре                 | Description                                                 |
|-----------|----------------------|-------------------------------------------------------------|
| gtmp      | genericTemplateModel | Generic template model from which to read information from. |
|           |                      |                                                             |

# **Example**

```
var cond = aa.capCondition.getCapCondition(capId,445392).getOutput();
var tmpObj = genericTemplateObject(cond.getTemplateModel());
```

#### **Parameters**

| Parameter | Description                                                                                                    |
|-----------|----------------------------------------------------------------------------------------------------|
| ASI       | An associative array comprised of data from all the ASI fields that the generic template contains as an associative array. The constructor sets the associated hasASI flag to true if the function finds valid ASI fields during creation. The object stores the associative array as ASI[label name] format.         |
| ASIT      | An associative array comprised of data from all the ASIT fields that the generic template contains as an associative array. The constructor sets the associated hasASIT flag to true if the function finds valid ASI fields during creation. The object stores this table in the ASIT[tableName][row][column] format. |
| hasASI    | Boolean flag set to indicate if object has valid ASI loaded.true = valid ASI found false = no ASI found                                                                                                    |
| hasTables | Boolean flag set to indicate if object has valid ASIT loaded.true = valid ASIT found false = no ASIT found                                                                                                    |

# **Example**

```
If(tmpObj.hasASI)
  var tmpObj = tmpObj.ASI["My ASI Field"];
//List all ASI
If(tmpObj.hasASI)
  For(a in tmpObj.ASI)
    logDebug(a + " : " + tmpObj.ASI[a]);
```

# **Example**

```
//List all ASI Table values
If(tmpObj.hasTables)
  for(table in tmpObj.hasASIT)
    for(row in tmpObj.hasASIT[table])
    for(col in tmpObj.hasASIT[table][row])
        logDebug(table + " : " + row + " : " + col + " : " +
tmpObj.hasASIT[table][row][col];
```

# guideSheetObject

A helper object which represents the data that the guidesheet contains. You can retrieve these objects for a given inspection. Each guide item is represented as a separate object.

You can use this object with Inspection Guidesheets to simplify the interaction with the various guidesheet items and to expose the Applications Specific Information and Application Specific Information Tables for use.

#### Version

2.0

## **Constructors**

Loads the guideSheetObject for the provided guideSheet and guideSheetItem.

| Constructor          | Туре                 | Description                    |
|----------------------|----------------------|--------------------------------|
| gguidesheetModel     | gguideSheetModel     | Guidesheet object to retrieve. |
| gguidesheetItemModel | gguidesheetItemModel | Guidesheet item to retrieve.   |

# **Example**

var guideObj = guideSheetObject(guideSheet, guideItem);

# **Parameters**

| Name         | Description                                                                                                    |
|--------------|----------------------------------------------------------------------------------------------------|
| gsType       | Guidesheet type.                                                                                                    |
| gsSequence   | Guidesheet system sequence number.                                                                                                    |
| gsDescrption | Guidesheet description.                                                                                                    |
| gsldentifier | Guidesheet identifier.                                                                                                    |
| item         | Guidesheet item model object.                                                                                                    |
| text         | Guidesheet item text identifier.                                                                                                    |
| status       | Guidesheet item status value.                                                                                                    |
| comment      | Guidesheet item comments.                                                                                                    |
| score        | Guidesheet item score value.                                                                                                    |
| info         | Guidesheet item application specific information values. Use the loadInfo method to load.                                                   |
| infoTables   | Guidesheet Item application specific information table values. Use the loadInfoTables method to load.                                       |
| validTables  | Boolean value that determines if valid tables exist in the guideSheetObject. True if infoTables has data (item has ASIT).                   |
| validInfo    | Boolean value that determines if valid application specific information exist in the guideSheetObject. True if info has data (item has ASI) |

# Methods

| Name       | Parameters | Description                                                                                                    |
|------------|------------|----------------------------------------------------------------------------------------------------|
| loadInfo   | None       | This method populates the info parameter with the Application Specific Information contained in the guidesheet item model.                   |
| infoTables | None       | This method populates the infoTables parameter with the Application Specific Information Table data that the guidesheet item model contains. |

# licenseProfObject

You can use this object to interact with the reference licensed professional entities in Civic Platform and to provide many methods to streamline the most common interactions.

# Version

2.0

# **Constructors**

Populates licenseProfObject with the license number and license type.

| Constructor | Туре   | Description                                                      |
|-------------|--------|------------------------------------------------------------------|
| licnumber   | string | License number to retrieve. This number is the RSTATE_LIC value. |
| lictype     | string | License type to retrieve.                                        |

# **Example**

```
var myLic = licenseProfObject("1234", "Business");
```

#### **Parameters**

| Parameter   | Description                                                                                                    |
|-------------|----------------------------------------------------------------------------------------------------|
| attribs     | An associate array populated with all the valid licensed professional attributes. When valid attributes exist the validAttrs flag sets to true indicating values are available. Use the getAttribute and setAttribute methods to access the licensed professional attribute instead of directly accessing the attribs parameter.                                                      |
| infoTables  | This parameter exposes the people info tables multiple dimension array of the following format: infoTables[tableName][row][column]. To access the value of this field you must use the getValue() for the column and to set the value you must use the setValue(val). To add or delete rows please review the methods section for addTableRow(), removeTable(), and removeTableRow(). |
| refLicModel | This parameter loads on object creation and provides direct access to the licensed professional model.                                                                                                    |
| valid       | Boolean flag set to indicate if object has a valid reference license professional loaded.  true = valid professional found false = no professional found                                                                                                    |
| validAttrs  | Boolean flag set to indicate if object has valid reference licensed professional attributes loaded.  true = valid professional found false = no professional found                                                                                                    |
| validTables | Boolean flag set to indicate if object has valid people info tables loaded.  true = valid professional found false = no professional found                                                                                                    |

# Example (attribs)

```
Ex.
if(myLic.validAttrs)
  var myValu = myLic.attribs["Is Valid Business?"];

//List attributes
if(myLic.validAttrs)
  for(attrib in myLic.attribs)
    logDebug(attrib + " : " + myLic.attribs[attrib]);
```

# Example (infoTables)

# Example (refLicModel)

```
myLic.refLicModel.getLicenseType();
```

# **Example (valid)**

```
var myLic = licenseProfObject("1234","Business");
if(myLic.valid)
  //do actions
```

## Methods

#### addTableFromASIT

This method copies ASI Tables to reference licensed professional people info tables. This method attempts to add all rows from the ASI Table array to the people info table array for all matching columns.

#### Parameters

| Parameter | Туре       | Description                               |
|-----------|------------|-------------------------------------------|
| tableName | string     | Name of people info table.                |
| ASITArray | ASIT Array | ASI table array that master script loads. |

## Return

If ASI Table loads successfully into the people info tables, the method returns true. If the load fails the method returns false.

# Example

```
myLic.addTableFromASIT("myTable", CERTIFICATIONS);
```

## addTableRow

Add a new row to the people info table utilizing an associative string array.

#### Parameters

| Parameter  | Туре         | Description                                                               |
|------------|--------------|---------------------------------------------------------------------------|
| tableName  | string       | Name of people info table.                                                |
| valueArray | string array | Associative string array where the index name is the column name to load. |

## Example

```
var newRow = new Array();
newRow["Column1"] = "A";
newRow["Column2"] = "B";
myLic.addTableRow("myTable", newRow);
myLic.updateRecord();
```

# copyToRecord

Copies the current reference licensed professional to the specified record id.

### Parameters

| Parameter | Туре       | Description                                     |
|-----------|------------|-------------------------------------------------|
| capld     | CapIDModel | Record to copy the licensed professional to.    |
| replace   | boolean    | Flag if existing LP should be replace if found. |

# Example

```
myLic.copyToRecord(capId,true);
```

disable

Disables the licensed professional

Parameters

None

enable

Enables the licensed professional

Parameters

None

# getAssociatedRecords

Retrieves all records associated to the reference licensed professional in an array.

Parameters

None

Example

```
var capArray = myLic.getAssociatedRecords();
```

# getAttribute

Get method for getting a licensed professional attribute value.

Parameters

| Parameter     | Туре   | Description                                    |
|---------------|--------|------------------------------------------------|
| attributeName | string | Reference license professional attribute name. |

Notes

Method handles error checking. Use this method instead of directly accessing the parameter.

Example

```
var val = myLic.getAttribute("myValue");
```

# • getMaxRowByTable

Gets the max row number for a people info table.

Parameters

| Parameter | Туре   | Description                                     |
|-----------|--------|-------------------------------------------------|
| tableName | string | People info table name to get the max row from. |

Return

Returns -1 if no rows exist.

refreshTables

Refreshes the people info table arrays in the object with the data found in database.

Parameters

None

removeTable

Removes all rows from a people info table.

# Parameters

| Parameter | Type   | Description                       |
|-----------|--------|-----------------------------------|
| tableName | string | People info table name to remove. |

## removeTableRow

Removes provided row index from provided table.

## Parameters

| Parameter | Туре   | Description                                |
|-----------|--------|--------------------------------------------|
| tableName | string | People info table name to remove row from. |
| rowIndex  | long   | Row index to remove.                       |

#### Return

If method removes the row, returns true. Otherwise, returns false.

## setAttribute

Sets a reference license professional attribute to the provided value and performs error checking.

## Parameters

| Parameter      | Туре   | Description                                            |
|----------------|--------|--------------------------------------------------------|
| attributeName  | string | Reference license professional attribute name.         |
| attributeValue | string | Reference license professional attribute value to set. |

## Return

If method sets value, returns true. Otherwise, returns false.

# • Example

```
If( myLic.setAttribute("myValue", "newValue") )
    logDebug("Value Updated");
```

# setDisplayInACA4Table

Sets the flag to display the reference people info table in Citizen Access.

## Parameters

| Parameter   | Туре   | Description                                                                                                |
|-------------|--------|----------------------------------------------------------------------------------------------------|
| tableName   | string | Name of the people info table.                                                                             |
| visibleFlag | string | Valid flag values are Y to display the table in Citizen Access or N to hide the table from Citizen Access. |

# setTableEnabledFlag

Sets the enabled flag displayed on the people info tables to yes or no for the provided table row.

| Parameter | Туре    | Description                                |
|-----------|---------|--------------------------------------------|
| tableName | string  | People info table name to remove row from. |
| rowIndex  | long    | Row index to remove.                       |
| isEnabled | boolean | Enabled flag.                              |

#### Return

Returns true if update is successful.

# Example

```
myLic.setTableEnabledFlag("myTable", 0, false);
```

### updateFromAddress

This method updates the reference professional with the address information from the provided record.

#### Parameters

| Parameter | Туре       | Description                                 |
|-----------|------------|---------------------------------------------|
| capld     | CapIDModel | Record to get the address information from. |

#### Return

If update is successful the method returns true, otherwise the method returns false.

#### Notes

The method first attempts to use the primary address. If no primary address exists the method selects the first address available on the Record.

If the method finds an address the method then attempts to copy the Address Line 1, Address Line 2, City, State, and Zip to the reference licensed professional. In the event an Address Line 1 is not available it attempts to create the line one by concatenating the house number, street direction, street name, street suffix, unit type, and unit number.

# updateFromRecordContactByType

This method attempts to update the contact information on a reference licensed professional from a record contact.

#### Parameters

| Parameter       | Туре       | Description                                                    |
|-----------------|------------|----------------------------------------------------------------|
| capld           | CapIDModel | Record to get the contact information from.                    |
| contactType     | string     | Contact type to search, use "" for primary.                    |
| updateAddress   | boolean    | Set to true to update address information.                     |
| updatePhoneEmai | l boolean  | Set to true to update phone information and email information. |

## Return

If the update is successful the method returns true. If the update fails it returns false.

## Notes

To attempt to use the primary contact use an empty string ("") from the contact type. If you provide a contact type and there are multiple with the same contact type, the method uses the first occurrence of the contact type in the event .

When found the method updates the first, middle, last, and business name on the reference licensed professional with the first, middle, last, and business name of the contact record.

If the updateAddress flag is true then the method attempts to copy the address line 1, address line 2, address line 3, city, state, and zip from the contact record to the associate fields of the reference licensed professional.

If the updatePhoneEmail flag is true then the method also attempts to copy the phone1, phone2, phone3, email, and fax to the associate fields on the reference licensed professional record.

# updateFromRecordLicensedProf

This method attempts to update the reference licensed professional utilizing a transactional licensed professional.

#### Parameters

| Parameter | Туре       | Description                                              |
|-----------|------------|----------------------------------------------------------|
| capld     | CapIDModel | Record to get the license professional information from. |

#### Return

If the update is successful the method returns true. If the update fails it returns false.

#### Notes

This method searches the provided record for a transactional license professional of the same number and the same type. If the method finds a match, the method attempts to copy all licensed professional information from the transactional record to the reference record.

## updateRecord

This method commits all changes made to the reference licensed professional object to the database.

Parameters

None

Return

If the update is successful the method returns true. If the update fails it returns false.

Notes

If you do not invoke this method, you lose all updates made to the licensed professional prior to the last update.

Example

myLic.updateRecord();

# licenseObject

This function creates a helper object that you can use to view and modify license information and expiration information.

# Version

1.6

#### Constructors

| Parameter        | Туре       | Description                                                                                            |
|------------------|------------|----------------------------------------------------------------------------------------------------|
| licNumber        | string     | State license number of the reference licensed professional to link to the license object.             |
| capld (optional) | CapIDModel | Record ID to use for the license object. Identifies the record from which to load renewal information. |

#### **Notes**

This constructor populates the licenseObject for the license number specified and the currently loaded capld. If licNumber has a value, the helper object attempts to replicate changes to a reference license professional, as well as the record.

# **Parameters**

| Parameter  | Description                                                                        |
|------------|------------------------------------------------------------------------------------|
| refProf    | The referenced licensed professional.                                              |
| b1Exp      | Contains the b1 record (renewal status on record).                                 |
| b1ExpDate  | Returns the license expiration date in mm/dd/yyyy format (read only).              |
| b1ExpCode  | Returns the expiration code.                                                       |
| b1Status   | Returns the license renewal status (read only).                                    |
| refExpDate | Returns the license professional expiration date in mm/dd/yyyy format (read only). |
| licNum     | The license number.                                                                |

# **Example**

```
var licObj = licenseObject("1234");
```

# Methods

getCode

Gets the expiration status of the record.

Parameters

None

Return

Returns the expiration code configured for the license.

• Example

```
var licObj = licenseObject("1234");
var code = licObj.getCode();
```

getStatus

Gets the expiration status of the record.

Parameters

None

Return

Returns the expiration status

• Example

```
var licObj = licenseObject("1234");
var status = licObj.getStatus();
```

setExpiration

Sets the expiration date on the license record and associate reference license professional to the provided value.

| Parameter | Туре   | Description                       |
|-----------|--------|-----------------------------------|
| expDate   | string | Expiration date in string format. |

# • Example

licObj.setExpiration("01/01/2020");

# setIssued

Sets the issued date on the license record and associate reference license professional to the provided value.

## Parameters

| Parameter | Туре   | Description                   |
|-----------|--------|-------------------------------|
| issDate   | string | Issued date in string format. |

# Example

licObj.setIssued("01/01/2000");

# setLastRenewal

Sets the renewed date on the license record and associate reference license professional to the provided value.

## Parameters

| Parameter | Туре   | Description                    |
|-----------|--------|--------------------------------|
| renewDate | string | Renewed date in string format. |

# Example

licObj.setLastRenewal("01/01/2000");

# **Task**

Defines the task object for use by task functions, loadTasks for example.

| status     | comment | note      |
|------------|---------|-----------|
| statusdate | process | processID |
| step       | active  |           |

# **Example Expression Script**

This following example illustrates how to define an expression that uses a state agency web service to validate a licensed professional.

In the example, you manually enter an EMSE script in the script mode window of Expression Builder for a selected Professional Execute Fields. The EMSE script verifies the license type and license number on a new application. The expression also updates the licensed professional license to the most current information, for example, status, expiration date, and address.

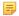

#### Note:

You must build or deploy a Web Service Stub to interface with the external Web Services. For more information about building a Web service stub for your agency, see the *Creating an External Web Service Stub (08ACC-04275) – Accela Automation Technical Bulletin.pdf.* 

#### To verify the licensed professional

- 1. Navigate to the Building portlet.
- Select a permit.
- 3. Click the Professionals tab.

Civic Platform displays the Professionals tab in the detail portlet

- 4. Click the **New** button to enter the licensed professional information.
- 5. Select License Type from the drop-down list, or enter a License #.
  If the license number and license type validate successfully, Civic Platform creates the new record. If the license number and license type are not valid, Civic Platform displays the EMSE error message on the Professionals tab.

#### To create the EMSE script to validate licensed professionals

Create a New expression and navigate to the Expression Name field.
 Civic Platform displays the New Expression fields where you define the criteria.

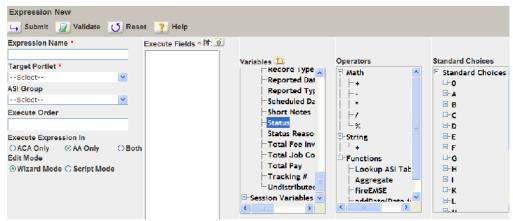

2. Enter an Expression Name. This scenario uses

Licensed Professional Validation

3. Select Record Detail from the Target Portlet drop-down list.

This step specifies that the expression takes effect in the Record detail portlet or application for the selected record type. This scenario uses the record type

```
Building/Building Permit/Commercial/All Categories
```

In general, you do not need to perform this step.

#### 4. Select

Script Mode

in the Edit Mode section.

Civic Platform re-populates the page to display the Script fields.

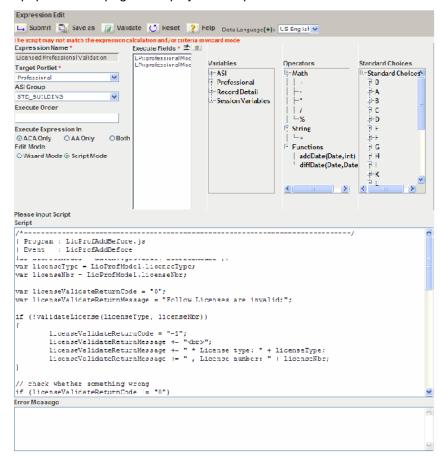

#### 5. Select

Professional

from the Target Portlet drop-down list.

This step specifies that the expression takes effect in the Professional portlet for the selected record type.

**6.** In the **ASI Group** field, select the group that contains the record type and the fields for which you want to create an expression.

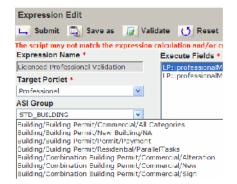

Use the Variables section to specify the fields affected by the expression.Civic Platform displays ASI, Professional, Record Detail, and Session Variables in the Variables field.

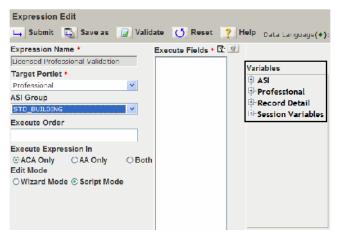

8. Click the Execute Fields list picker.

A pop-up window displays the Execute Fields list.

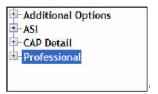

Expand Professional and click the License # and License Type options.Civic Platform loads the License # and License Type options in the Execute Fields list.

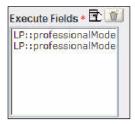

**10.**In the Script field, enter the EMSE script. The script for this scenario is:

```
/*-----/
| Program : LicProfAddBefore.js
| Event : LicProfAddBefore
| /-----*/
```

```
var LicProfModel = aa.env.getValue("LicProfModel");
    var licenseType = LicProfModel.licenseType;
    var licenseNbr = LicProfModel.licenseNbr;
    var licenseValidateReturnCode = "0";
    var licenseValidateReturnMessage = "Follow Licenses are invalid:";
   if (!validateLicense(licenseType, licenseNbr))
    licenseValidateReturnCode = "-1";
    licenseValidateReturnMessage += "<br>";
    licenseValidateReturnMessage += " * License type: " + licenseType;
    licenseValidateReturnMessage += " , License number: " + licenseNbr;
    // check whether something wrong
    if (licenseValidateReturnCode != "0")
    aa.env.setValue("ScriptReturnCode", licenseValidateReturnCode);
    aa.env.setValue("ScriptReturnMessage", licenseValidateReturnMessage);
    // check whether the licenseType and licenseNbr is valid.
    function validateLicense(licenseType, licenseNbr)
    var accelawsUrl = 'https://www4.cbs.state.or.us/exs/bcd/accela/ws/
accelaws.cfc?method=lic valid&returnformat=json';
   var client = aa.httpClient;
    // set url parameters
    var params = client.initPostParameters();
   params.put('p_lic_type', licenseType);
params.put('p_lic_num', licenseNbr);
    // do validate via web service
    var scripResult = client.post(accelawsUrl, params);
    // check the return value
    if (scripResult.getSuccess())
    var resultString = String(scripResult.getOutput());
    //Convert to jsonObject
    var result = eval("("+resultString+")");
    var valid = String(result["VALID"]);
    if (valid.toUpperCase() == "TRUE")
    return true;
    else
   aa.print("ERROR: Failed to validate license: " +
 scripResult.getErrorMessage());
   return false;
    return false;
```

- 11.Click the Validate button to check the EMSE script for errors.
- 12.Click theSubmit button.

### **Previous Topic**

Next Topic
Example External Document Review Script

# **Example External Document Review Script**

The following sample script illustrates the use of the ExternalDocReviewCompleted event. This event is fired by the Check-In Document Review Construct API that is called by a 3rd party document review application when it checks in a reviewed document. As shown in the following sample code snippet, an agency can use this event to script any of the following use cases:

- Automatically update the status of the original document.
- · Activate the next workflow status
- Send a notification email to the citizen when the reviewed file is checked in

```
var servProvCode = aa.env.getValue("ServiceProviderCode");
var capType = aa.env.getValue("RecordType").toString();
var checkInDocuments = aa.env.getValue("CheckedinDocuments");
var altID = aa.env.getValue("AlternateID");
var capStatus = aa.env.getValue("CapStatus");
var capId = getCapId(); // CapId object
var year = aa.date.getCurrentDate().getYear();
var month =aa.date.getCurrentDate().getMonth();
var day = aa.date.getCurrentDate().getDayOfMonth();
var currentDate = month+"/"+day+"/"+year;
var sysDate = aa.date.getCurrentDate();
var currentDate = dateFormatted(sysDate.getMonth(),sysDate.getDayOfMonth(),
sysDate.getYear(),"");
var error = "";
var message = "";
var br = " < br > ";
var checkedinFileName='';
var docSeqNbr = '';
var firstName ='';
var middleName ='';
var lastName = '';
var planReview="Plan Review";
var needCorrection="Need Corrections";
var wfObj = aa.workflow.getTasks(capId).getOutput();
var stepnumber;
var processID;
var workflowTaskStatus = capStatus;
aa.print("RecordType =:" + capType);
aa.print("ServiceProviderCode =:"+ servProvCode);
aa.print("Alt ID =:"+ altID);
aa.print("CapStatus =:"+ capStatus);
aa.print("PreviousDocID =: "+ aa.env.getValue("PreviousDocID"));
/*----/
| Update the original document status by previous document id.
/----*/
var previousDocID = aa.env.getValue("PreviousDocID").toString();
var result = aa.document.getDocumentByPK(previousDocID);
if(result.getSuccess())
  var orgDocModel = result.getOutput();
  if(orgDocModel!= null)
```

```
orgDocModel.setDocStatus("");
  aa.document.updateDocument(orgDocModel);
}
/*----/
Get the checked-in document name.
/----*/
  if(checkInDocuments != null && checkInDocuments.length > 0)
  for(var i = 0; i < checkInDocuments.length; i++)</pre>
     var documentModel = checkInDocuments[i];
       docSeqNbr = documentModel.getDocumentNo();
       checkedinFileName = documentModel.getFileName();
/*----/
| Update the current workflow task Plan Review to Need Corrections.
/----*/
for (i in wfObj)
  fTask = wfObj[i];
  //complete the "Plan Review" task
  if (planReview.equals(fTask.getTaskDescription()))
  aa.print("Complete the task: Plan Review");
  stepnumber = fTask.getStepNumber();
  processID = fTask.getProcessID();
  aa.workflow.adjustTask(capId, stepnumber, processID, "N", "Y", null,
null);
  if (needCorrection.equals(fTask.getTaskDescription()))
  aa.print("Active the task: Need Corrections");
  stepnumber = fTask.getStepNumber();
  processID = fTask.getProcessID();
  aa.workflow.adjustTask(capId, stepnumber, processID, "Y", "N", null,
null);
  }
| Send email to applicant.
/----*/
var capContactResult = aa.people.getCapContactByCapID(capId);
if (capContactResult.getSuccess())
  var email = '';
  var primaryFlag ='';
  var Contacts = capContactResult.getOutput();
  for (var contactIdx in Contacts)
  primaryFlag = Contacts[contactIdx].getCapContactModel().getPrimaryFlag();
  email = Contacts[contactIdx].getCapContactModel().getEmail();
  firstName = Contacts[contactIdx].getCapContactModel().getFirstName();
  middleName = Contacts[contactIdx].getCapContactModel().getMiddleName();
  lastName = Contacts[contactIdx].getCapContactModel().getLastName();
  if ('Y'== primaryFlag)
```

```
if(email !='')
      break;
}
var host = "https://10.50.70.35:5443";
var documentLink = host + "/portlets/document/documentReviewCommentsList.do?
mode=list&entityType=CAP&from=CAP&docSeqNbr="+ docSeqNbr;
var mailFrom = "shell.wang@achievo.com";
var mailCC = "Cindy.q@beyondsoft.com";
var subject = "Plan Review Result for your Application " + altID;
var applicant = buildFullName(firstName, middleName,lastName);
sendNotificationEmail(mailFrom, email,mailCC, subject,documentLink,
 applicant,capType, altID,workflowTaskStatus,checkedinFileName);
function buildFullName(firstName, middleName, lastName)
   var fullName = "";
   if(firstName && firstName != null)
   fullName +=firstName;
   if (middleName && middleName != null)
   fullName += " "+ middleName
   if(lastName && lastName != null)
   fullName += " "+ lastName
   return fullName;
function sendNotificationEmail(from, to,cc, subject,documentLink,
 applicant, capType, altID, workflowTaskStatus, checkedinFileName)
   var templateName = "EXTERNALDOCREVIEWCOMPLETED";
   var emailParameters = aa.util.newHashtable();
   addParameter(emailParameters, "$$applicant$$",applicant);
   addParameter(emailParameters, "$$AltID$$",altID);
   addParameter(emailParameters, "$$CapType$$",capType);
   addParameter(emailParameters, "$$workflowTaskStatus$
$", workflowTaskStatus);
   addParameter(emailParameters, "$$reviewLink$$",documentLink);
   addParameter(emailParameters, "$$subject$$", subject);
   sendNotification(to, templateName, emailParameters, null);
function getCapId()
    var s id1 = aa.env.getValue("PermitId1");
    var s id2 = aa.env.getValue("PermitId2");
    var s id3 = aa.env.getValue("PermitId3");
    var s capResult = aa.cap.getCapID(s id1, s id2, s id3);
    if(s capResult.getSuccess())
     return s capResult.getOutput();
    else
```

```
logMessage("**ERROR: Failed to get capId: " +
 s capResult.getErrorMessage());
     return null;
  }
function dateFormatted (pMonth, pDay, pYear, pFormat)
  var mth = "";
  var day = "";
  var ret = "";
  if (pMonth > 9)
  mth = pMonth.toString();
  else
  mth = "0"+pMonth.toString();
  if (pDay > 9)
  day = pDay.toString();
  else
  day = "0"+pDay.toString();
  if (pFormat=="YYYY-MM-DD")
  ret = pYear.toString()+"-"+mth+"-"+day;
  else
  ret = ""+mth+"/"+day+"/"+pYear.toString();
  return ret;
}
function addParameter(pamaremeters, key, value)
  if(key != null)
  if(value == null)
     value = "";
  pamaremeters.put(key, value);
}
function sendNotification(userEmailTo,templateName,params,reportFile)
  var result = null;
  result = aa.document.sendEmailAndSaveAsDocument(mailFrom, userEmailTo,
mailCC, templateName, params, getCapScriptModel(), reportFile);
  if(result.getSuccess())
  aa.log("Send email successfully!");
  return true;
  else
  aa.log("Fail to send mail.");
  return false;
  }
}
function getCapScriptModel()
  var s id1 = aa.env.getValue("PermitId1");
  var s_id2 = aa.env.getValue("PermitId2");
  var s id3 = aa.env.getValue("PermitId3");
```

```
return aa.cap.createCapIDScriptModel(s_id1, s_id2, s_id3);
}
function addParameter(pamaremeters, key, value)
  if(key != null)
  if(value == null)
     value = "";
  pamaremeters.put(key, value);
}
function logMessage(str)
  message += str + br;
if (error && error.length > 0)
  aa.env.setValue("ScriptReturnCode", "1");
  aa.env.setValue("ScriptReturnMessage", error);
}
else
  aa.env.setValue("ScriptReturnCode", "0");
  aa.env.setValue("ScriptReturnMessage", message);
```

### **Previous Topic**

**Example Expression Script** 

### **Next Topic**

JavaScript Primer

# **JavaScript Primer**

The following sections introduce the basic concepts that you need to write scripts and understand scripts that others write. Accela uses JavaScript as the basis for the Civic Platform scripting engine. Accela has extended pure JavaScript to include features that allow you to interact directly with Civic Platform in your scripts.

#### **Related Links**

Understanding Scripts
Using Variables
Using Expressions
Controlling What Happens Next
Using Functions

Using Objects, Properties, and Methods

#### **Previous Topic**

**Example External Document Review Script** 

# **Understanding Scripts**

To help you understand scripts, this section uses an example: a complete script that responds to a specific event. This section also includes information on writing scripts from scratch and a simple tool that can help writing scripts easier.

### Topics:

- Our First Example
- Writing And Testing Our First Script
- Using Jext To Make Writing Scripts Easier

# **Our First Example**

This example is a complete script that responds to an InspectionScheduleAfter event by inserting a new smart notice with information about the scheduled inspection. The example is several lines long, and contains comments at lines 1, 6, 9, 16, 19, and 26 that briefly explain what is happening in each section in the script.

Note that each line that begins with a comment starts with a double slash. The double slash tells Civic Platform to ignore that line. It is good practice to add comments to your scripts.

```
1
      //Get the permit id.
2
      permitId1 = aa.env.getValue("PermitId1");
3
      permitId2 = aa.env.getValue("PermitId2");
4
      permitId3 = aa.env.getValue("PermitId3");
6
      //Prepare the smart notice label.
7
      noticeLabel = "Inspection schedule";
9
      //Get some information about the scheduled inspection.
10
      numberOfInspections = aa.env.getValue("NumberOfInspections");
11
      inspectionType = aa.env.getValue("InspectionType");
12
      inspectionScheduleMode = aa.env.getValue("InspectionScheduleMode");
13
      inspectionDate = aa.env.getValue("InspectionDate");
14
      inspectionTime = aa.env.getValue("InspectionTime");
16
      //Prepare label for smart notice.
17
      noticeLabel = "Inspection Scheduled!";
19
      //Prepare the text of the new smart notice.
20
      noticeText = numberOfInspections + " Inspection(s) " +
21
      inspectionType + " " +
22
      inspectionScheduleMode + "d on " +
23
      inspectionDate + " " +
24
      inspectionTime + ".";
26
      //Create the new smart notice using the information gathered.
27
      aa.smartNotice.addNotice(permitId1, permitId2,
28
      permitId3, noticeLabel, noticeText);
```

Another important feature of our first example is that every line that is not a comment line seems to end with a semicolon (;). We can see that lines 2, 3, 4, 7, 10, 11, 12, 13, 14, 17, 24, and 28 end with a semicolon. The semi-colon tells Civic Platform that it has reached the end of a command, and should execute it. If we look at line 27 we see that it does not end with a semi-colon, but ends with a comma. The comma means that the command continues on to the next line. We see that line 28 ends with a semi-colon. The semi-colon means that there is one command that begins on line 27 and ends on line 28. If we look at lines 20, 21, 22, 23, and 24 we can see that these lines comprise one big command split across five lines to make it easier to read.

If you forget to end your commands with a semi-colon, Civic Platform is forgiving and the script may run correctly, but it is always good practice to end your commands with a semi-colon when necessary. Some kinds of commands do not have to end in a semi-colon. We investigate what kinds of commands end with a semi-colon and what kinds do not in later sections of this document.

# Writing And Testing Our First Script

While you are learning to write scripts, it is useful to be able to test simple scripts and see the results immediately without having to attach your script to an event. To do this we use the Script Test page. For information on testing scripts, see Script Testing. When we cover a new sample script in this document you can copy the script and paste it into the Script Text field on the Script Test page. After you have pasted the text of the script into the form, you can click the Submit button to run the script and view the result.

You can also type this script by hand. Typing the script can be a very helpful learning aid when you start with script writing. However, if you make a mistake in typing you receive a message telling you that there is a problem with your script. When you get a message telling you about the problem, check your script to make sure that it matches the example. Another good tip for learning to write script is to try to modify the sample script to see what happens.

Here is our first sample script for testing:

```
aa.print('Hello World.');
```

If you have read the earlier sections of this document, you may recognize our sample script. The output of this script is

```
Hello World.
```

Let us look at exactly what is happening in our sample script. The script has one line that ends with a semicolon just like the lines in the first example. The line begins with the two letters 'aa'. These two letters stand for Civic Platform. This line begins with 'aa' because we are going to tell Civic Platform to do something for us. A dot follows the 'aa'. The dot connects the word 'aa' to the word 'print', which means that the word 'print' is a method of the 'aa' object.

An object is a group of associated actions or functions. The previous sample script calls the object aa. The aa object can retrieve data from your database and then use the data to perform tasks. A simple example of the tasks that the aa object is capable of performing is the print task, but there are many tasks that the aa object can perform.

Objects can retrieve information, change stored information, and do many other things for you. Writing and implementing scripts is how we get the aa object (or any other object in JavaScript) to do work with raw data. When we choose a script to initialize in Civic Platform, we are essentially giving a command to our machine. We call the commands we give methods. We learn more about objects and methods in the section Using Objects, Properties, and Methods.

We now know that this line is asking Civic Platform to print something for us. After the word 'print' there is a left parenthesis. After the words 'Hello World.' there is a right parenthesis. When you are writing scripts, a you must follow a method name by a pair of parentheses. Sometimes there are things in between the parentheses, called parameters. Parameters tell a method how to do its job. When we look at the characters between the parentheses we see a single quote followed by the words Hello World, followed by a period, followed by another single quote. Strings are words, numbers, or punctuation marks that appear between single or double quotes.

We know that this script is telling Civic Platform to print the string 'Hello World.', which is exactly what appears in the Script Output box when you use the Script Test page to run this script. For practice, try to change the string passed to the print method of the aa object and see what happens. You can also try to add a second line after the first one with prints out something different, and see what happens then.

# **Using Jext To Make Writing Scripts Easier**

The Jext editor is a freely available text editor with many features that make editing scripts easier. Here is a screenshot of Jext in action:

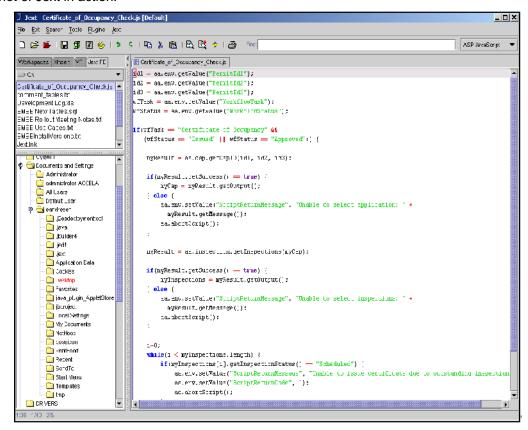

For Jext to recognize your scripts as JavaScript files you must save them with the extension ".js". When opened in Jext, the editor highlights the script text in different colors to make it easier to read. Other useful features include a counter in the bottom left that tells you what line of the script that you are on, and a file explorer in the along the left side to make finding and opening files easier.

# **Using Variables**

A variable is a placeholder in your script that you use to store a value. A variable always has a name that you can use to represent its value. You can use the name of a variable to store something or retrieve it. Variable names, also known as identifiers, must begin with an underscore "\_", or letter that you can follow with letters, underscores, and digits. Here are some sample variable names:

```
myVariable?
Number_Of_Inspections?
Test12?
```

In this document, we always begin our variable names with a lower case letter, and capitalize the first letter of each subsequent word in the variable name. We recommend, but do not require, this method of variable naming. Let us look at an example of putting a value into a variable.

```
myVariable = 12;
aa.print(myVariable);
```

This script displays this output:

12

The first line of this script puts the value 12 into myVariable. The second line uses the print method of the aa object that we investigated earlier, but instead of putting a string of characters in between the left and right parentheses of the print method, we have put the name of our variable. This usage tells the print method to display whatever value myVariable contains. We can also put strings of characters into variables. Here is a script that uses a string as the value of myVariable:

```
myVariable = "Hello World.";
aa.print(myVariable);
```

This script displays this output:

```
Hello World.
```

Another technique that we can use is to assign the value of one variable to the value of a different variable. Here is an example:

```
firstVariable = 101;
secondVariable = firstVariable;
aa.print(secondVariable);
```

This script displays this output:

```
101
```

In this script, we assign the value 101 to firstVariable, and then assign the value of firstVariable to the value of secondVariable. Finally, the script prints out the value of secondVariable. When you use firstVariable on the right side of an equals sign, we call this evaluating a variable. To evaluate a variable is to retrieve its value. We are also evaluating a variable when we pass secondVariable to the print method of the aa object. One might ask, what happens if we try to evaluate the value of a variable to which you did not assign a value. For example,

```
firstVariable = 101;
aa.print(secondVariable);
```

This script displays this output:

```
An error occurred while running your script.
ErrorType: org.mozilla.javascript.EcmaError
Error Detail:
?undefined: "secondVariable" is not defined. (script; line 1)
```

In this example, we removed the second line of the script. This means there is no line in the script that assigns a value to secondVariable, but on the last line of the script, we try to print out the value of this variable. You receive an error if the script tries to evaluate a variable without an assigned value. When we try to execute this script we see an error message in the output box. The error message tells us that secondVariable is not defined.

There are many potential causes for errors. Civic Platform error messages provide meaningful information to help you solve problems with your scripts. Script writers frequently misspell variable names, so It is a good idea to look carefully at your scripts, check for misspellings, missing semi-colons, and missing parentheses.

#### Topics:

- Numbers
- Strings
- True and False
- Arrays
- The Special Value "null"
- Objects

#### **Numbers**

There are many kinds of numbers you can assign to a variable. We do not provide an exhaustive list here, but we do go over some of the common kinds of numbers that we deal with. Numbers can be positive, negative, zero, integers, decimals, and have exponents and other characteristics. Here are some sample numbers:

```
12

0

-2

1.28

0.94871

-54.09

3.1E12

5E-14
```

The last two sample numbers have an exponent. You probably do not need to use the exponential form of a number, but if your script ever encounters a very large or very small number, then tries to print that value, it may appear in the exponential form. The number after the E is the number of places to the right that you should move the decimal point to get the non-exponential form of the number. If the number after the exponent is negative, it represents the number of places to the left that you need to move the decimal point to get the non-exponential form. If you find that you need to use a kind of number not mentioned here, we encourage you to look up more information on numbers in a JavaScript reference text.

#### **Precision of Numbers**

The precision of a number is the number of decimal digits in that number. You can use mathematical expressions (see Mathematical Expressions) or functions (see Using Functions) in your scripts to get various numbers. Because Civic Platform applies the Java class BigDecimal to control the precision of results for mathematical functions, but not for mathematical expressions. If your expected result is a number with decimal part, use mathematical functions instead of expressions to ensure the precision of the result.

With mathematical functions including add, subtract, multiply, divide and round, the default DEF\_DIV\_SCALE value is 2. You can customize DEF\_DIV\_SCALE.

#### For example:

```
aa.print(123.3 / 100); // The precision in the expression is out of
  control.
aa.util.multiply(4.015, 100); // result: 401.5
var DEF_DIV_SCALE=3
aa.util.divide(123.3, 100) //default scale=2, result: 1.23
aa.util.divide(123.3, 100, DEF_DIV_SCALE) // result: 1.233
aa.util.round(12.1542, 1) // result: 12.2
aa.util.round(12.1542, 2) // result: 12.15
```

### **Strings**

Strings comprise a number of characters in between a pair of double or single quotes. Here are some examples:

```
"Hello World."

"This string is surrounded by double quotes."

'This string is surrounded by single quotes.'

'Ok'

'A'

'!'
```

These examples show that a string can be one or many characters long, surrounded by single or double quotes. The following example shows that a string can consist of digits.:

```
"12345"
```

# **Escape Characters**

The next example shows a string with a special escape character inside:

```
"Four score and \n seven years ago."
```

The escape character is the backslash "\" character that you follow with the "n" character. This special character means go to the next line down when printing out this string. This special character calls the new line character. Here is a sample script that prints out this example:

```
aa.print("Four score and \n seven years ago.");
```

This script displays this output:

```
Four score and seven years ago.
```

All special characters begin with a backslash. Let us look at the most commonly used special characters:

Table 24: Common Special Characters in Scripting

| Special Character | Definition   |
|-------------------|--------------|
| \n                | New Line     |
| \t                | Tab          |
| \'                | Single quote |
| \"                | Double quote |
| \\                | Backslash    |

Because we use the single and double quotes to determine the ends of the string, we can only put them into a string by using the special character that represents them. Because we use the backslash to start a special character, we must use a double to put a backslash into a string. Other special characters allow you to insert characters from foreign languages, insert special symbols, and insert other character types. If you find that you need to use these other special characters, consult a standard JavaScript reference book.

#### **True and False**

Now we encounter a new kind of variable type that we have not seen before. We call this type of variable Boolean. These variables can only hold either true or false. Here is an example:

```
aTrueVariable = true;
aFalseVariable = false;
```

In this example, we assign the *true* value to one variable and the *false* value to the other variable. Unlike string values, you do not enclose the true and false values in quotes. You can assign these two words to variables as special values. You typically use Boolean variables as parameters for methods of objects or for controlling what happens next in your script. We see some examples of how to use Boolean variables later in this document.

### **Arrays**

An array is a special kind of variable that hold a list of values, and allows you to retrieve and store each of the values separately. Here is an example of creating and using an array:

```
myVar = new Array();
myVar[1] = "Hello";
myVar[2] = "World";
aa.print(myVar[1]);
aa.print(myVar[2]);
```

This script displays this output:

```
Hello
World
```

The first line of the example tells Civic Platform that myVar is of the special Array type, that is, assign a new empty Array object to myVar. So we can say that myVar contains an array object. The second line of the script puts the string "Hello" in number one position of the array. The third line put the string "World" in the number two position of the array. The fourth line prints out the value stored in the number one position of the array. The fifth line prints out the value stored in the number two position of the array. You can store and retrieve values in any position of the array you like. There is also a position zero, and negatively numbered positions, but most of the time you only use the positively numbered positions.

You can find out how long an array is by using a property of all arrays. Here is an example:

```
myVar = new Array();
myVar[1] = "Hello";
myVar[2] = "World";
aa.print(myVar.length);
```

This script displays this output:

```
3
```

Note that we are printing out something called myVar.length on the last line of the script. Whenever we need to know the length of an array we can always put ".length" after it to get the length. Length is a property of our array. We learn about more arrays and how properties work in the section Objects, Methods, and Properties later in this document. You may ask, if we assigned something to position one and two then why is myVar.length returning three? The answer is that we count position zero in the length of the array. Let us modify this example slightly and see what happens:

```
myVar = new Array();
myVar[1] = "Hello";
myVar[4] = "World";
aa.print(myVar.length);
aa.print(myVar[2]);
```

This script displays this output:

```
5
undefined
```

We changed the third line to put a value in position four rather than in position two. The result is that the total length of the array is now five. There are empty elements in the array at positions 0, 2, and 3. On the last line of the script we tried to evaluate myVar[2] and received a special value called undefined that tells us that we never put anything into the array at that position.

### The Special Value "null"

The word null in a script means nothing. Some methods of some objects allow you to pass null in as the value of a parameter, usually to indicate that you do not want to send in any meaningful value for that parameter. We see a little later that Civic Platform may return null to your script when you try to retrieve some information from Civic Platform, usually to indicate that no information is available. We see some of the specific places that use null later in this document.

# **Objects**

A variable can also contain an object. An object is a self-contained module of data and its associated processing. Lets look at an example:

```
myVar = aa;
myVar.print("Hello World.");
```

This script displays this output:

```
Hello World.
```

Here we can see that we assigned the aa object to the myVar variable on the first line of the script. This assignment means that myVar contains the aa object. We then used myVar to execute the print method of the aa object. Here is another example:

```
myVarOne = aa;
myVarTwo = aa;
myVarOne.print("Hello");
myVarTwo.print("World");
```

This script displays this output:

```
Hello
World
```

Notice that we assign the aa object to both of the variables in this script, and then call the print method on each one. This example shows us that what really happens when you assign an object to a variable is that the variable is only pointing at the object. The variable becomes like a handle to the object that you can use to manipulate it. You can have many variables that all point at the same object.

We look deeper into object in the section Object, Methods, and Properties later in this document. We learn more about variables as we learn about other aspect of writing scripts.

# **Using Expressions**

An expression is a compound value that evaluates to determine a result. We have already encountered one example of an expression called an assignment statement. A simple expression uses an equals sign to assign a value to a variable. Expressions can contain operators that modify or join the values of some variables to come up with a final result. In this section, we look at several different forms of expressions.

#### Topics:

- Mathematical Expressions
- String Expressions
- Boolean Expressions
- Relational Operators
- Special Operators
- Operator Precedence

# **Mathematical Expressions**

The kinds of expressions that most people are familiar with are arithmetic expressions. Here is an example of an expression that adds two numbers together and assigns the result to a variable:

```
myVar = 2 + 2;
aa.print(myVar);
```

This script displays this output:

4

In this example the "+" operator joins two numbers. Here is another example:

```
myVar = 1
myVar = myVar + 2;
aa.print(myVar);
firstVar = 7;
secondVar = 5;
myVar = firstVar + secondVar;
aa.print(myVar);
```

This script displays this output:

3 12

On the second line of this script, we add two to the current value of myVar and put the resulting new value back into and put the resulting new value back into myVar. On the seventh line of this script we add two variables to come up with a result that we place in myVar. There are operators for addition, subtraction, multiplication, division, and many more. We do not cover every arithmetic operator here, but here are six operators arithmetic operators you can use:

**Table 25: Mathematical Operators** 

| Symbol | Description    | Example               |
|--------|----------------|-----------------------|
| +      | Addition       | myVar = 2 + 2;        |
|        |                | myVar now contains 4. |
| -      | Subtraction    | myVar = 4 - 2;        |
|        |                | myVar now contains 2. |
| *      | Multiplication | myVar = 2 * 3;        |

| Symbol     | Description                                                                                                    | Example                      |
|------------|----------------------------------------------------------------------------------------------------|------------------------------|
|            |                                                                                                    | myVar now contains 6.        |
| /          | Division. Be careful not to divide by zero or you get an error.                                                     | myVar = 6 / 2;               |
|            |                                                                                                    | myVar now contains 3.        |
| 96         | Modulus. The "remainder" operator. Tells you the left over amount, after division.                                  | myVar = 5% 3;                |
|            |                                                                                                    | myVar now contains 2.        |
| -          | Negation. The "unary" operator. Takes whatever value you put immediately to the right of it, and reverses its sign. | someVar = 3;                 |
| (negation) |                                                                                                    | <pre>myVar = -someVar;</pre> |
|            |                                                                                                    | myVar now contains -3.       |

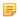

#### Note:

Civic Platform does not support decimal precision in mathematical expressions. If you want to ensure the precision of your mathematical results, consider using mathematical functions instead. For more information, see Precision of Numbers.

You can also use more than one operator at a time in an expression. For example:

```
firstVar = 7;
secondVar = 5;
myVar = firstVar - 2 + secondVar + 7;
aa.print(myVar);
```

This script displays this output:

17

When using a single line that contains several operators it is important to remember that, just as in your grade school mathematics classes, some operators have a higher precedence than others do. For example:

```
myVar = 2 + 6 / 3;
```

myVar now contains 4.

The result of the expression in this example was four because the division operator has a higher precedence than the addition operator does. All operators, including the non-arithmetic operators, have a certain level of precedence. When two operators in the same expression have the same level of precedence, Civic Platform evaluates them in left to right order. For example:

```
myVar = 6 * 3 / 3;
```

myVar now contains 6.

You can use parentheses to change the order in which to evaluate an expression:

```
MyVar = (2 + 6) / 4;
```

MyVar now contains 2.

In general, Civic Platform evaluates everything inside a set of parentheses before anything outside the parentheses.

# String Expressions

String expressions are quite simple. There is only one operator that works on strings. We use the "+" operator for addition and to concatenate two strings together end to end to form a new string. Here is an example:

```
firstVar = "Hello";
secondVar = "World.";
thirdVar = firstVar + secondVar;
aa.print(thirdVar);
```

This script displays this output:

```
Hello World.
```

You can concatenate more than two strings together:

```
myVar = "Hello" + "to the " + "world.";
aa.print(myVar);
```

This script displays this output:

```
Hello to the world.
```

#### **Boolean Expressions**

Boolean expressions always evaluate to either true or false. Boolean Operators shows the most common Boolean operators for boolean expressions.

**Table 26: Boolean Operators** 

| Symbol | Description                | Example                    |
|--------|----------------------------|----------------------------|
| & &    | And                        | myVar = true && false      |
|        |                            | ;myVar now contains false. |
| 11     | Or                         | myVar = true    2          |
|        |                            | ;myVar now contains true.  |
| !      | Not                        | someVar = true             |
|        |                            | ;                          |
|        | myVar = !someVar           |                            |
|        | ;myVar now contains false. |                            |

First let us examine the "and" operator "&&". This operator is true when both of its operands are true, and false the rest of the time. The word "operands" refers to the thing that the operator is operating on. So for example, an inspector has an inspection scheduled for today and the inspector has called in sick. The facts that the inspector has an inspection scheduled and that he has called in sick can be operands of the && operator. Both are true, so the operation returns a result of true. And Operator Results shows possible results of the "&&" operator.

**Table 27: And Operator Results** 

| Example                                   | myVar Contains |
|-------------------------------------------|----------------|
| <pre>myVar = true &amp;&amp; true;</pre>  | true           |
| myVar = true && false;                    | false          |
| <pre>myVar = false &amp;&amp; true;</pre> | false          |
| myVar = false && false;                   | false          |

You use the "&&" operator most often when you want to find out if two or more things are true at the same time.

Next we examine the "or" operator "||". You use the "||" operator most often when you want to find out if at least one of two or more things is true. The result is true as long as at least one of the operands is true. You use vertical bar character (also called a pipe), that is on the same key as the backslash character, to type this operator. Press shift backslash to type this character. Or Operator Results shows a set of examples for the "||" operator.

**Table 28: Or Operator Results** 

| Example                            | myVar Contains |
|------------------------------------|----------------|
| <pre>myVar = true    true;</pre>   | true           |
| <pre>myVar = true    false;</pre>  | true           |
| <pre>myVar = false    true;</pre>  | true           |
| <pre>myVar = false    false;</pre> | false          |

Finally, we examine the "not" operator "!". The "!" is a unary operator that operates on only one operand. Like the unary minus sign, the not operator reverses the state of the value to which it applies (Not Operator Results).

**Table 29: Not Operator Results** 

| Example                    | myVar Contains |
|----------------------------|----------------|
| <pre>myVar = !true;</pre>  | false          |
| <pre>myVar = !false;</pre> | true           |

You can use multiple Boolean operators in a row, and use parentheses to change the order of precedence of Boolean operators, just like arithmetic operators. However, there is an additional aspect of Boolean operators not shared by other operators called "short-circuit evaluation." Here are two examples of this:

```
myVar = false \&\& ???;
```

myVar contains false no matter what is on the right hand side of the "&&".

```
myVar = true || ???;
```

myVar contains true no matter what is on the right hand side of the "||".

Short-circuit evaluation means that if Civic Platform can determine from the first part of an expression whether the whole expression is going to be true or false it does not bother to evaluate the rest of the expression.

### **Relational Operators**

Relational operators return either true or false. However, unlike Boolean operators they can take different kinds of operands like numbers and strings. The relational operators are ==, !=, <, >, <=, and >=.

The "equals" operator "==" tells us if two values are the same. See Relational Operators.

**Table 30: Relational Operators** 

| Example                                  | myVar Contains |
|------------------------------------------|----------------|
| <pre>myVar = (true == true);</pre>       | true           |
| <pre>myVar = (true == false);</pre>      | false          |
| <pre>myVar = (false == true);</pre>      | false          |
| <pre>myVar = (false == false);</pre>     | true           |
| myVar = (1 == 2);                        | false          |
| myVar = (2 == 2)                         | true           |
| <pre>myVar = ("Hello" == "World");</pre> | false          |
| <pre>myVar = ("Hello" == "Hello");</pre> | true           |

The "==" operator uses two equals signs to avoid confusion with the assignment operator. You usually use the "==" operator to find out if two things are the same. You can compare any two values using this operator. You can find out if a variable has a special value like null as in this example:

```
myVar = (someVar == null);
```

The "!= operator is the opposite of the "==" operator. See Relational Operators.

Table 31: Relational Operators

| Example                                  | myVar Contains |
|------------------------------------------|----------------|
| <pre>myVar = (true != true);</pre>       | false          |
| <pre>myVar = (true != false);</pre>      | true           |
| <pre>myVar = (false != true);</pre>      | true           |
| <pre>myVar = (false != false);</pre>     | false          |
| myVar = (1 != 2);                        | true           |
| myVar = (2 != 2);                        | false          |
| <pre>myVar = ("Hello" != "World");</pre> | true           |
| <pre>myVar = ("Hello" != "Hello");</pre> | true           |

The <, >, <=, and >= operators are useful when comparing two numbers. See Relational Operators.

**Table 32: Relational Operators** 

| Example         | myVar Contains |
|-----------------|----------------|
| myVar = 1 < 2;  | true           |
| myVar = 2 < 1;  | false          |
| myVar = 1 > 2;  | false          |
| myVar = 2 > 1;  | true           |
| myVar = 1 <= 2; | true           |
| myVar = 2 <= 1; | false          |
| myVar = 1 <= 1; | true           |
| myVar = 1 >= 2; | false          |
| myVar = 2 >= 1; | true           |
| myVar = 1 >= 1; | true           |

# **Special Operators**

We only cover one special operator here. We have already seen this operator when we first investigated creating an array. The "new" operator creates a new object. For example:

```
myVar = new Array();
```

myVar now contains an Array object.

Arrays are really just a special kind of object. We go over more about arrays in a later section. For now, we should take note that the keyword "new" is a special kind of operator that creates a new copy of an object type. In this example the object type was "Array". We learn more about creating objects in the section Objects, Methods, and Properties. There are many special operators that we have not covered. For more information on special operators, consult a JavaScript reference.

### **Operator Precedence**

The operators have the precedence in the order shown.

# **Controlling What Happens Next**

There are several tools that you can use to indicate the next step in a script.

#### Topics:

- if ... else
- for
- while
- · do ... while

### if ... else

You use the conditional when you want to perform a set of commands only if something is true. Here is an example:

```
MyVar = 1;
if(myVar > 0) {
  aa.print("Yes.")
}
```

This script displays this output:

```
Yes.
```

The conditional begins with the word "if" followed by a pair of parentheses. You can place any expression between these parentheses. A pair of braces "{" and "}" follow the parentheses. The braces contain one or more commands. If the expression between the parentheses evaluates to true then the commands

between the braces executes. If the expression between the parentheses evaluates to false then the commands between the braces do not execute. The example script does print out the word "Yes" because it is true that myVar, which has the value one, is greater than zero. If you set myVar was to negative one, then nothing prints out.

You use the "else" clause to specify what happens when the condition is false. Here is an example:

```
MyVar = 1;
if(myVar > 2) {
   aa.print("Yes.")
} else {
   aa.print("No");
}
```

This script displays this output:

```
No
```

In this example, we have changed the conditional to test if myVar is greater than two. Because the condition evaluates to false, the else block executes instead of the main block. We use the word "block" to refer to a group of commands between a matching pair of braces. The first block prints "Yes" if the condition is true. The second block prints "No" if the condition is false. Because the condition is false, this example prints out "No".

You can also create a multi way branch with several blocks. Here is an example:

```
myVar = "Bagels";
if(myVar == "Oranges") {
   aa.print("Fruit.")
} else if(myVar == "Bagels") {
   aa.print("Cereals.");
} else if(myVar == "Spinach") {
   aa.print("Vegetables.";
} else {
   aa.print("I don't known what food group that is in.";
}
```

This script displays this output:

```
Cereals.
```

This script contains several possible blocks that can execute, depending on the value of myVar. Because myVar has the value "Bagels", the second block executes, and the word "Cereals" prints out. The final else clause is optional.

#### for

There are several kinds of loops in JavaScript. The for loop allows a script to repeat a set of commands repeatedly until some condition is false. You typically use the for loop when you know how many times you want to repeat the loop. Here is an example:

```
for(i = 1; i < 6; i = i + 1) {
  aa.print("The current value of the loop counter is: " + i);
}</pre>
```

This script displays this output:

```
The current value of the loop counter is: 1
The current value of the loop counter is: 2
The current value of the loop counter is: 3
The current value of the loop counter is: 4
The current value of the loop counter is: 5
```

The for loop begins with the word "for" followed by a pair of parentheses that contain three expressions, each separated by semi-colons. After the parentheses are a pair of braces that contain the statements that repeat by the loop. The three expressions in between the parentheses determine how many times the loop repeats. Let us look at these three expressions:

```
i = 1; i < 6; i = i + 1
```

The first expression is i=1. This expression set the value of the variable i to one as you might expect. This first expression executes one time, before Civic Platform executes the body of the loop. The body of the loop is the block, surrounded by a pair of braces that comes right after the parenthesis. The second expression is i < 6. This is the condition of the loop, and you only execute the body of the loop if this condition is true. Civic Platform checks the condition just before the body of the loop executes, and the loop continues to repeat until it is false. The third expression, i = i + 1, tells the loop how to update the loop counter each time you reach the end of the body of the loop. When you reach the end of the body of the loop, Civic Platform executes this statement. In this case, the third expression adds one to the counter. From the output of the example, you can see that each time through the loop the counter value updates and the counter value prints out. The loop stops when the value of i reaches six because the second expression is no longer true.

#### while

The "while" loop is another loop that repeats until its condition is false. You typically use this loop when you do not know how many times the loop executes. Here is an example:

```
myArray = new Array();
myArray[0] = "Oranges";
myArray[1] = "Bagels";
myArray[2] = "Spinach";
i=0;
while(i < myArray.length) {
   aa.print(myArray[i]);
   i = i + 1;
}</pre>
```

This script displays this output:

```
Oranges
Bagels
Spinach
```

In this example, you create an array with three elements and you set the loop counter variable i to zero. The loop begins at the word "while". Next is a pair of parentheses that contain the condition for the loop. While the condition is true, the body of the loop, which comes after the parentheses and is enclosed by a pair of brackets, repeats. We can see two commands inside the body of the loop. The first prints out the value of the array at the position that you indicate by the loop counter. The second line adds one to the loop counter. We need to be careful to remember to always add a line to add to the loop counter to the end of our while loop bodies, because if we do not then the loop never stops, and Civic Platform terminates the script after a time-out period has elapsed.

#### do ... while

This loop also repeats until its condition is false. Use the "do" loop when you want to make sure to execute the body of your loop at least one time even if the condition is false before the loop starts. Here is an example:

```
myArray = new Array();
myArray[0] = "Oranges";
myArray[1] = "Bagels";
myArray[2] = "Spinach";
i=0;
do {
```

```
aa.print(myArray[i]);
i = i + 1;
} while(i < 0);</pre>
```

This script displays this output:

```
Oranges
```

In this example we can see that the body of the do loop executes one time even though the condition i < 0 is false before the loop begins. The example shows that a do loop begins with the word "do" followed by a block, surrounded by braces, for the body of the loop. After the block is the word "while" followed by a pair of parentheses that enclose the condition for the loop. Unlike the other two loops, this last line of the loop, after the parentheses, ends with a semi-colon. Remember to put a command to change the counter in the body of the loop if you are using a counter to control the loop.

# **Using Functions**

A function is a set of commands, with a name, that you can execute by calling that name and passing in any parameters that the function requires. You usually use functions when you have a set of commands that you want to be able to repeat at different places in your script, rather than at one place like with a loop. Let us look at an example:

```
function timesTen(number) {
  result = number * 10;
  return result;
}
myNumber = timesTen(5);
aa.print(myNumber);
```

This script displays this output:

50

The first four lines of the script create the function. The fifth line stores the function result in a variable and the sixth line uses the variable value as a parameter. We call the four lines that create the function the definition of the function. You can place your function definitions at the beginning or end or your scripts.

Function definitions begin with the word "function" followed by a space, then the name of the function. We can see that the function name is "timesTen". After the function name is a pair of parentheses that enclose the parameter list for the function. We can see that there is one parameter called "number." You can declare as many parameters as you like, but you must separate each one by a comma. Note that parameter names must follow the same rules as variable names.

After the parameter list is a block of one or more commands, enclosed by a pair of braces. The first line in this block for the timesTen function takes the number parameter, multiplies it by ten, and puts the result in the result variable. The second line begins with the keyword "return." This keyword means "send back to whoever called this function the following value." The value following the word "return" on the second line of this script is the variable result. So when one calls the timesTen function, it takes its first parameter, multiples it by ten, and gives as a result the value of the result of that command.

We can see the sixth line of the script calls the timesTen function and the value five passes in as its parameter. The script assigns the result of the timesTen function to the value of the myNumber variable. The last line of the script prints out the value.

# **Using Objects, Properties, and Methods**

An object is a self-contained module of data and its associated processing. We get objects to do work, or retrieve things for us, by calling the methods of the objects. We can also retrieve things from an object using the object's properties. A method is like a function provided to us by an object. When we write script that asks for an object to run a particular method, we say we are calling a method. You can call a method in the following way:

```
objectName.methodName(parameters);
```

Sometimes a method returns a value and that return value is a variable in your script, in which case you call the method this way:

```
myVariable = objectName.methodName(parameters);
```

A property is like a variable that is part of an object. You can always retrieve a property, but you cannot usually change the property. You can retrieve a property value as follows:

```
myVariable = objectName.propertyName;
```

Some objects are available to your script at all times, like the aa object. You retrieve other objects through method calls, or create objects directly by your script like in the examples that use an array. Several predefined objects are available to script writers. Some of these, like Array, Math, and String are part of the JavaScript language. Other predefined objects like aa are additions to JavaScript provided by Accela for interacting with Civic Platform.

#### Topics:

- The Array Object
- The Math Object
- The String Object

# The Array Object

We have already seen one example of how to create an array, but there are other ways to create an array that can be more convenient. An example:

```
myArray = new Array("Oranges", "Bagels", "Spinach");
aa.print(myArray[0]);
aa.print(myArray[1]);
aa.print(myArray[2]);
```

This script displays this output:

```
Oranges
Bagels
Spinach
```

In this example, we initialize an array simultaneously with three elements. This approach provides an easy way to create a small array when you know the contents of that array. The Array object has the property length, and the methods concat, join, pop, push, reverse, shift, slice, splice, sort, and unshift among others.

# The Math Object

This object provides access to most if not all of the mathematical functions that you might need when writing scripts. The object defines properties such as E, LN10, LN2, PI and others. Recognize PI as the familiar constant 3.14159. The other properties are also constants. The Math object defines many constants not already mentioned. The Math object also defines these methods: abs, acos, asin, atan,

atan2, ceil, cos, exp, floor, log, max, min, pow, random, round, sin, sqrt, and tan. Let us look at an example of using the math object:

```
piToTheThirdPower = Math.exp(Math.PI, 3);
aa.print(piToTheThirdPower);
```

This script displays this output:

```
23.140692632779267
```

The example calls the "exp" method of the Math object, passes in the PI property of the Math object as the first parameter of the method, and three as the second parameter of the method. The exp method takes its first parameter and raises it to the power of the second parameter. The output is 3.14159 \* 3.14159 \* 3.14159 = 23.140692632779267. Consult the Civic Platform Script Writer's Object Model Reference documentation or a book on JavaScript for more information on the Math object.

# The String Object

When you execute a script with the line:

myVariable = "Hello World."

You are really creating a String object. Let us look at an example:

```
myString = "Hello World";
aa.print(myString.length);
aa.print(myString.toUpperCase());
```

This script displays this output:

```
11
HELLO WORLD
```

We can see from the example that you can use the name of the variable that contains the string to retrieve the length of the string, and call a method of the String object that retrieves an upper case version of a string. The String object has a length property, and the methods slice, split, substr, substring, toLowerCase, and toUpperCase among others. Consult the Civic Platform Script Writer's Object Model Reference or a book on JavaScript for more information on the String object.